# INSTRUKCJA OBSŁUGI

# PRZYGOTOWANIE DO UŻYCIA

### ZAWARTOŚĆ OPAKOWANIA:

- Miliomomierz Resistomat 2316
- Przewód zasilający
- Instrukcja obsługi

### SPRAWDŹ:

- Czy urządzenie nie zostało uszkodzone w trakcie transportu
- Czy zawartość opakowania się zgadza ZACHOWAJ:
- Oryginalne opakowanie do transportu

### PIERWSZE WŁĄCZENIE:

- Uważaj na kondensację pary
- Używaj oryginalnych akcesoriów
- Używaj oryginalnego przewodu
- RWSZE WŁĄCZENIE:<br>Uważaj na kondensację pary<br>Używaj oryginalnych akcesoriów<br>Używaj oryginalnego przewodu<br>zasilającego 230 V lub 115 V z 3.15 AT<br>Upewnij się, że urządzenie jest<br>całkowicie odłączone od sieci<br>elektrycznej prze Upewnij się, że urządzenie jest całkowicie odłączone od sieci elektrycznej przed wymianą bezpiecznika
- Niebezpieczeństwo porażenia prądem! Nigdy nie włączaj przyrządu, jeśli wykazuje oznaki uszkodzenia.

# Tylny panel

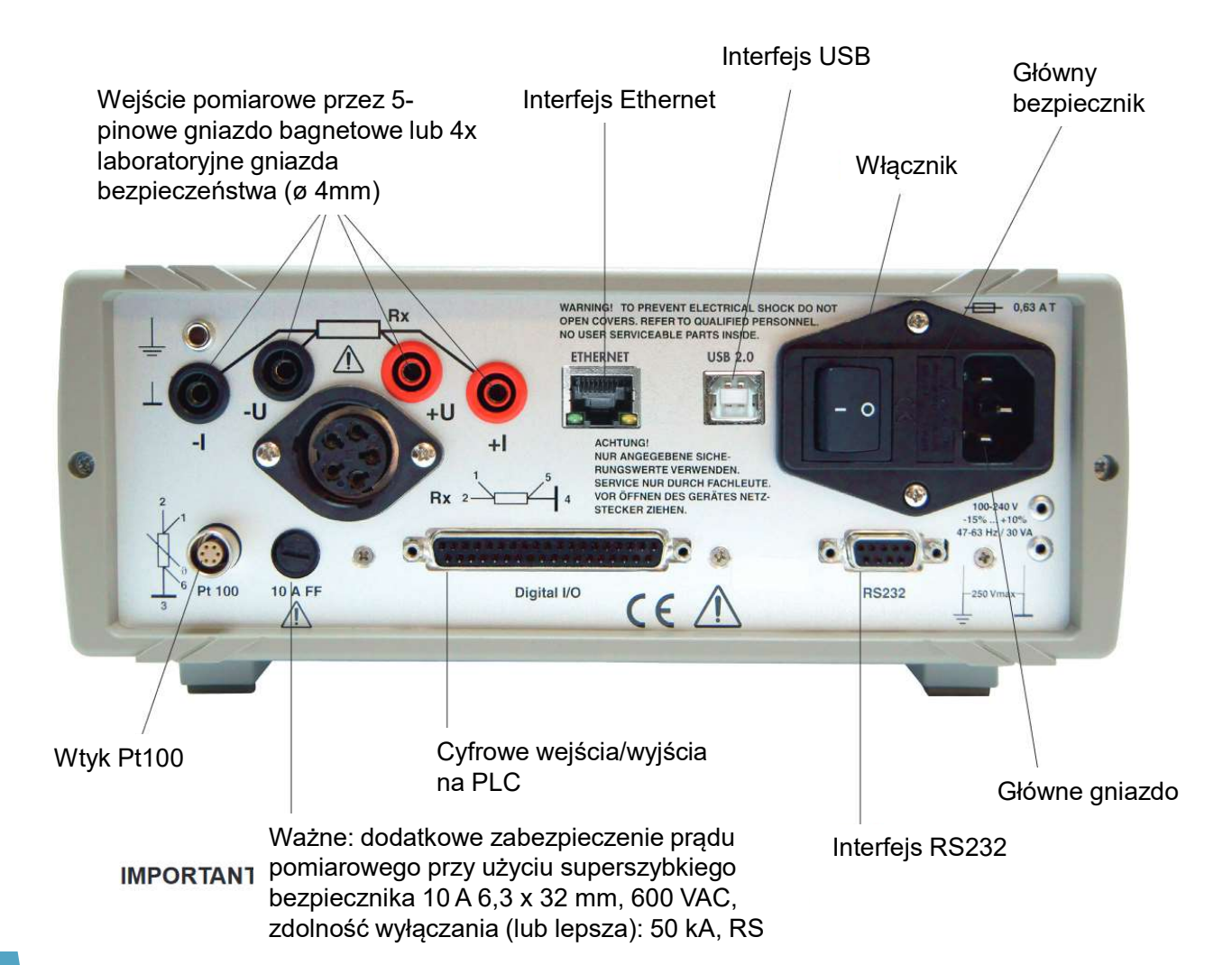

- bezpiecznik aluminiowej plus oplot) do połączenia portu Używaj odpowiedniego przewodu podłączeniowego o konstrukcji podwójnego ekranu (okładzina z folii komunikacyjnego i linii sterujących sygnałem PLC  $I/O$ .
	- Przestrzegaj wymaganej minimalnej długości przewodów.
	- Używaj metalowych lub metalizowanych wtyczek łączących.
	- Podłącz pleciony ekran kabli ekranowanych do obudowy złącza.
	- Używając przedłużaczy, upewnij się, że ekranowanie jest ciągłe.
	- Zawsze używaj czujnika Pt100 z ekranowanym przewodem do podłączenia do złącza Pt100. Ekran przewodu nie może stykać się z osłoną złącza, jeśli uziemienie czujnika jest niejasne. W przeciwnym razie prądy krążące w pętli uziemienia mogą powodować błędy pomiarowe.
	- Tylko jedno testowane urządzenie musi być podłączone do dwóch równoległych wejść pomiarowych. Ze względów bezpieczeństwa do nieużywanego złącza nie wolno podłączać żadnych przewodów.

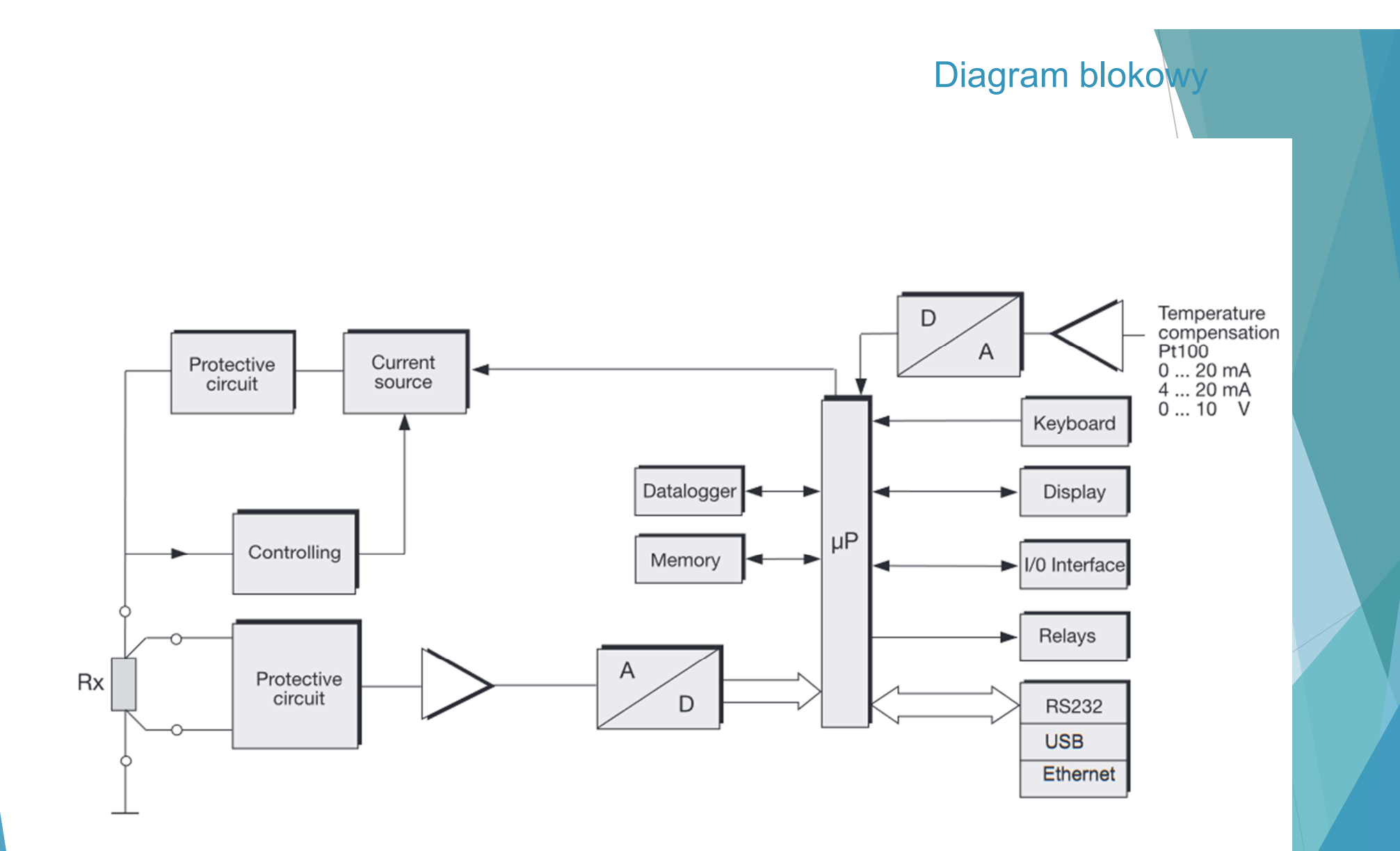

 $\overline{\phantom{a}}$ 

### PRZED PIERWSZYM URUCHOMIENIEM

- Upewnij się, że Resistomat ma odpowiedni dopływ powietrza, aby zapobiec gromadzeniu się ciepła w urządzeniu. Nie Die Die Konstantinopoliszczaj Resistomat ma odpowiedni dopływ powietrza, aby zapobiec gromadzeniu się ciepła<br>
→ Wurządzeniu.<br>
→ Nie umieszczaj Resistomat'u na powierzchniach takich jak dywany lub ubrania, ani w pobliż
- Nie umieszczaj Resistomat'u na powierzchniach takich jak dywany lub ubrania, ani w pobliżu<br>materiałów takich jak: zasłony lub draperie, które mogłyby uniemożliwić cyrkulację powietrza.
- Nie ustawiaj urządzenia pod kątem. Resistomat powinien być zawsze używany w pozycji poziomej.
- Trzymaj instrument z dala od aparatury, sprzętu, maszyn i instalacji, które mogą generować silne pola magnetyczne
- Nie kładź ciężkich przedmiotów na Resistoma'cie.
- ▶ Wewnątrz instrumentu może dojść do kondensacji pary wodnej, jeśli zostanie on zabrany ∧ koncent l bezpośrednio z chłodnego pomieszczenia do ciepłego. Odczekaj kilka godzin przed włączeniem przyrządu.
- Upewnij się, że panel wyświetlacza nie jest naprężony mechanicznie.
- Przyrząd musi osiągnąć równowagę termiczną. Wybierz miejsce instalacji tak, aby przyrząd nie był narażony na ekstremalne temperatury (zakres temperatury pracy od 0 do 50°C) lub wahań temperatury, ani wilgotności, bezpośredniego nasłonecznienia, światła, żarówki, kurzu, oleju, rozpuszczalników organicznych, innych aerozoli lub silnych wibracji lub wstrząsów mechanicznych. W bardzo zabrudzonych środowiskach przemysłowych zaleca się stosowanie odpowiedniej obudowy ochronnej.

### PRZED PIERWSZYM URUCHOMIENIEM

Po uruchomieniu urządzenia na wyświetlaczu jako pierwszy powinien pojawić się następujący ekran:

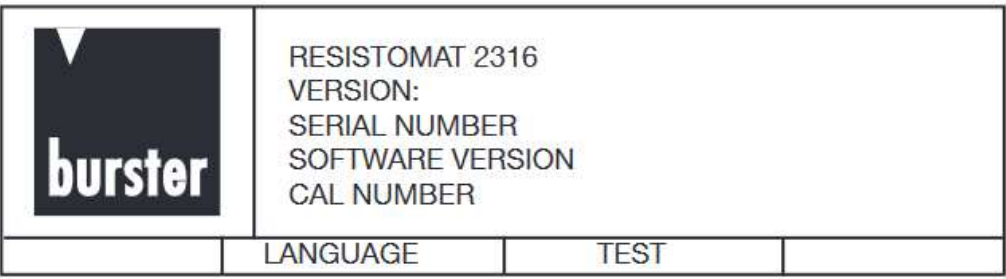

- Aby mieć pewność poprawnego działania i jakości produkowanych elementów producent zaleca coroczny okres wzorcowania. Możliwe jest wzorcowanie zakładowe w firmie Alitech oraz akredytowane w firmie Burster. Dodatkowo istnieje możliwość wykonania rekalibracji (wpisania poprawek, gdy odchyłki są poza granicami tolerancji urządzenia).
- Przechowywanie: W celu długotrwałego przechowywania, zapakuj urządzenie wraz ze środkiem osuszającym do hermetycznej, szczelnej torby z polietylenu. Nie przechowuj urządzenia w miejscu, w którym będzie wystawione na działanie promieni słonecznych lub innych źródeł światła. Upewnij się, że nic nie styka się z panelem wyświetlacza. Zakres temperatury przechowywania wynosi od 0 do 70°C. Jednak, aby zmaksymalizować żywotność wyświetlacza, temperatura nie powinna przekraczać 50°C.

### Instrukcja bezpieczeństwa

- Konserwacja i prace naprawcze powinny być wykonywane wyłącznie przez przeszkolony, kompetentny personel techniczny zaznajomiony z ryzykiem.
- Przyrząd posiada dwa wejścia pomiarowe połączone równolegle; tylko jedno z nich może być używane w dowolnym momencie. Do nieużywanego złącza nie wolno podłączać żadnych przewodów. Ze względów bezpieczeństwa nieużywane okrągłe gniazdo należy zakryć wtedy dostarczoną zaślepką.
- Przed rozpoczęciem jakiegokolwiek pomiaru upewnij się, że testowane urządzenie nie posiada napięcia zewnętrznego (np. napięcia sieciowego, napięcia generowanego przez obracający się silnik itp.).
- Zachowaj ostrożność podczas obsługi testowanych urządzeń indukcyjnych. Ze względu na ich fizyczną naturę, napięcia indukcyjne zagrażające życiu, mogą być generowane nawet wtedy, gdy merye very present prace naprawcze powinny być wykonywane wyłącznie przez przeszkolony,<br>kompetentny personel techniczny zaznajomiony z ryzykiem.<br>Przyrząd posiada dwa wejścia pomiarowe połączone równolegle; tylko jedno z ni instrukcji obsługi)
- Aby uniknąć porażenia prądem, nigdy nie otwieraj obudowy. Instrument nie zawiera żadnych elementów, które mogą być konserwowane, regulowane lub kalibrowane przez klienta. Instrument może pracować ze wszystkimi standardowymi napięciami sieciowymi na świecie bez konieczności przełączania pomiędzy nimi.

### Instrukcja bezpieczeństwa

- Zawsze wymieniaj bezpieczniki na bezpieczniki tego samego typu. Nigdy nie używaj bezpieczników o innej charakterystyce lub innym prądzie znamionowym. Przed wymianą bezpiecznika wyciągnij wtyczkę sieciową i zewrzyj badane urządzenie.
- Jeżeli do wnętrza urządzenia dostaną się ciała obce lub płyny, należy odłączyć główny przewód. Upewnij się, że urządzenie zostało sprawdzone przez wykwalifikowany personel techniczny przed ponownym użyciem. Jeżeli do wnętrza urządzenia dostaną się ciała obce lub płyny, należ<br>przewód. Upewnij się, że urządzenie zostało sprawdzone przez wyk<br>techniczny przed ponownym użyciem.<br>Zawsze powierzaj prace naprawcze wykwalifikowanemu pe
- Zawsze powierzaj prace naprawcze wykwalifikowanemu personelowi technicznemu.
- Jeśli nie zamierzasz używać instrumentu przez dłuższy czas, wyciągnij wtyczkę sieciową z gniazdka. Zawsze ciągnij za wtyczkę, nigdy za przewód.
- Jeśli płyn z uszkodzonego wyświetlacza wydostanie się z urządzenia i dostanie się na ręce, umyj ręce dokładnie za pomocą mydła i wody. Usuń wszelkie pozostałości płynu za pomocą acetonu lub etanolu.
- Zawsze trzymaj urządzenie z dala od deszczu lub wilgoci, aby zapobiec niebezpieczeństwu
- Zawsze sprawdzaj przewód zasilający przed użyciem.

### Przyciski kontrolne

PANEL PRZEDNI

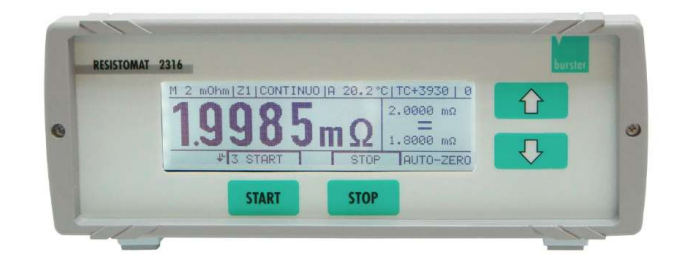

- <START> W menu pomiarowym ten przycisk uruchamia pomiar. W menu Konfiguracja temu przyciskowi przypisano różne funkcje w zależności od tekstu pokazanego na wyświetlaczu nad przyciskiem (przycisk programowy).
- <STOP> W menu pomiarowym ten przycisk zatrzymuje pomiar. W menu Konfiguracja temu przyciskowi przypisuje się różne funkcje w zależności od tekstu pokazanego na wyświetlaczu nad przyciskiem (klawisz programowy).
- <↑> W menu pomiarowym i przy ręcznym wyborze zakresu może służyć do zwiększenia zakresu pomiarowego. W menu Konfiguracja przycisk posiada funkcję kursora (w górę).
- <↓> W menu pomiarowym i przy ręcznym wyborze zakresu może służyć do zmniejszania zakresu pomiarowego. W menu Konfiguracja przycisk posiada funkcję kursora (w dół).
- <↓↑> Jednoczesne naciśnięcie obu przycisków otwiera menu Konfiguracja.

### Przyciski kontrolne

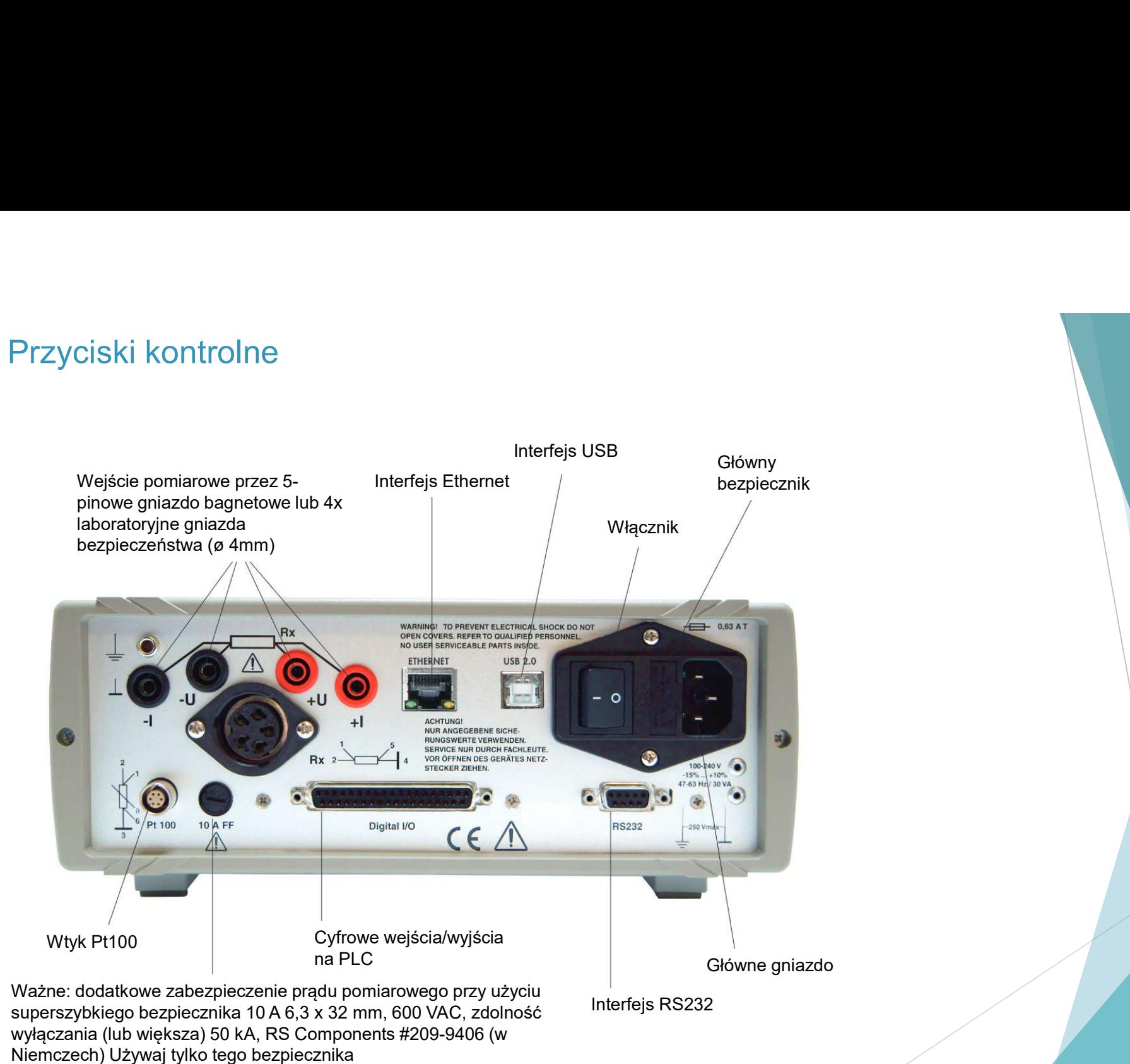

### PANEL TYLNI, OPIS GNIAZD

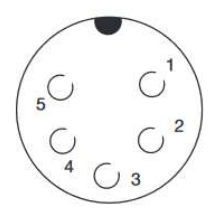

I, OPIS GNIAZD<br>1 + U 2 + I 3 Analog GND 4 – I 5 – U<br>Powłoka złącza: potencjał PE (uziemienie ochronne) Złącze współpracujące: model ł<br>V172 Uwaga: Odgałęzienie prądowe zabezpieczone jest bezpiecznikiem 6,3 x 32 [m<br>urządzen Powłoka złącza: potencjał PE (uziemienie ochronne) Złącze współpracujące: model burster 9900- V172 Uwaga: Odgałęzienie prądowe zabezpieczone jest bezpiecznikiem 6,3 x 32 [mm] 10AFF. (tył urządzenia) VI, OPIS GNIAZD<br>
1 + U 2 + I 3 Analog GND 4 – I 5 – U<br>
Powoka złącza: potencjał PE (uziemienie ochronne) Złącze współpracujące; model burster 9900-<br>
V172 Uwaga: Odgałęzienie prądowe zabezpieczone jest bezpiecznikiem 6,3

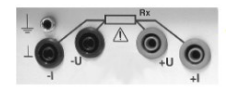

I jest w potencjale FE

UWAGA: Jednocześnie może być używane tylko jedno wejście pomiarowe. Ze względów bezpieczeństwa do nieużywanego wejścia nie wolno podłączać żadnych przewodów.

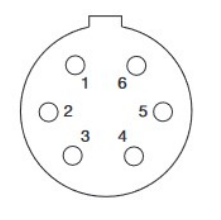

Powłoka złącza: potencjał PE (uziemienie ochronne). Złącze współpracujące: burster model 4291- 0. Technologia dwuprzewodowa jest możliwa, jeśli odpowiednie przewody w czujniku są połączone ze sobą.

Uwaga: NIGDY nie podłączaj ekranu przewodu do osłony złącza, jeśli uziemienie na końcu czujnika jest niejasne. W przeciwnym razie połączenie z masą na czujniku temperatury, może spowodować pojawianie się błędów pomiarowych, wynikających z krążących prądów pętli uziemienia. (Powłoka złącza jest uziemieniem ochronnym).

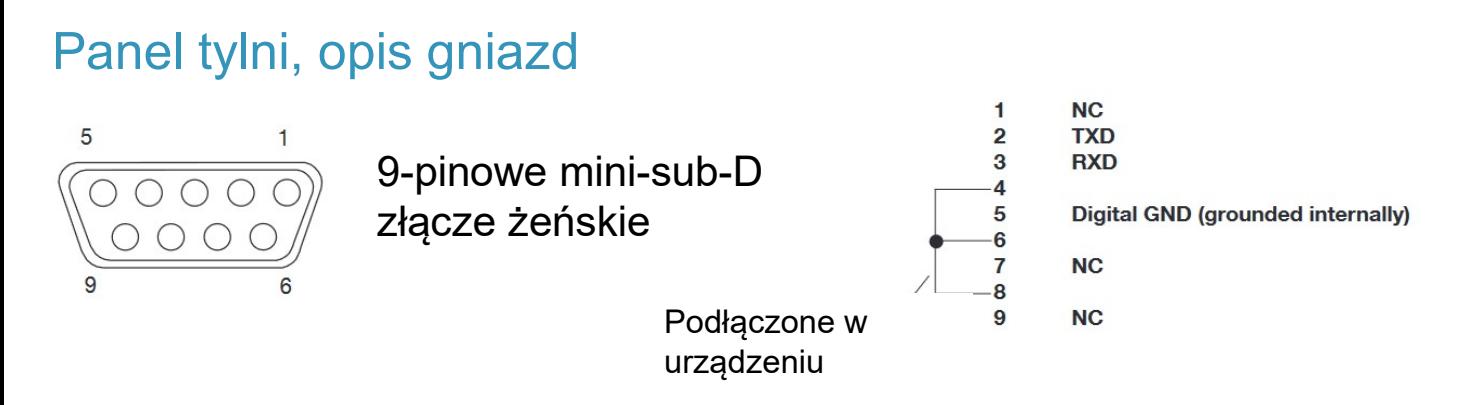

Powłoka złącza: potencjał PE Pasujące złącze: Model 9900-V209 Pasujący przewód do transmisji danych: Model 9900-K333

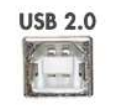

Interfejs USB. Użyj przewodu USB A męski na USB B męski (numer części Burster 9900-K349, długość 2 m) do podłączenia do portu USB w komputerze.

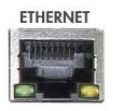

Do podłączenia do sieci Ethernet użyj standardowego przewodu krosowego kategorii "Cat5e" lub wyższej.

### PANEL TYLNI, OPIS GNIAZD

**Digital I/O** 

 $\circledcirc$  $\circled{3}$  $\odot$  $\odot$  $\circledcirc$  $\circledcirc$  $\circledS$  $\odot$  $\circledR$  $\bigcirc$  $\bigcirc$ 

 $\circledR$  $\bigcirc$  $\circled{15}$  $\bigcirc$  $\bigcirc$ 

 $\bigcirc$ 

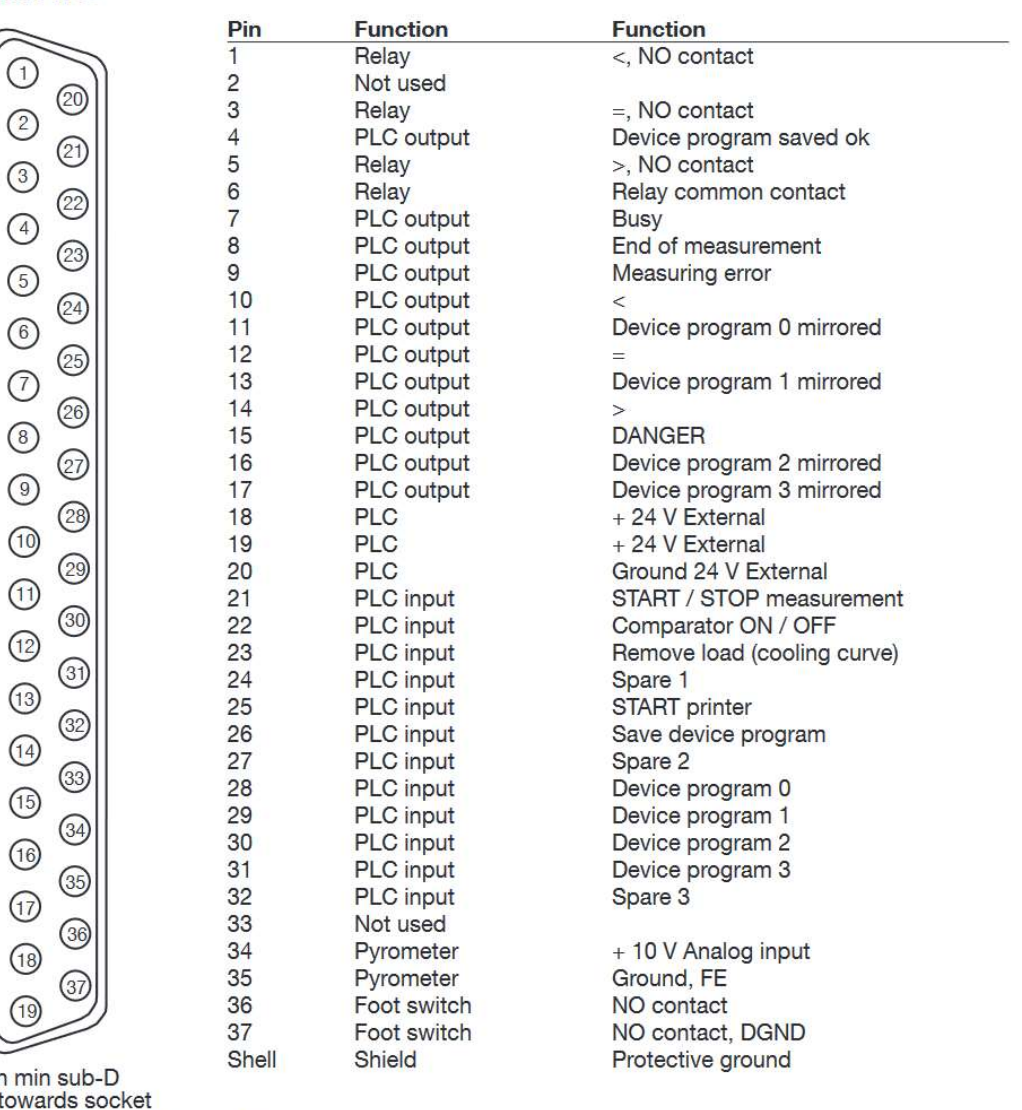

37-pin min<br>View towar Connector shell: PE potential<br>Mating connector: Model 9900-V165

# INSTRUKCJA OBSŁUGI – KRÓTKIE INFORMACJE<br>→ Po włączeniu urządzenia zalecamy wybór języka<br>→ Martin Martin Martin Martin Martin Martin Martin Martin Martin Martin Martin

- Po włączeniu urządzenia zalecamy wybór języka
- Naciśnięcie dwóch strzałek równocześnie powoduje przejście do menu konfiguracyjnego
- ESC może być użyty do powrotu z dowolnej opcji w menu konfiguracji do poprzedniej opcji menu
- Jeśli jakaś wartość musi zostać zmieniona, np. limit, nad przyciskami START/STOP pojawią się strzałki do przesuwania kursora w lewo/w prawo Po włączeniu urządzenia zalecamy wybór języka<br>Naciśnięcie dwóch strzałek równocześnie powoduje przejście do menu konfiguracyjnego<br>ESC może być użyty do powrotu z dowolnej opcji w menu konfiguracji do poprzedniej opcji<br>menu
- Wartość liczbową zmienia się za pomocą przycisków strzałek w górę/w dół (po prawej stronie) na panelu przednim. NSTRURCJA OBSŁUGI – KROTKIE INFORMACJE<br>
> Po włączeniu urządzenia zalecamy wybór języka<br>
> Naciśnięcie dwóch strzałek równocześnie powoduje przejście do menu konfiguracyjnego<br>
> ESC może być użyty do powrotu z dowolnej opc
- 

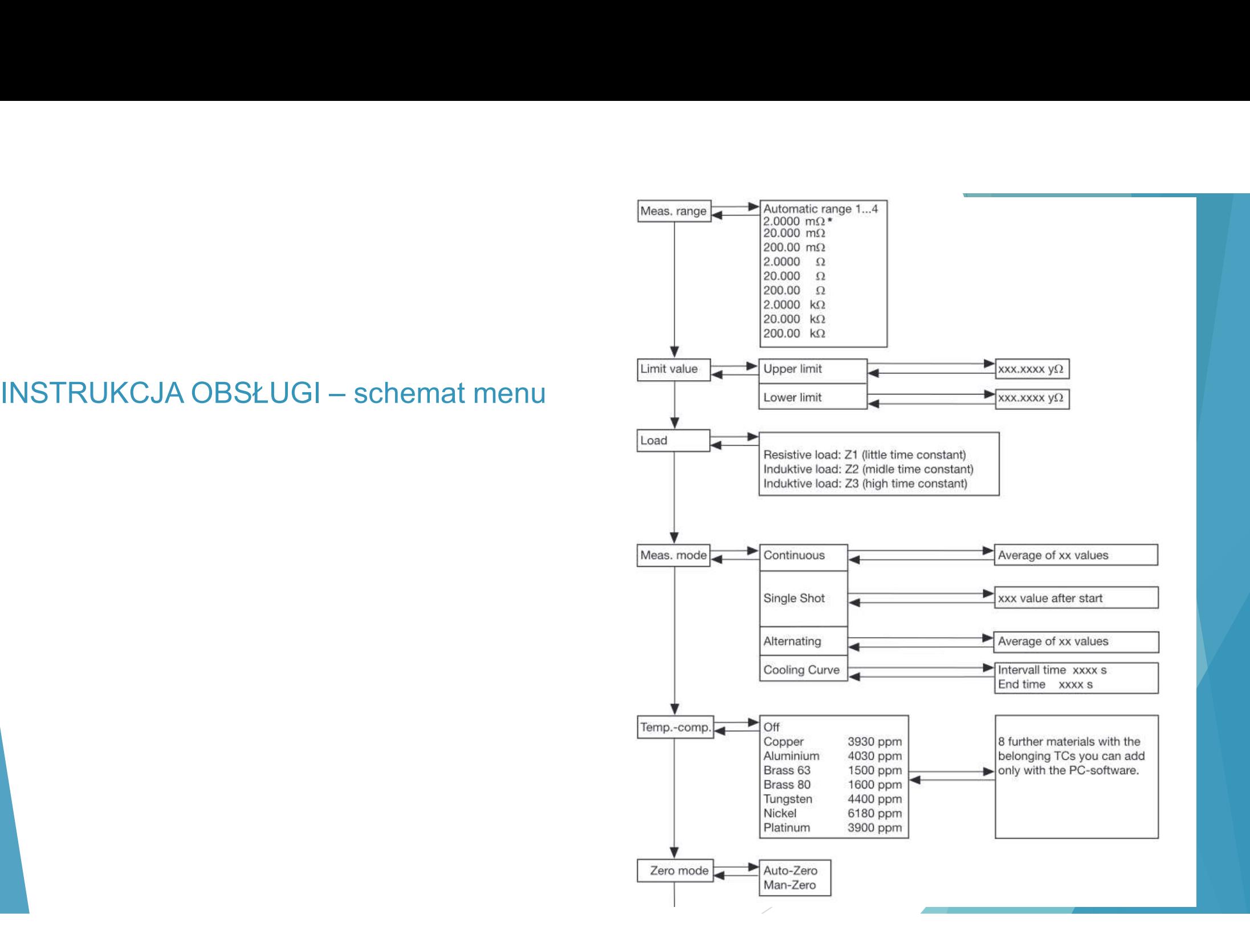

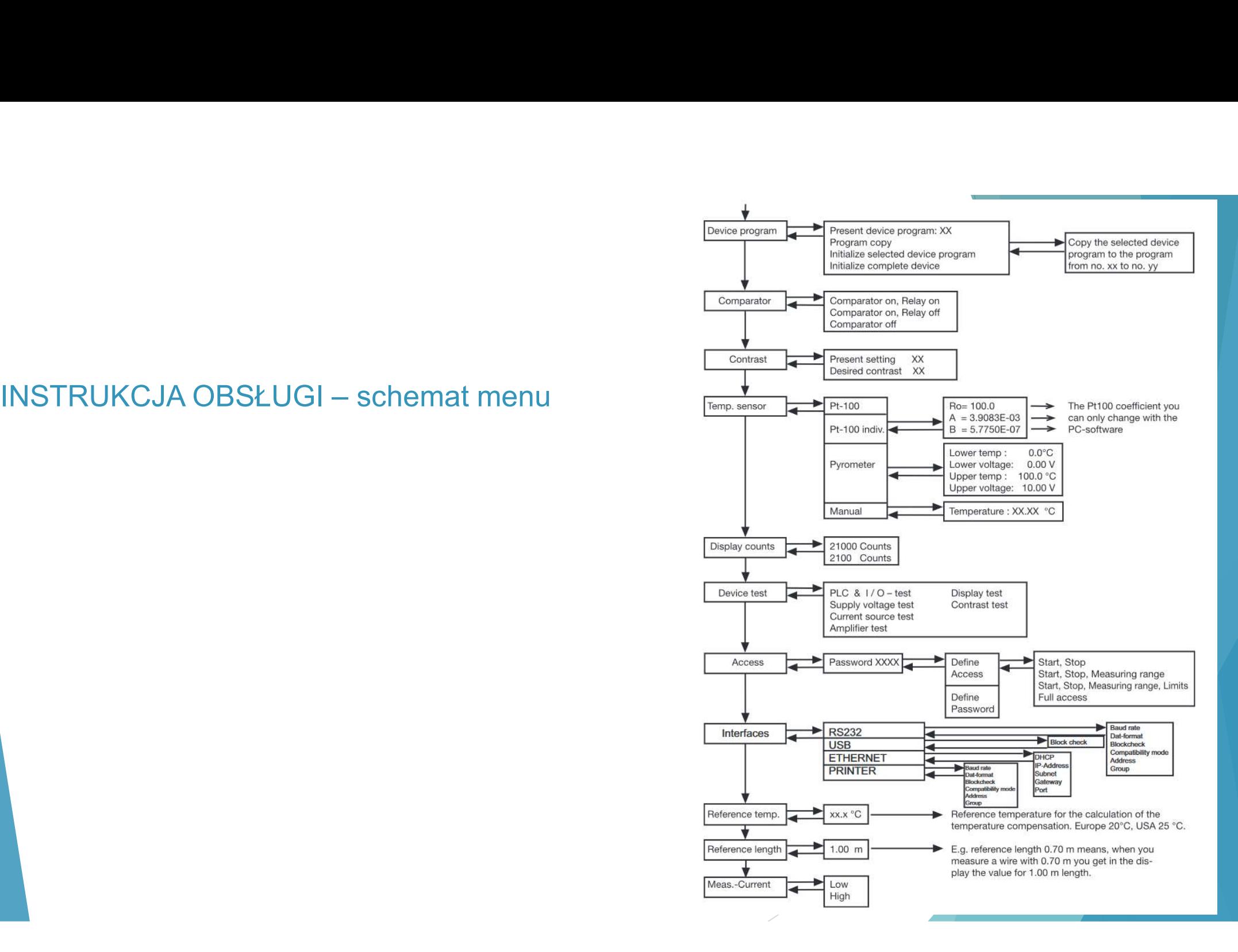

### Zakładki wyświetlacz i ich znaczenie

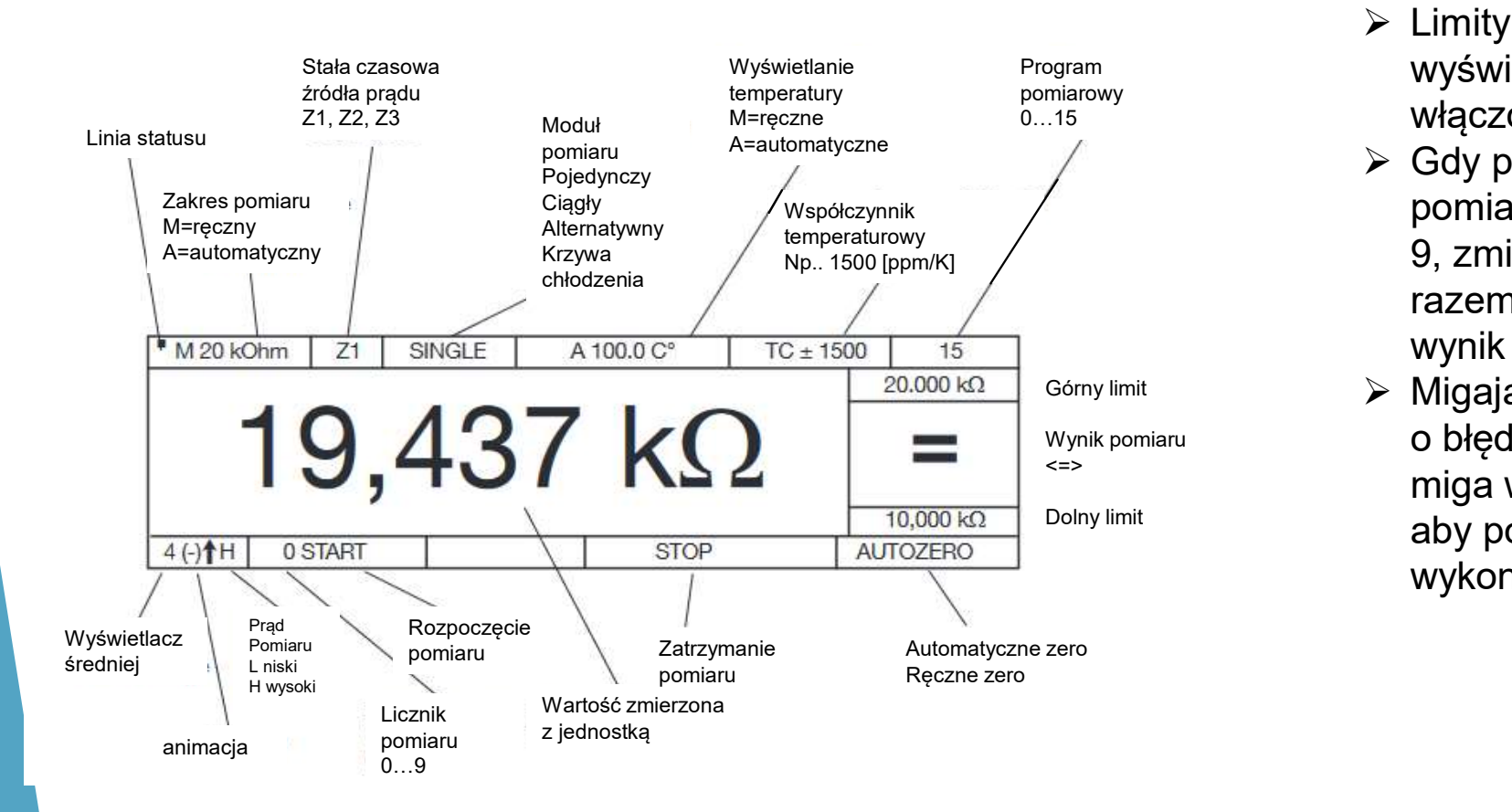

- **benialism, control in the control włączony jest komparator.** The control of the co  $\triangleright$  Limity i wynik oceny są wyświetlane tylko wtedy, gdy
	- $\triangleright$  Gdy pomiar jest w toku, licznik pomiarów zwiększa się od 0 do 9, zmieniając się za każdym razem, gdy dostępny jest nowy wynik pomiaru.
	- Wynik pomiaru o błędach. Wskaźnik animacji (-) <=> miga w odstępach sekundowych, Migają ostrzeżenia i komunikaty aby pokazać, że miernik pracuje i wykonuje pomiar

### Menu startowe

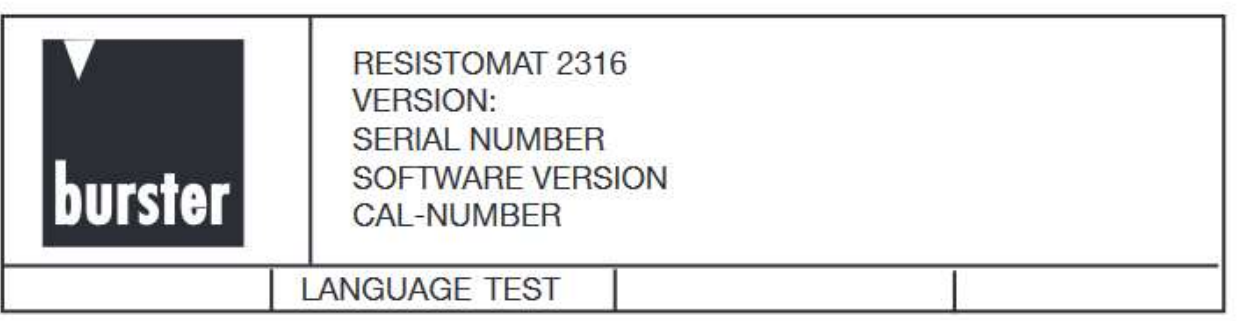

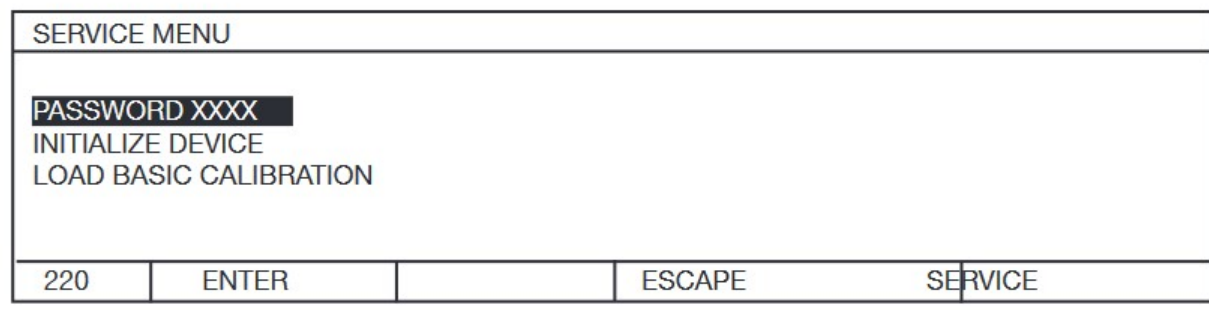

Po wciśnięciu przycisku LANGUAGE pojawia się następujące menu:

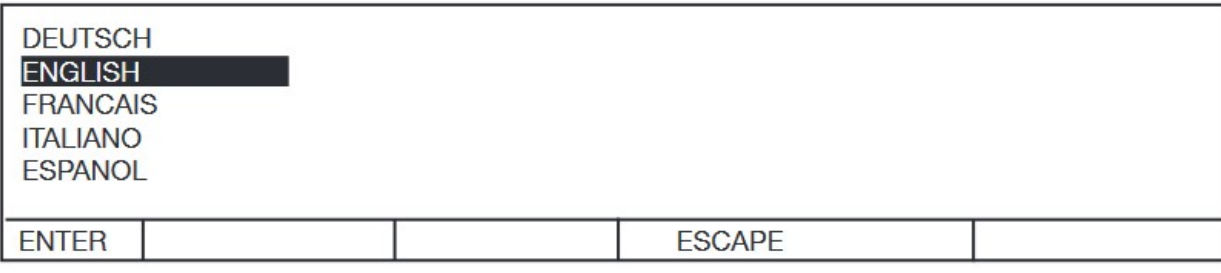

- Jeśli LANGUAGE nie zostanie naciśnięty w ciągu 3 sekund, miernik automatycznie przejdzie do menu MEASUREMENT.
- NEXT natychmiast przechodzi do menu MEASUREMENT.
- > Jeśli w tym menu w ciągu 3 sekund oba przyciski strzałek zostaną wciśnięte jednocześnie, otworzy się menu serwisowe.
- > To menu jest chronione tajnym hasłem i jest dostępne tylko dla personelu serwisu.

 Pasek wyboru ma odwrócony wyświetlacz, naciśnij ↑↓, ENTER, aby wybrać i przejść do menu

### Menu konfiguracyjne

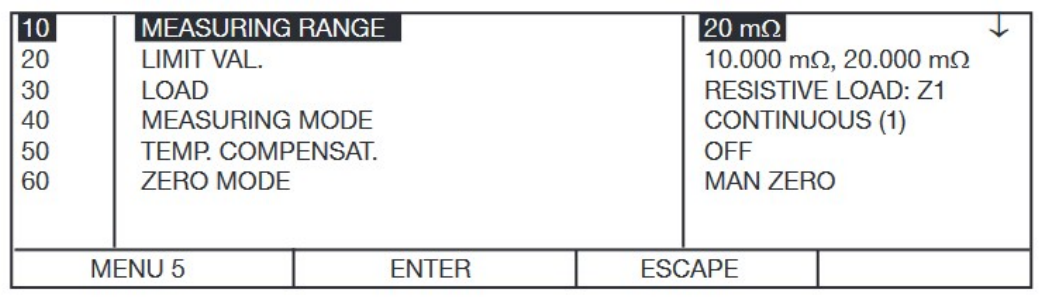

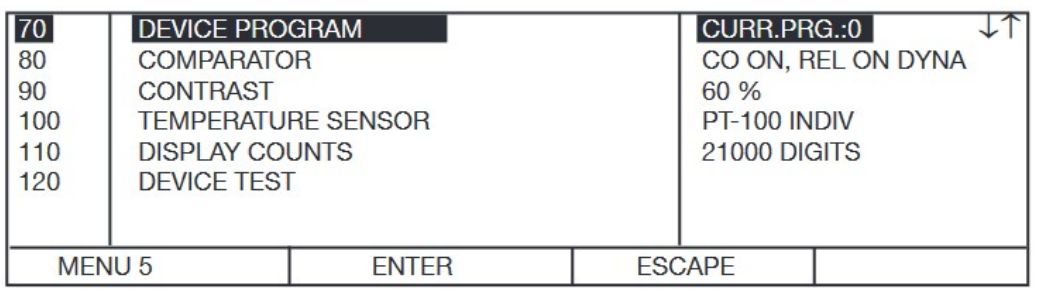

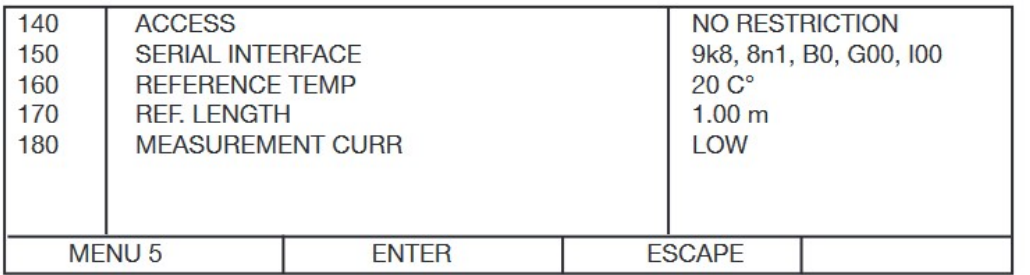

- Jeśli przyciski ↓↑ zostaną wciśnięte jednocześnie, przyrząd przejdzie do stanu konfiguracji i wyświetli menu 5. Menu 5 ma trzy strony
- Naciśnij ↑↓, aby przesunąć pasek wyboru, ENTER, aby wybrać i przejść do menu 10-170 i ESCAPE, aby przywrócić ustawienie do pierwotnej wartości.
- Menu ma przewijany wyświetlacz: po 170 przechodzi Jeśli przyciski ↓↑ zostaną wciśnięte jednocześnie,<br>przyrząd przejdzie do stanu konfiguracji i wyświetli<br>menu 5. Menu 5 ma trzy strony<br>Naciśnij ↑↓, aby przesunąć pasek wyboru, ENTER,<br>aby wybrać i przejść do menu 10-170 i E wyświetla następną stronę z kursorem w górnym Jeśli przyciski ↓↑ zostaną wciśnięte jednocześnie,<br>przyrząd przejdzie do stanu konfiguracji i wyświetli<br>menu 5. Menu 5 ma trzy strony<br>Naciśnij ↑↓, aby przesunąć pasek wyboru, ENTER,<br>aby wybrać i przejść do menu 10-170 i E podczas przewijania w górę.
- Strzałka w prawym górnym rogu ↓ wskazuje, że jest to pierwsza strona menu.
- ↓↑ pokazują, że jest to druga strona menu
- ↑ pokazuje, że jest to ostatnia strona menu.

### Menu pomiarowe

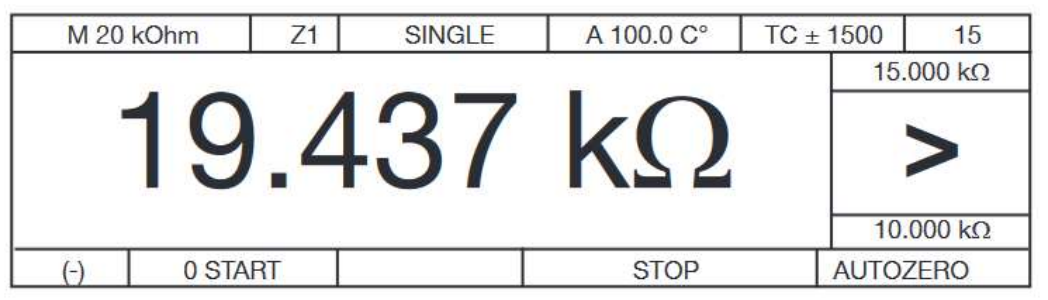

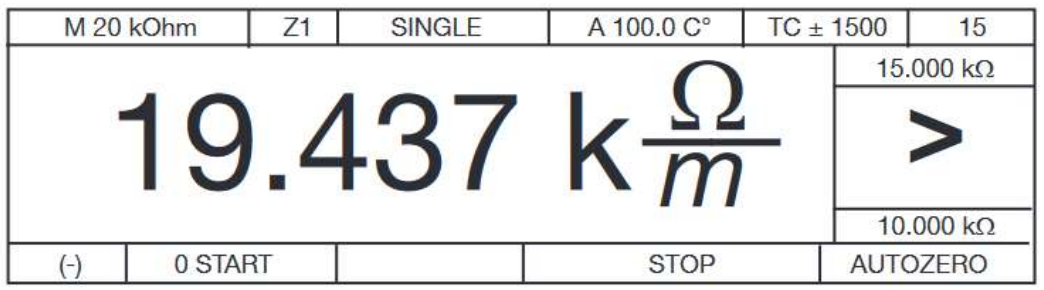

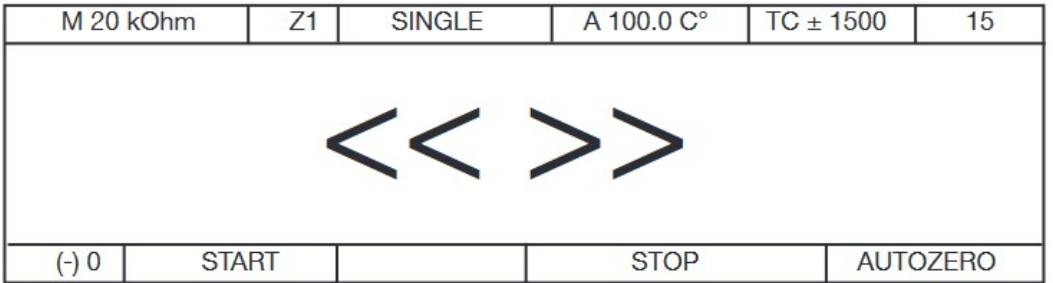

- Limity i wynik oceny są wyświetlane tylko wtedy, gdy włączony jest komparator.
- Gdy pomiar jest w toku, licznik pomiarów zwiększa się od 0 do 9, zmieniając się za każdym razem, gdy dostępny jest nowy wynik pomiaru.
- Limity i wynik oceny są wyświetlane tylko wtedy,<br>gdy włączony jest komparator.<br>Gdy pomiar jest w toku, licznik pomiarów zwiększa<br>się od 0 do 9, zmieniając się za każdym razem,<br>gdy dostępny jest nowy wynik pomiaru.<br>Migają o ≻ Migają ostrzeżenia i komunikaty o błędach. Wskaźnik animacji (-) miga w odstępach sekundowych, aby pokazać, że miernik pracuje i wykonuje pomiar
- Alternatywnie można wybrać jednostki "Omy na metr,
- Wskazanie przekroczenia zakresu

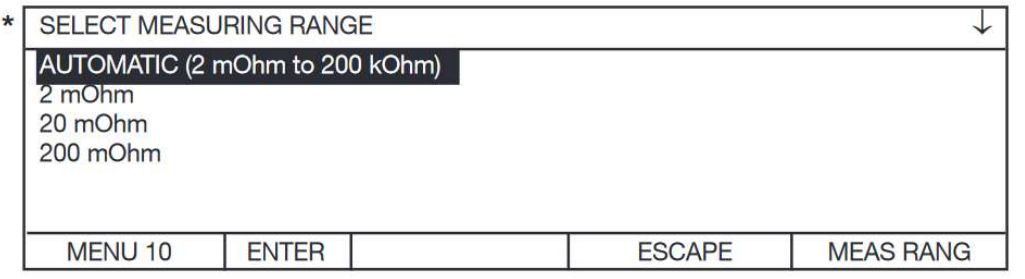

- Naciśnij ↑↓, aby przesunąć pasek wyboru, ENTER, aby wybrać i ESC, aby powrócić do menu 5 bez dokonywania zmian. Strzałka w prawym górnym rogu ↓ wskazuje, że jest to pierwsza strona menu.
- Zakres pomiarowy można również zmienić w trakcie pomiaru za pomocą przycisków ↑↓ w trybie pomiaru ciągłego Z1 i w trybie pojedynczego pomiaru Z1, ale w żadnym wypadku nie z wybraną stałą czasową Z2 lub Z3.
- Wybór AUTOMATYCZNY w połączeniu z MAN ZERO jest bezcelowy, ponieważ zerowanie odbywa się w tym przypadku tylko w jednym zakresie.
- Tryb automatyczny nie jest możliwy przy stałej czasowej Z2 lub Z3. Dzieje się tak, ponieważ po przełączeniu zakresu dla testowanych urządzeń indukcyjnych może wystąpić wysokie napięcia indukcyjne.
- Testowane urządzenia czysto rezystancyjne można mierzyć za pomocą Z1.

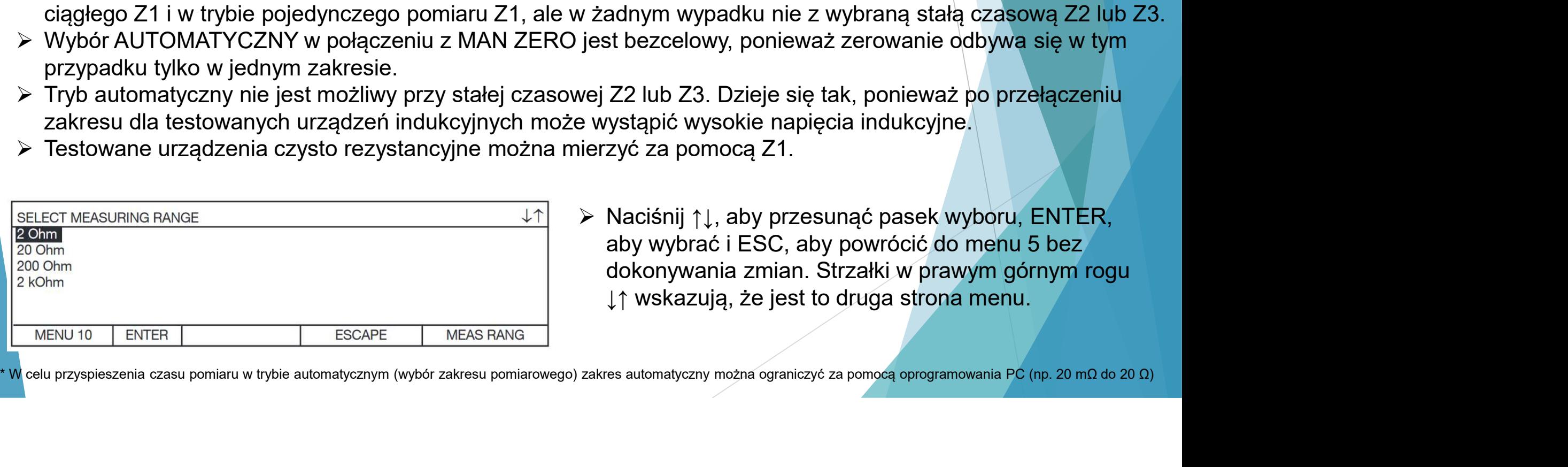

 Naciśnij ↑↓, aby przesunąć pasek wyboru, ENTER, aby wybrać i ESC, aby powrócić do menu 5 bez dokonywania zmian. Strzałki w prawym górnym rogu ↓↑ wskazują, że jest to druga strona menu.

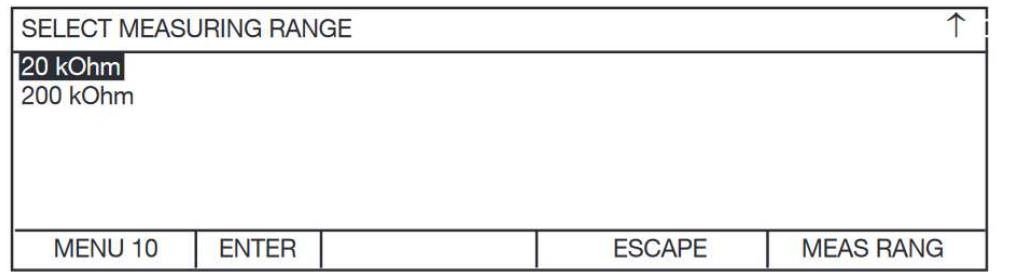

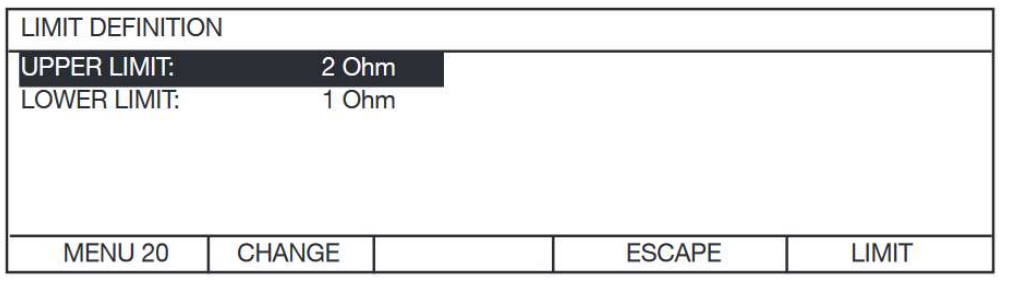

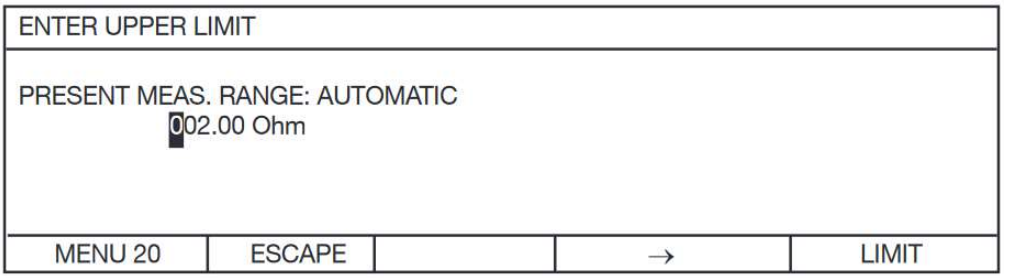

- Naciśnij ↑↓, aby przesunąć pasek wyboru, ENTER, aby wybrać i ESC, aby powrócić do menu 5 bez dokonywania zmian. Strzałka w prawym górnym rogu ↑ wskazuje, że jest to ostatnia strona menu.
- Kursor znajduje się nad pierwszym 0. Naciśnięcie ↑↓ zwiększa lub zmniejsza wartość liczbową, a  $\rightarrow$ przesuwa kursor o jedną pozycję w prawo w polu wprowadzania. Gdy kursor znajduje się bezpośrednio nad "Ohm", ↑↓ przełącza między m i k.
- $\triangleright$  Limit jest zapisywany tylko wtedy, gdy zostanie naciśnięty ENTER z kursorem w tej pozycji.
- W ten sam sposób wprowadza się dolną granicę.
- Aby zmierzyć wartość pomiaru, zgodnie z wartościami granicznymi (< = >) , wyjścia PLC lub przekaźniki aktywują się. W przypadku błędu pomiaru, ocena nie jest możliwa i żadne wyjście PLC ani przekaźniki (< = >) nie są aktywowane.

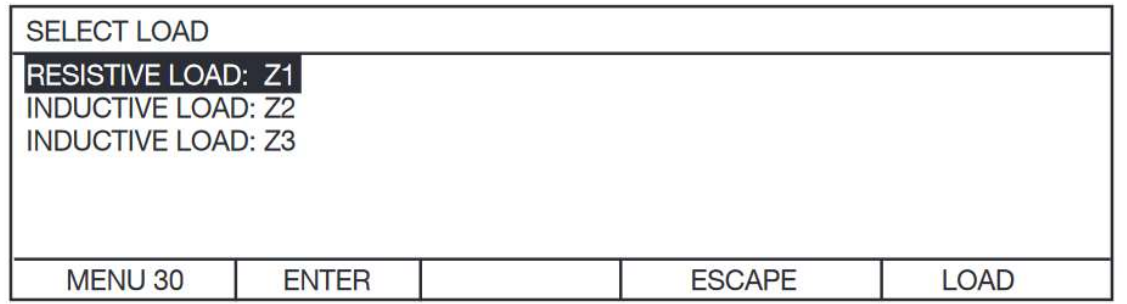

Wybór obciążenia.

Pasek wyboru ma odwrócony wyświetlacz. Naciśnij ↑↓, aby przesunąć pasek wyboru, ENTER, aby wybrać i powrócić do menu 5, i ESC, aby powrócić do menu 5 bez dokonywania zmian.

### Wybór STAŁEJ OBCIĄŻENIA / CZASU Z1, Z2, Z3

- Służy do wyboru stałej czasowej Z regulatora prądu:
- Z1 jest ustawiony dla testowanych urządzeń czysto rezystancyjnych.
- Stałe czasowe Z2, Z3 są dobierane dla testowanych urządzeń posiadających składową indukcyjną. Przyrząd nie wykrywa automatycznie testowanych urządzeń indukcyjnych.
- W przypadku aplikacji, w których czas jest krytyczny, można zastosować metodę prób i błędów, aby sprawdzić, czy możliwy jest szybszy pomiar, wybierając krótszą stałą czasową. Zacznij od najdłuższej stałej czasowej Z3 i wybierz następną krótszą stałą czasową Z2. Jeżeli uzyskano ten sam wynik pomiaru, można wybrać krótszą stałą czasową dla wszystkich dalszych pomiarów.
- Zawsze zewrzyj testowane urządzenie przed jego odłączeniem.
- Dla Z2 i Z3 nie można zmienić zakresu pomiarowego w trakcie pomiaru.

Ostrzeżenia o niebezpieczeństwie dla Z2, Z3

- Ostrzeżenie DANGER miga na wyświetlaczu po naciśnięciu przycisku START.
- Ostrzeżenie DANGER jest wyświetlane podczas pomiaru i przez jedną sekundę po naciśnięciu przycisku STOP.
- Tylko dlatego, że ostrzeżenie o niebezpieczeństwie (danger) nie jest już wyświetlane, nie oznacza to, że nie ma już żadnego ryzyka.
- Zawsze zewrzyj testowane urządzenie przed jego odłączeniem.

Niedopuszczalne ustawienia przyrządu

 Stałe czasowe Z2, Z3 nie mogą być używane w połączeniu z automatycznym zakresem pomiarowym i naprzemiennym trybem pomiaru.

Obsługa obciążeń indukcyjnych m.in. dławików, przewodów na szpulach, silników, cewek, transformatorów

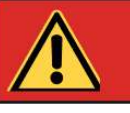

# **DANGER**

- Przyrząd posiada dwa wejścia pomiarowe połączone równolegle; tylko jedno z tych wejść może być używane w danym momencie. Ze względów bezpieczeństwa do nieużywanego złącza nie wolno podłączać żadnych przewodów. Nieużywane okrągłe gniazdo należy zakryć dostarczoną zaślepką.
- Przed rozpoczęciem jakiegokolwiek pomiaru należy upewnić się, że badane urządzenie nie jest pod napięciem zewnętrznym (np. napięcie sieciowe, napięcie generowane przez obracający się silnik itp.).
- Zachowaj ostrożność podczas obsługi testowanych urządzeń indukcyjnych. Ze względu na fizyczną naturę urządzeń indukcyjnych, zagrażające życiu napięcia indukcyjne mogą być generowane po odłączeniu prądu testowego.

Niebezpieczne napięcia indukcyjne mogą wystąpić, jeśli:

- Złącza są wyjęte z gniazda
- $\triangleright$  Prąd testowy (zakres pomiarowy) jest zmieniany lub wyłączany (STOP).
- $\triangleright$  Przewody pękają
- Połączenia na testowanym urządzeniu są luźne
- Przyrząd jest wyłączony podczas pomiaru
- $\triangleright$  Brak zasilania podczas pomiaru
- Prąd testowy zmienia się z dowolnego powodu
- $\triangleright$  Przepala się bezpiecznik
- Badanego urządzenia indukcyjnego nie wolno podłączać ani odłączać w stanie START.
- Zawsze zewrzyj testowane urządzenie przed odłączeniem

Obwód ochronny / obwód rozładowania

- Obwód urządzenia jest chroniony.
- Źródło prądu stałego jest chronione bezpiecznikiem, ogranicznikiem przepięć i innymi środkami ochrony przed napięciami zewnętrznymi. Jeśli do przyrządu zostanie przypadkowo wprowadzone napięcie zewnętrzne większe niż 90 V, zadziała ogranicznik przepięcia, a bezpiecznik 10 A prądu testowego może się przepalić. Obwód ochronny / obwód rozładowania<br>
→ Obwód urządzenia jest chroniony.<br>
→ Žródło prądu stałego jest chronione bezpiecznikiem, ogranicznikiem przepięć i innymi środkami ochrony<br>
mapięciami zewnętrznymi. Jeśli do przyrządu
- Przed wymianą bezpiecznika upewnij się, że do przyrządu nie jest jeszcze doprowadzone napięcie zewnętrzne. Odłącz przewód zasilający i zewrzyj testowane urządzenie.
- Zawsze wymieniaj bezpiecznik na bezpiecznik tego samego typu.
- Nigdy nie wybieraj bezpiecznika o wyższym prądzie znamionowym lub innej charakterystyce czasowej.
- Wzmacniacz pomiarowy jest również chroniony przed napięciami zewnętrznymi. Tutaj nie ma wymiennego bezpiecznika.
- Uwaga: Zabezpieczenie napięcia wejściowego jest zaprojektowane dla napięć do 400 Vrms.
- 

- Schemat obwodu dla obwodu zabezpieczającego pokazano poniżej.
- Dioda zapewnia zwarcie prądu indukcyjnego i rozładowuje indukcyjność do napięcia szczątkowego ok. 3 V.
- Pomimo, że stosowane są zwłaszcza diody o dużej mocy, czasami może wystąpić problem na końcu pomiaru (przy odłączaniu ), jeśli badane urządzenie ma szczególnie wysoką indukcyjność.
- Testowane urządzenie nie może zostać rozładowane, jeśli przepalił się bezpiecznik prądu testowego. Dlatego ze względów bezpieczeństwa zewrzyj badane urządzenie przed jego odłączeniem.

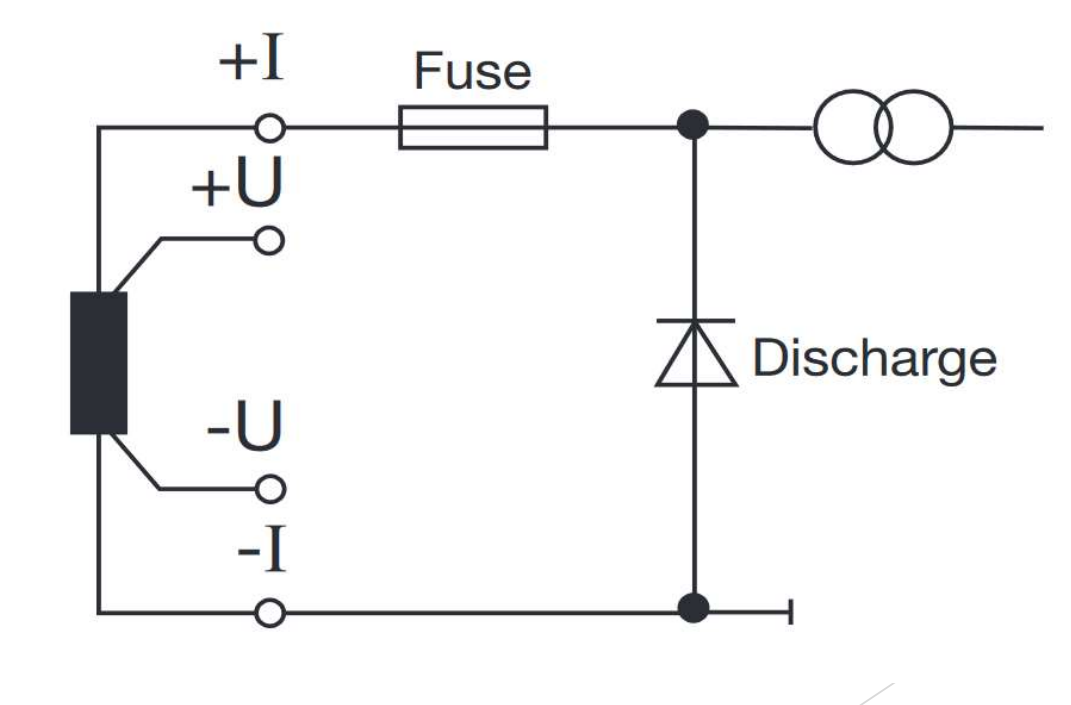

### MODUŁ POMIARU

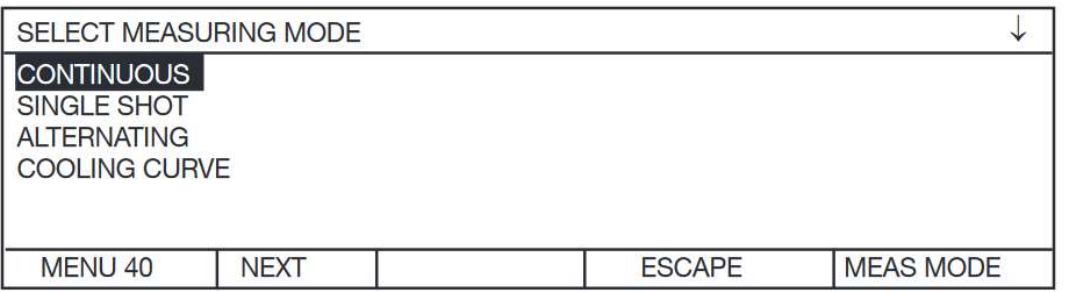

Użyj ↑↓, aby przesunąć pasek wyboru, ENTER, aby wybrać.

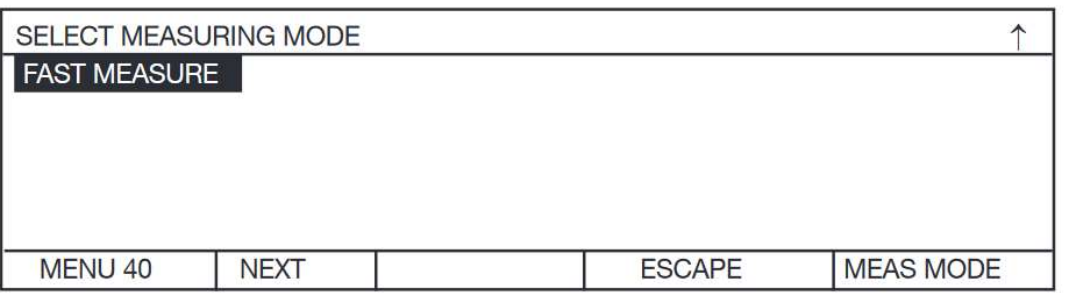

Użyj ↑↓, aby przesunąć pasek wyboru, ENTER, aby wybrać.

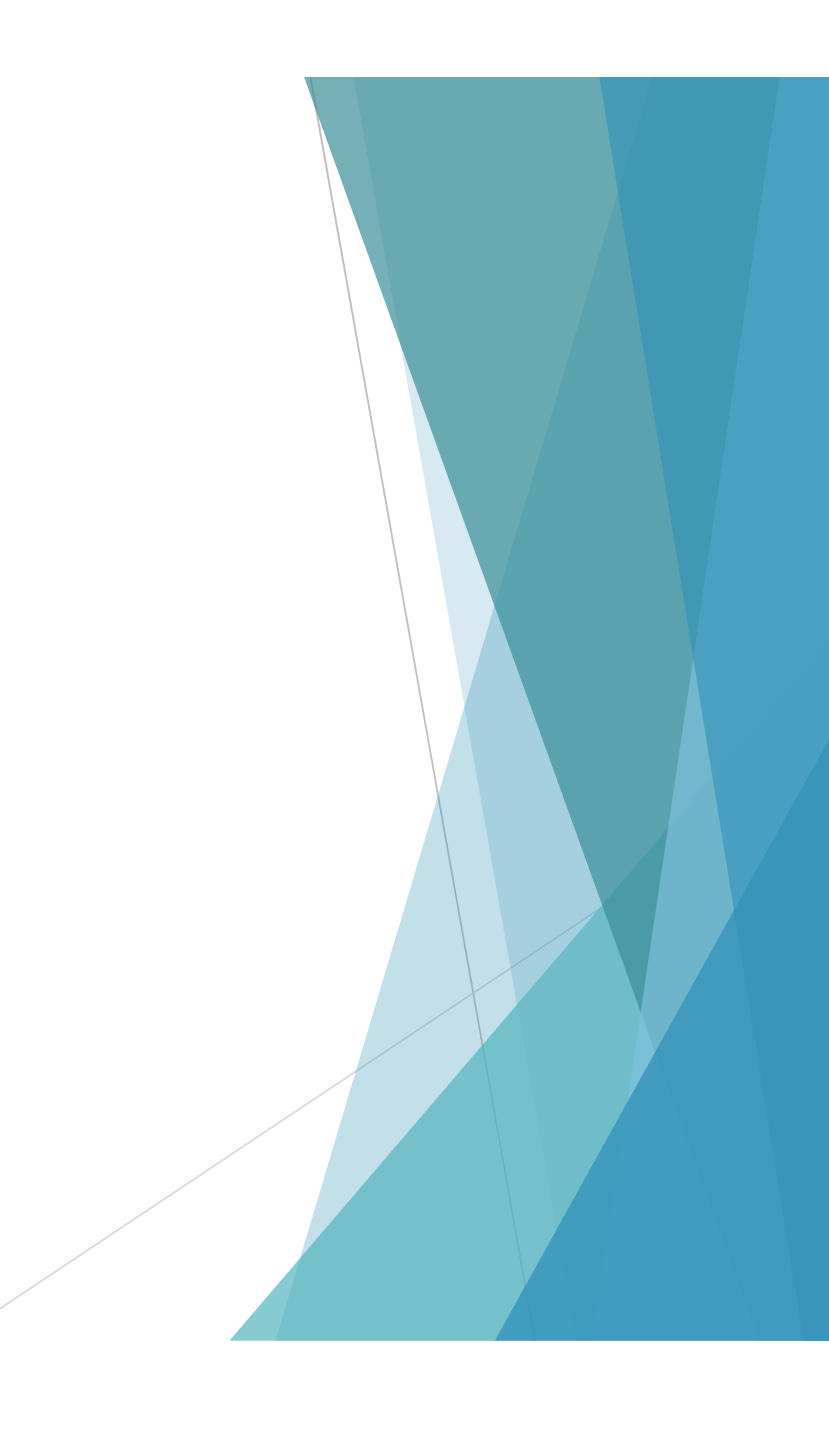

### POMIARY CIĄGŁE

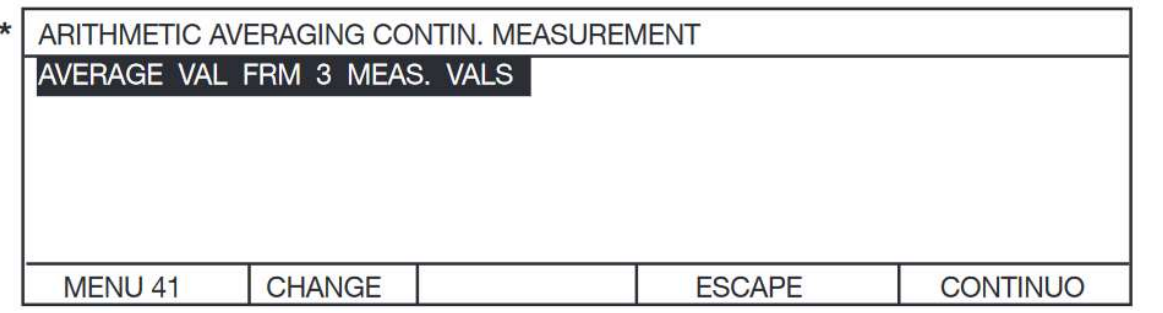

Naciśnięcie CHANGE wyświetla następujący ekran:

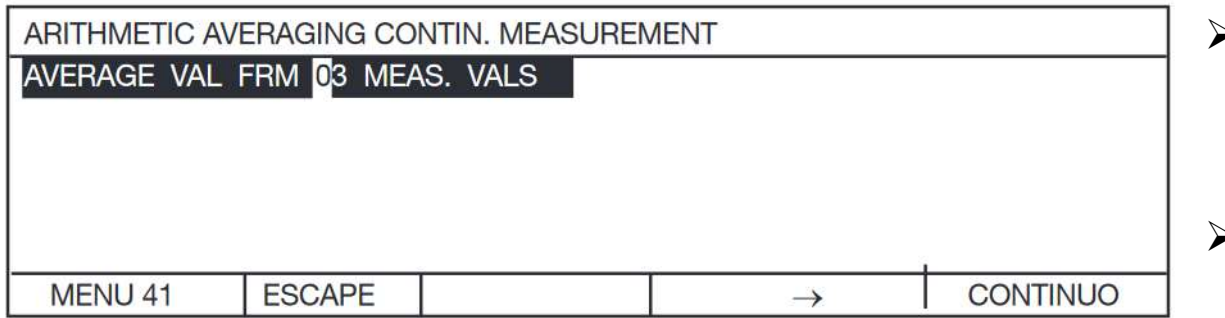

\* Jeśli wyświetlacz pomiaru migocze, uśrednianie wartości n może skutkować stałym wyświetlaniem.

- Praca ciągła oznacza, że prąd testowy jest włączany po naciśnięciu przycisku START i nie wyłączany do momentu naciśnięcia przycisku **STOP**
- Wyświetlane są średnie wartości z n pomiarów.
- $\triangleright$  Pierwsza cyfryzacja trwa ok. 550 ms (Z1, MAN) ZERO, N=1), a kolejne ok. 210 ms każda. Czas ustalania zależy od wybranej stałej czasowej Z.
- Dla Z2 i Z3 nie można zmienić zakresu pomiarowego za pomocą przycisków ↑↓ w trakcie testowania.
- ► Kursor znajduje się nad pierwszym zerem. Naciśnięcie ↑↓ zwiększa lub zmniejsza wartość liczbową, a → przesuwa kursor o jedną pozycję w prawo w polu wprowadzania.
- Po wybraniu wartości naciśnij enter, aby zapisać wartość i zamknąć menu.

## POJEDYNCZY POMIAR

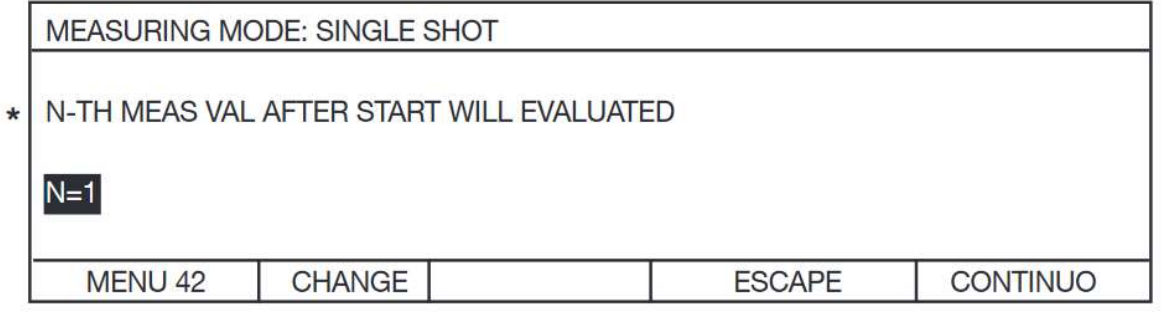

Naciśnięcie CHANGE wyświetla następujący ekran:

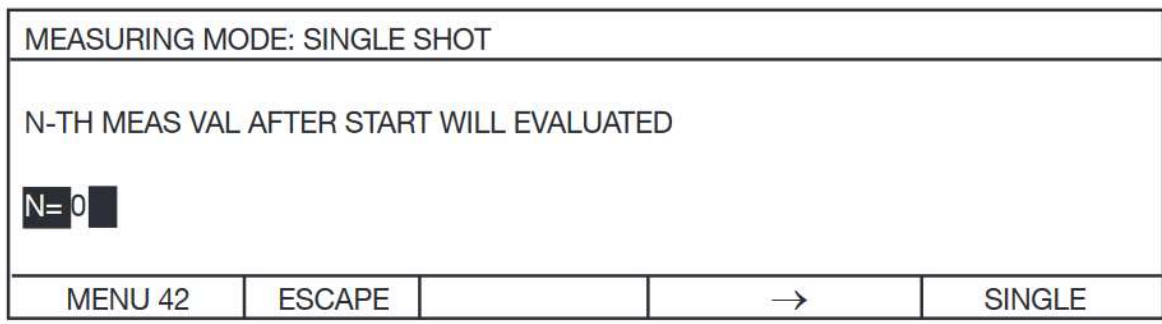

- Pojedynczy pomiar oznacza, że chociaż wyświetlane są wszystkie pomiary, tylko n-ty odczyt pomiaru jest zapisywany i porównywany z limitami (komparatorem). Następnie aktualne źródło jest wyłączane.
- $\triangleright$  Pierwsza cyfryzacja trwa ok. 400 ms (Z1, MAN ZERO, N=1), a kolejne ok. 100 ms każda.
- Czas rozliczenia również zależy jednak od wybranej stałej czasowej Z.
- Dla Z2 i Z3, w zależności od testowanego urządzenia, N musi być ustawione znacznie wyżej; poprawny wynik nie jest uzyskiwany przy N=1.
- Dla Z2, Z3 nie można zmienić zakresu pomiarowego w trakcie pomiaru.

 Kursor znajduje się nad pierwszym zerem. Naciśnięcie ↑↓ zwiększa lub zmniejsza wartość liczbową, a → przesuwa kursor o jedną pozycję w prawo w polu wprowadzania. Po wybraniu wartości naciśnięcie ENTER zapisuje wartość i zamyka menu.

 \* Ta funkcja jest wymagana tylko w przypadku testowania urządzeń indukcyjnych (cewek). Z uwagi na fakt, że przyrząd nie wykrywa automatycznie, kiedy pole magnetyczne testowanego urządzenia jest stałe, czas pomiaru (n-ty odczyt) należy znaleźć empirycznie.

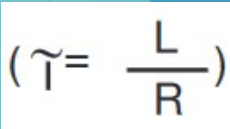

### ALTERNATYWNY MODUŁ POMIAROWY

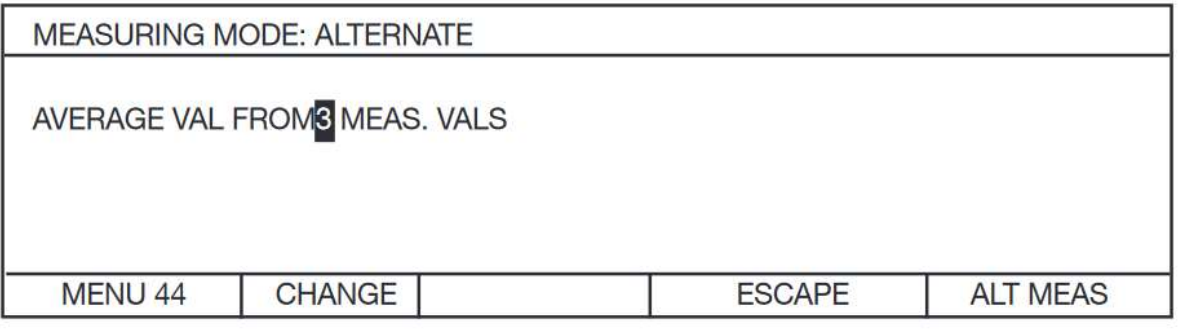

Naciśnięcie CHANGE wyświetla następujący ekran:

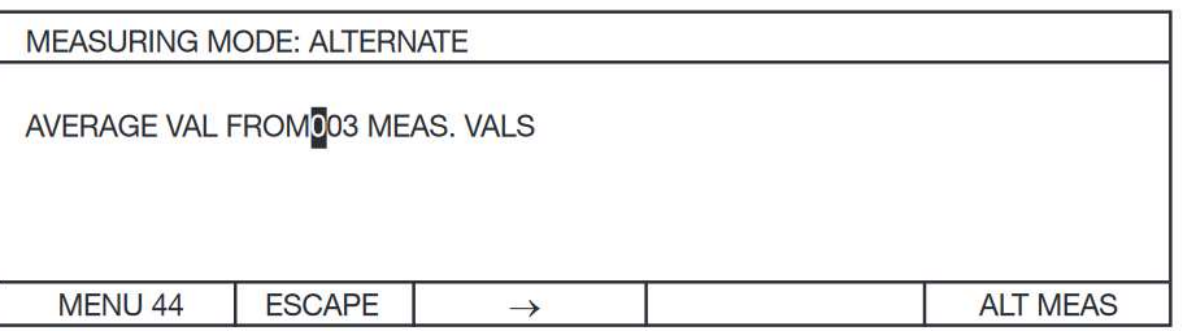

- Kursor znajduje się nad pierwszym zerem.
- Naciśnięcie zwiększa lub zmniejsza wartość liczbową, a → przesuwa kursor o jedną pozycję w prawo w polu wprowadzania.
- Po wybraniu wartości, naciśnięcie ENTER zapisuje wartość i zamyka menu.
- Naprzemienny tryb pomiaru oznacza, że prąd testowy jest włączany po naciśnięciu przycisku START i nie wyłącza się ostatecznie do momentu naciśnięcia przycisku STOP.
- Źródło prądu jest stale włączane i wyłączane podczas pomiaru, aby stłumić wszelkie termiczne pola elektromagnetyczne, dzięki czemu przyrząd pozostaje prawie poprawnie "wyzerowany".
- Wybierz ten tryb pomiaru, aby uzyskać ultra precyzyjne pomiary, które nie są krytyczne czasowo.
- Wyświetlane są średnie wartości n pomiarów.
- $\triangleright$  Jedna digitalizacja trwa około 2 s (Z1, N=1).
- Gdy pomiar jest w toku, wskaźnik animacji (-) wyświetlany w lewym dolnym rogu miga co sekundę, aby pokazać, że pomiar jest w toku.
- To ustawienie nie może być używane w połączeniu ze stałymi czasowymi Z2, Z3 lub z obciążeniem indukcyjnym
- Ustawienie MAN ZERO/AUTOZERO jest ignorowane.

### SZYBKIE POMIARY

- W trybie szybkiego pomiaru czas pomiaru z próbkami omowymi (bez żadnej indukcyjności) wynosi ok. 240 ms. SZYBKIE POMIARY<br>
> W trybie szybkiego pomiaru czas pomiaru z próbkami omowymi (bez żadnej induk<br>
- wynosi ok. 240 ms.<br>
> Szybki pomiar jest możliwy tylko przy ograniczonej funkcjonalności.<br>
> Autozakres WYŁ (menu 10 ) (moż
- Szybki pomiar jest możliwy tylko przy ograniczonej funkcjonalności.
- 
- Obciążenie rezystancyjne Z1 (menu 30 )
- Zero (menu 60)

## KRZYWA CHŁODZENIA

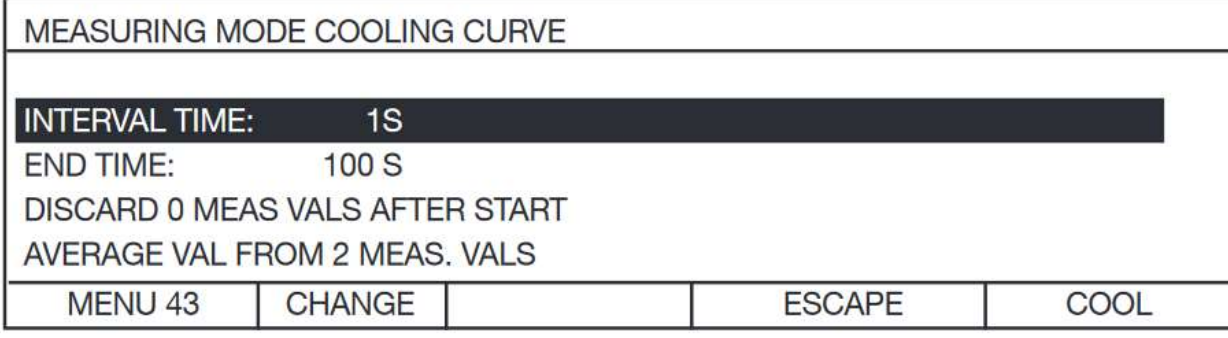

Naciśnięcie CHANGE wyświetla następujący ekran:

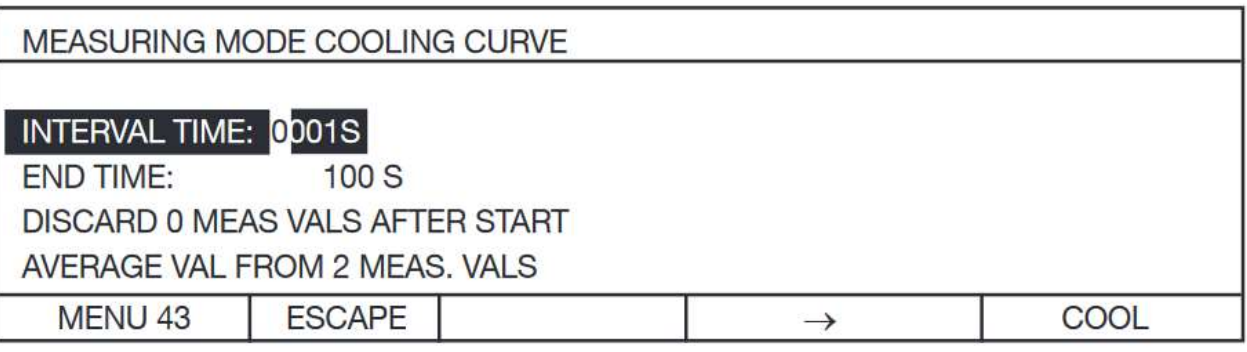

- Tryb pomiaru krzywej chłodzenia jest dozwolony w połączeniu ze wszystkimi stałymi czasowymi oraz ręcznym i automatycznym przesunięciem zera.
- Nie jest jednak dozwolone w połączeniu z komparatorem, automatycznym zakresem pomiarowym i automatyczną kompensacją temperatury.
- Ustawienie OHM/m jest również ignorowane.
- W tym przypadku również nie jest możliwa zmiana zakresu pomiarowego podczas pomiaru dla stałej czasowej Z1.

 Kursor znajduje się nad pierwszym zerem. Naciśnięcie ↑↓ zwiększa lub zmniejsza wartość liczbową, a → przesuwa kursor o jedną pozycję w prawo w polu wprowadzania.

Po wybraniu wartości naciśnięcie ENTER zapisuje wartość i zamyka menu.

CZAS ODSTĘPU to czas pomiędzy dwoma pomiarami. Musi być zawsze krótszy niż CZAS ZAKOŃCZENIA.

### KRZYWA CHŁODZENIA

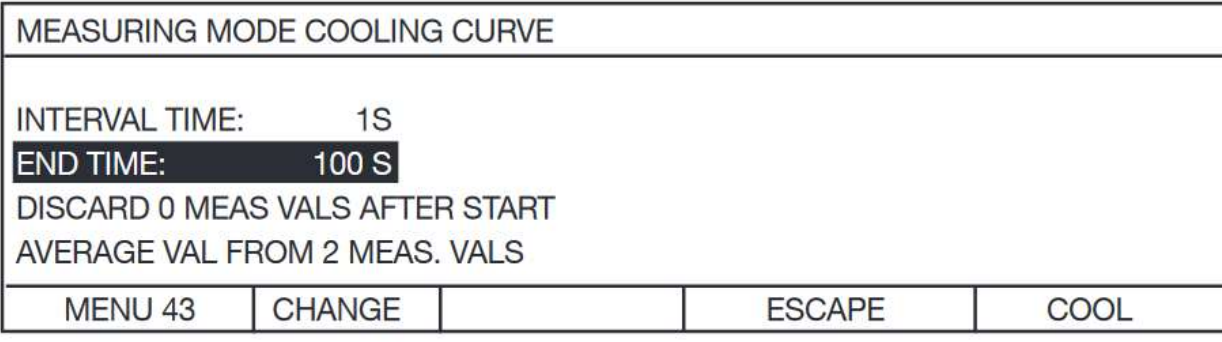

Naciśnięcie CHANGE wyświetla następujący ekran:

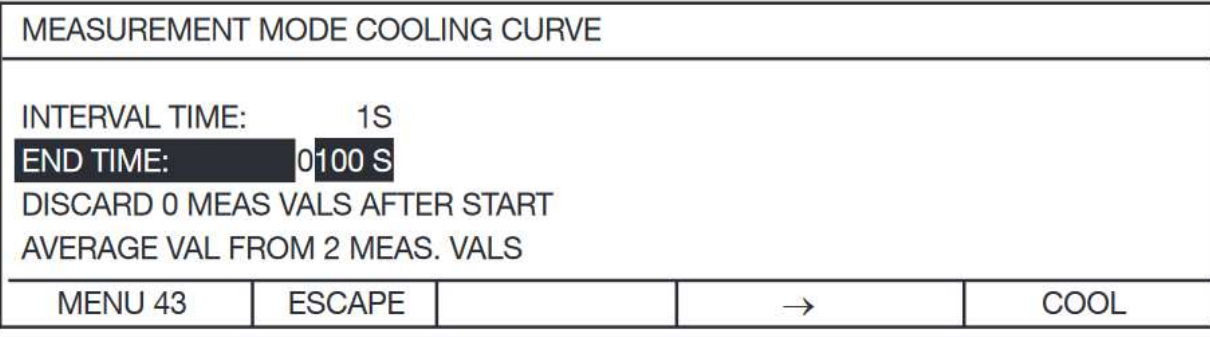

- CZAS ZAKOŃCZENIA to czas, w którym kończy się pomiar. Pokazany później jako MAX na wyświetlaczu. Musi być zawsze większy niż CZAS PRZEDZIAŁU.
- $\triangleright$  Interwał to czas pomiędzy dwoma pomiarami.

 Kursor znajduje się nad pierwszym zerem. Naciśnięcie ↑↓ zwiększa lub zmniejsza wartość liczbową, a → przesuwa kursor o jedną pozycję w prawo w polu wprowadzania.

Po wybraniu wartości, naciśnięcie ENTER zapisuje wartość i zamyka menu.

### KRZYWA CHŁODZENIA

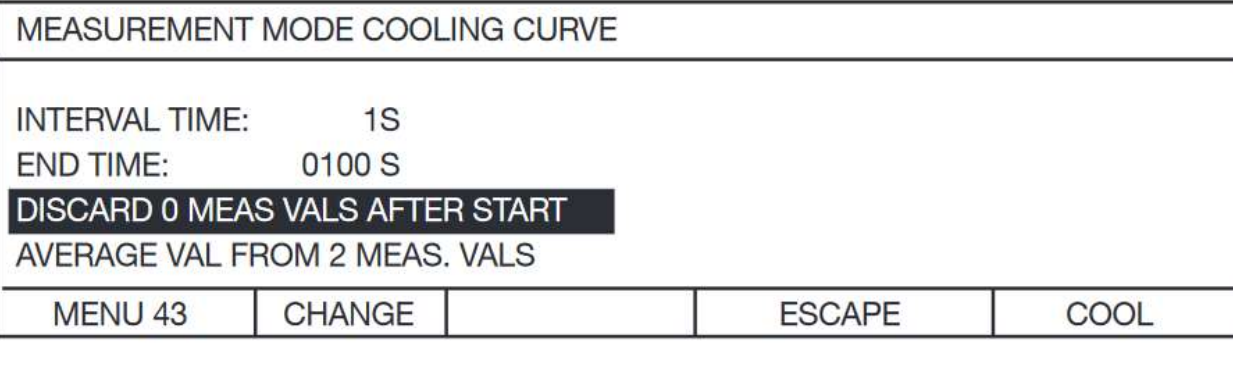

- MENU 43 | CHANGE | CHANGE | ESSALE | CONTE | CONTE | CONTE | CONTE | CONTE | CONTE | CONTE | CONTE | CONTE | C<br>
> W zależności od wielkości indukcyjności, ew. stałej czasowej | CONTE | CONTE | CONTE | CONTE | CONTE | CONT uruchomieniu mieszczą się w zakresie od zera do wartości rzeczywistej. Przy tym ustawieniu można odrzucić pierwsze wartości.
- Po zamknięciu menu 43, powracasz przez menu 5 (teraz wybierz zakres pomiarowy) do trybu pomiaru.
- Przy wybranym ręcznym tłumieniu zer, wyświetlacz wygląda następująco:

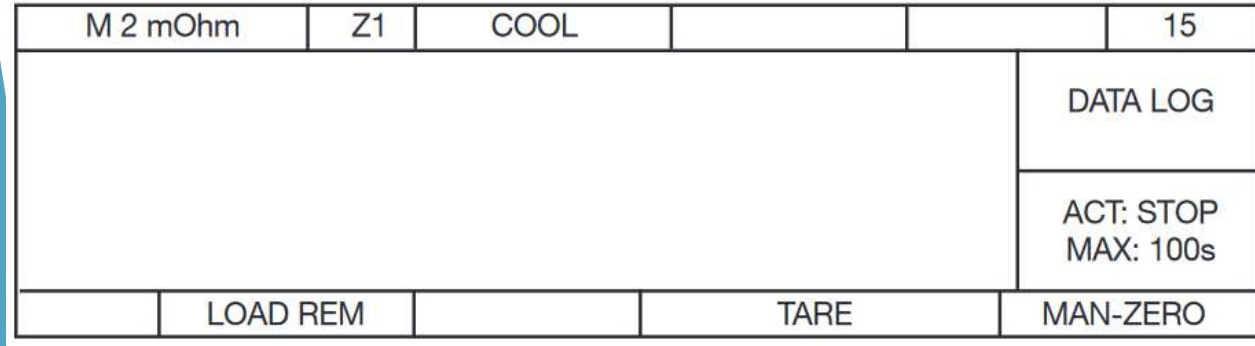
## KRZYWA CHŁODZENIA

- TARE rozpoczyna normalnie proces przesunięcia punktu zerowego.
- ▶ Czas rozpoczyna bieg od naciśnięcia przycisku LOAD REM (usunięcie obciążenia, zakończenie fazy grzania dla testowanego urządzenia), a poprzednie wartości przechowywane w rejestratorze danych są w tym momencie usuwane.
- Przyrząd może również odbierać polecenie LOAD REM za pośrednictwem interfejsu PLC lub RS232.

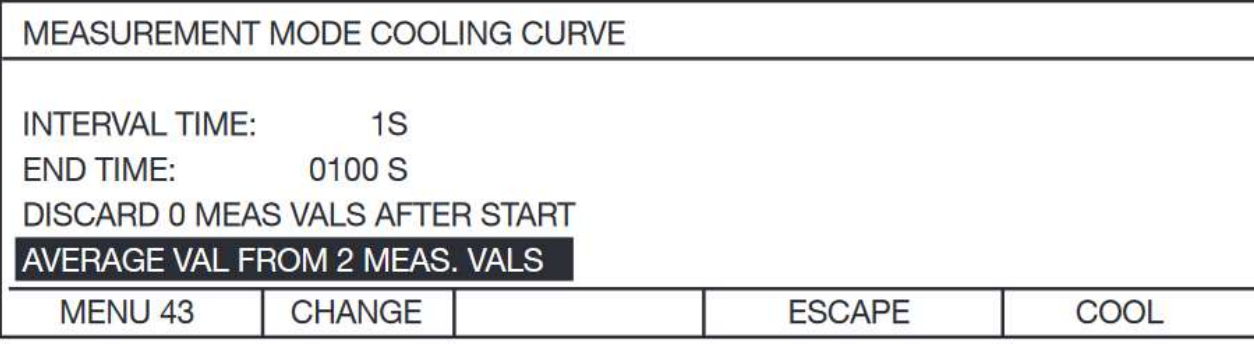

Zgodnej ze stabilnością wartości, można przypisać nr. średniej dla jednego punktu pomiarowego.

# KRZYWA CHŁODZENIA

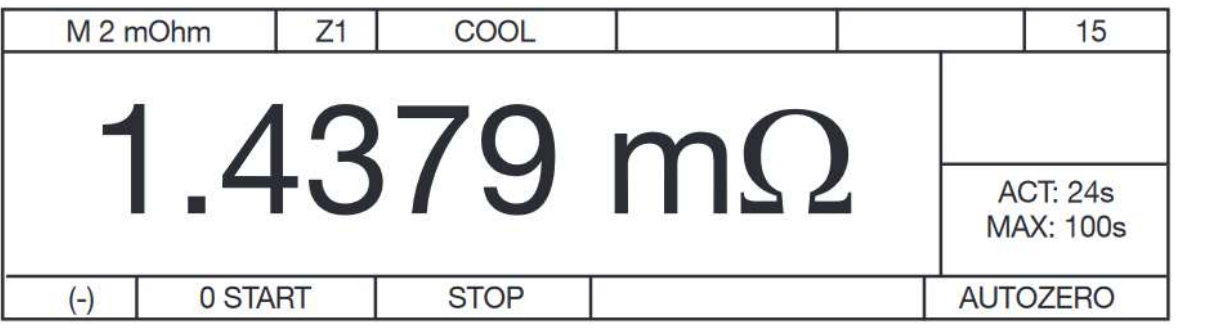

- Poniższy ekran jest wyświetlany po dwukrotnym naciśnięciu przycisku STOP lub po upływie czasu MAX (CZAS ZAKOŃCZENIA).
- Po dwukrotnym naciśnięciu klawisza STOP lub po max. czas (ENDTIME) pojawi się następujący ekran.

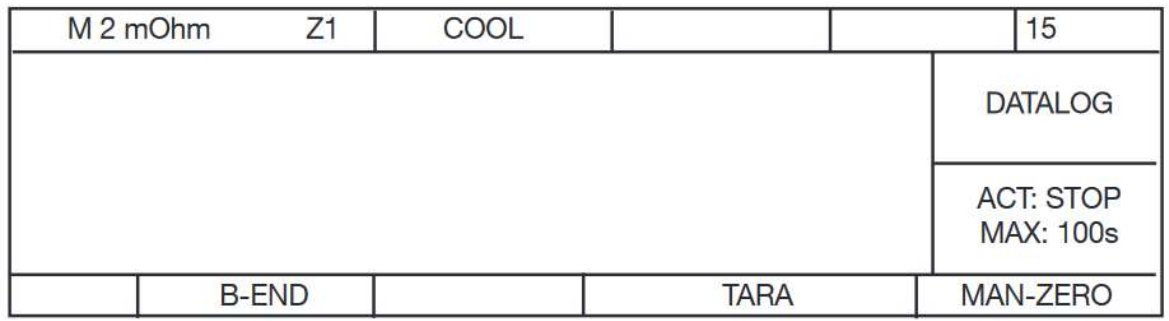

- $\triangleright$  START uruchamia rzeczywisty pomiar rezystancji (przy ustawieniu AUTOZERO może wystąpić niewielkie opóźnienie około 0,25 s, aby umożliwić pomiar zerowy) i pomiary są zapisywane w rejestratorze (do 999wartości).
- Pomiar można zatrzymać przyciskiem STOP i wznowić przyciskiem START.
- Wyniki drugiej serii pomiarów są rejestrowane w rejestratorze danych w cyklu B itd., dzięki czemu można testować urządzenia z więcej niż jednym uzwojeniem.

# KRZYWA CHŁODZENIA

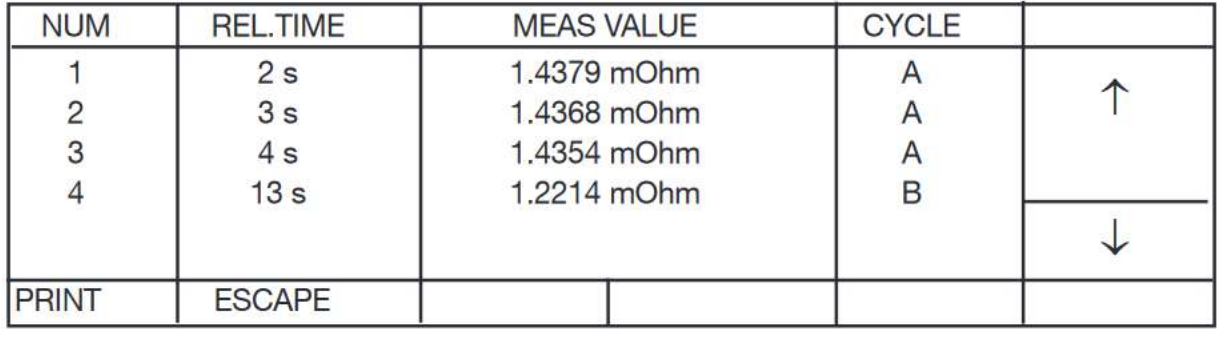

Za pomocą przycisku strzałki ↑ można wyświetlić wartości.

- Użyj przycisków strzałek ↑↓, aby wyświetlić zmierzone wartości.
- REL TIME to czas, jaki upłynął od wciśnięcia LOAD REM.
- Jeśli jako interfejs wybrałeś PRINTER, możesz teraz wydrukować całą tabelę.

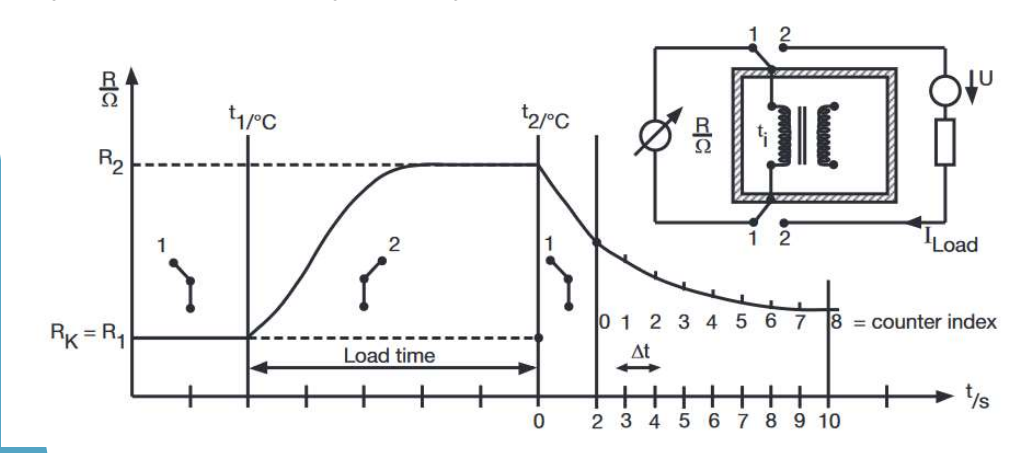

- Z uwagi na fakt, iż pierwszej wartości rezystancji nie można zmierzyć po wyłączeniu prądu obciążenia (po krótkim opóźnieniu), rzeczywistą rezystancję w momencie usunięcia obciążenia można znaleźć tylko poprzez ekstrapolację krzywej chłodzenia.
- W celu wykonania tych obliczeń można zakupić dodatkowy pakiet oprogramowania komputerowego 2316- P001.

# KOMPENSACJA TEMPERATUROWA

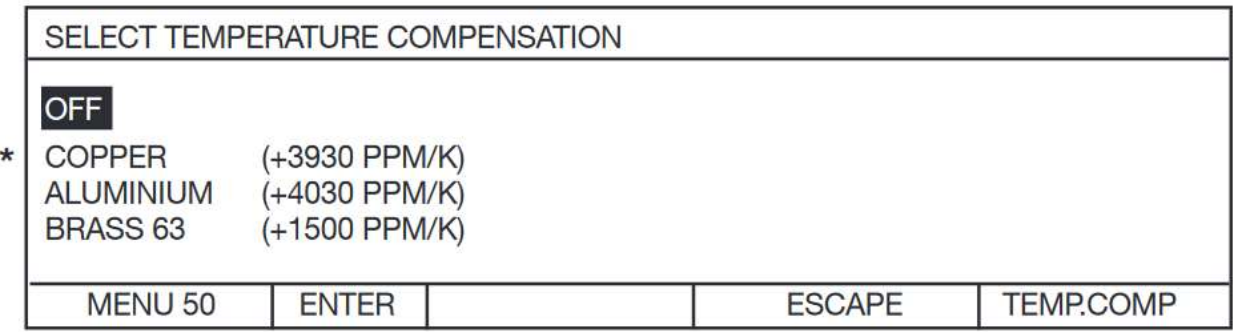

- Naciśnij ↑↓, aby przesunąć pasek wyboru, ENTER, aby wybrać i ESC, aby powrócić do menu.
- Włączenie kompensacji temperatury zmienia wyświetlaną wartość.
- Wyświetlana wartość to rezystancja, jaką miałoby urządzenie wykonane z tego materiału, gdyby jego temperatura wynosiła np. 20°C.
- Przyrząd przekształca rezystancję zgodnie z DIN VDE 0472:

$$
R(T_0) = R_{(T)} \frac{1}{1 + \frac{TK}{1\ 000\ 000}} \times (T - T_0)
$$

gdzie

- $\triangleright$  R(T) to rezystancja mierzona w temperaturze
- R(T0) to wartość rezystancji w temperaturze odniesienia T0 (normalnie 20°C)\*\*
- $\triangleright$  TC to współczynnik temperaturowy w ppm/K.

## KOMPENSACJA TEMPERATUROWA

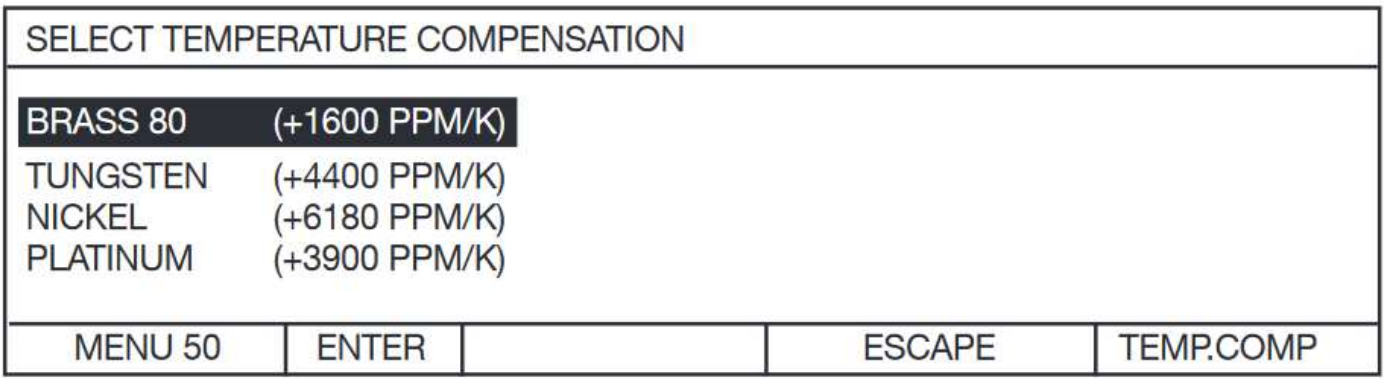

- W urządzeniu za pośrednictwem interfejsu i przy użyciu oprogramowania komputerowego, możliwe jest wprowadzenie kolejnych 8 niestandardowych TC (maksymalnie 8 materiałów + tekst + wartość liczbowa). Są one następnie wyświetlane na dwóch kolejnych stronach.
- \* TC +3930 ppm/k oznacza, że rezystancja testowanego urządzenia wzrośnie o 0,393% na stopień C.
- > \*\* W Europie podane wartości testowe odnoszą się zwykle do 20 °C, w USA do 23 °C lub 25 °C.
- Tę temperaturę odniesienia można zmienić w menu 160.

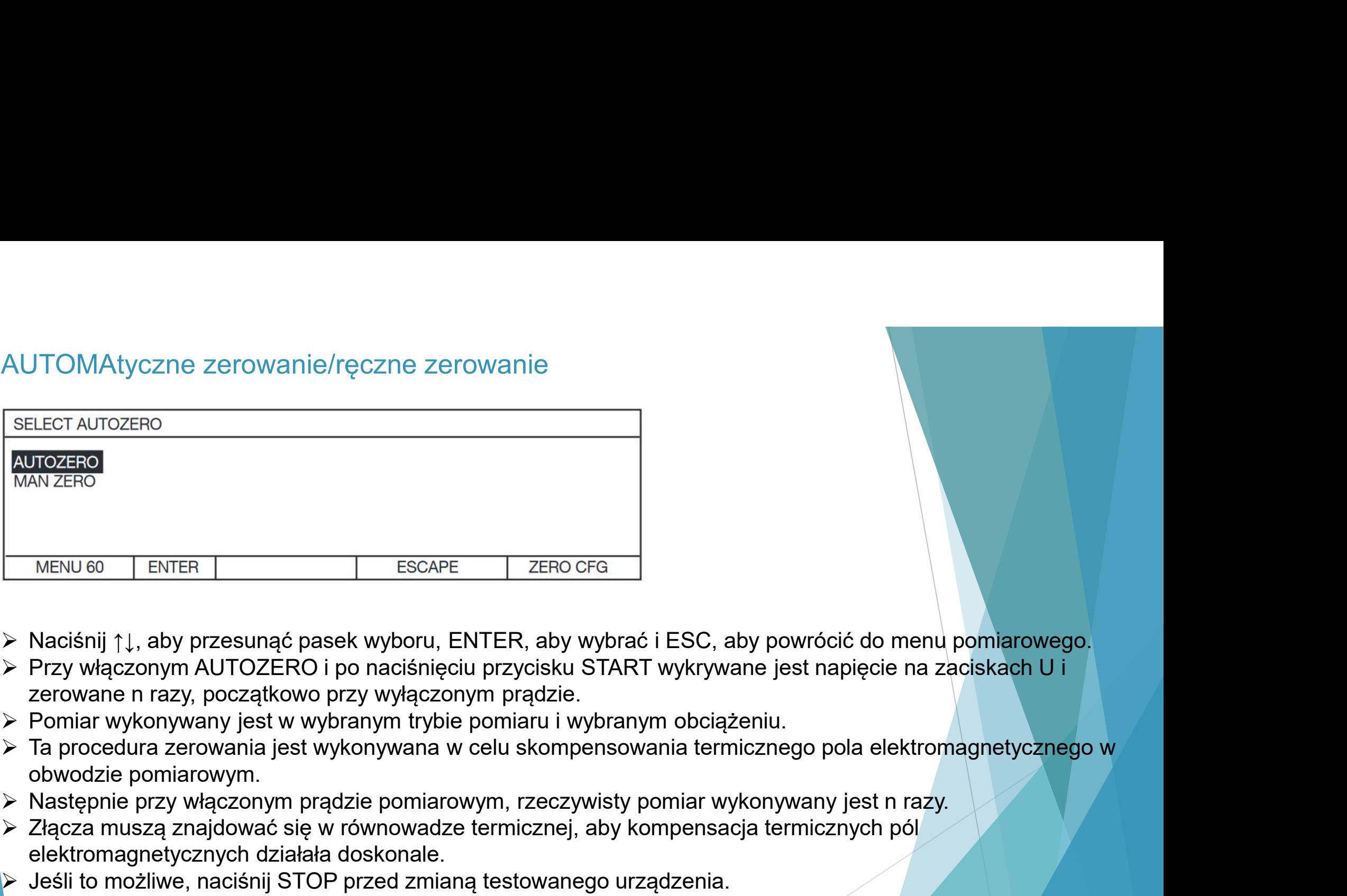

- Naciśnij ↑↓, aby przesunąć pasek wyboru, ENTER, aby wybrać i ESC, aby powrócić do menu pomiarowego.
- Przy włączonym AUTOZERO i po naciśnięciu przycisku START wykrywane jest napięcie na zaciskach U i zerowane n razy, początkowo przy wyłączonym prądzie.
- Pomiar wykonywany jest w wybranym trybie pomiaru i wybranym obciążeniu.
- Ta procedura zerowania jest wykonywana w celu skompensowania termicznego pola elektromagnetycznego w obwodzie pomiarowym.
- 
- Złącza muszą znajdować się w równowadze termicznej, aby kompensacja termicznych pól elektromagnetycznych działała doskonale.
- Jeśli to możliwe, naciśnij STOP przed zmianą testowanego urządzenia.

AUTOMAtyczne zerowanie/ręczne zerowanie<br>Wskazówka: Przy testach indukcyjnych należy używać wyłącznie MAN ZERO.<br>daje czasem błędny punkt zerowy. Wskazówka: Przy testach indukcyjnych należy używać wyłącznie MAN ZERO. Pozostały ładunek na cewce daje czasem błędny punkt zerowy.

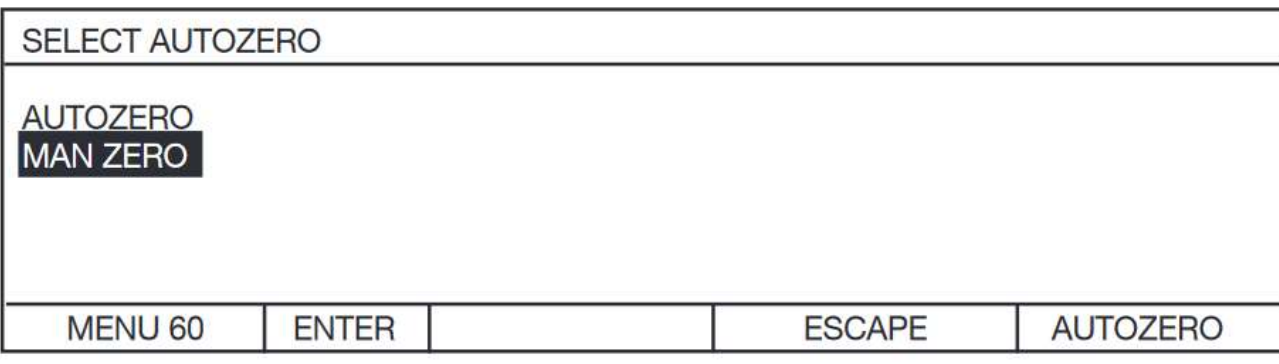

 Jeśli wybrano MAN-ZERO, naciśnij dwukrotnie STOP w menu pomiarowym. Przykładowo wyświetlany jest następujący ekran:<br>
Alaciśnięcie przycisku TARE wykrywa i

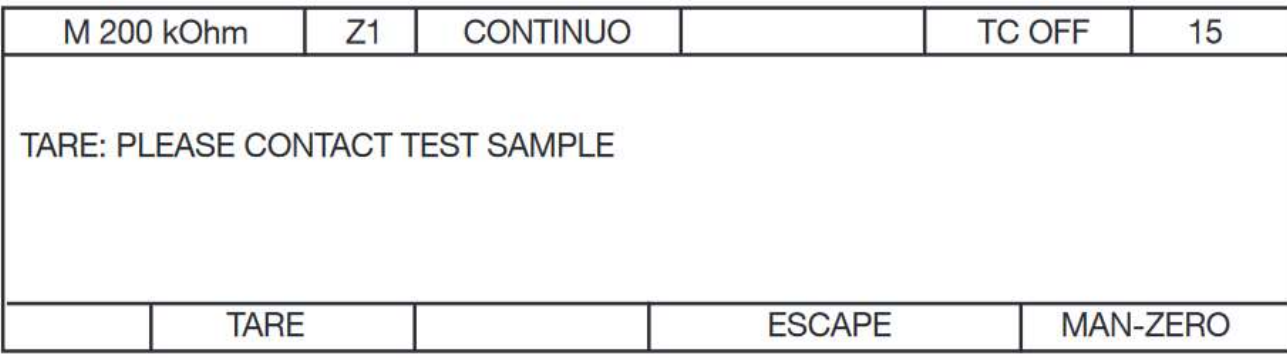

- zeruje napięcie na zaciskach U.
- Prąd pomiarowy nie został jeszcze włączony.
- **≻ Zawsze upewnij się, że wybrałeś** właściwy zakres pomiarowy przed zerowaniem.
- Automatyczny wybór zakresu pomiarowego nie ma tutaj sensu, ale jest dozwolony.

## PROGRAMOWANIE URZĄDZENIA

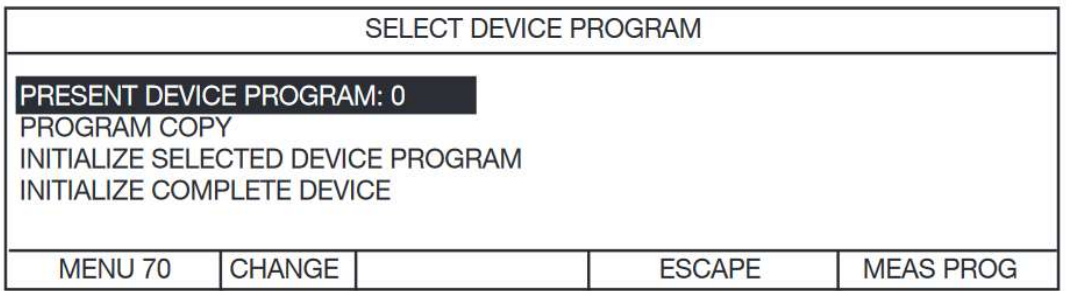

Naciśnięcie przycisku CHANGE spowoduje wyświetlenie następującego ekranu:

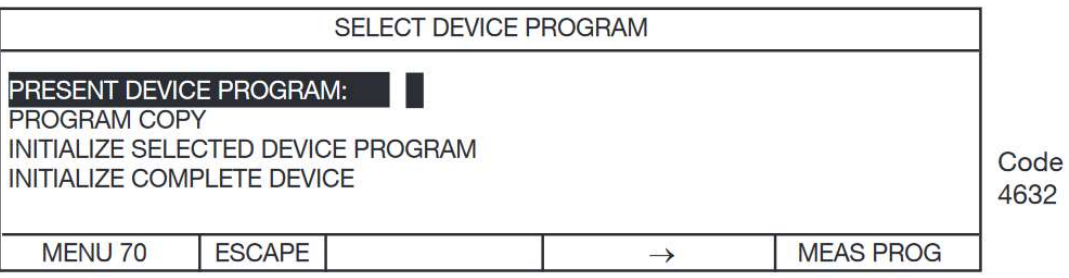

 Naciśnięcie ↑↓ zwiększa lub zmniejsza wartość liczbową, a → przesuwa kursor w prawo. Zawsze wprowadzaj 2 cyfrową liczbę z wiodącymi zerami. ENTER ładuje wybrany program.

#### PROGRAMOWANIE URZĄDZENIA

SELECT DEVICE PROGRAM

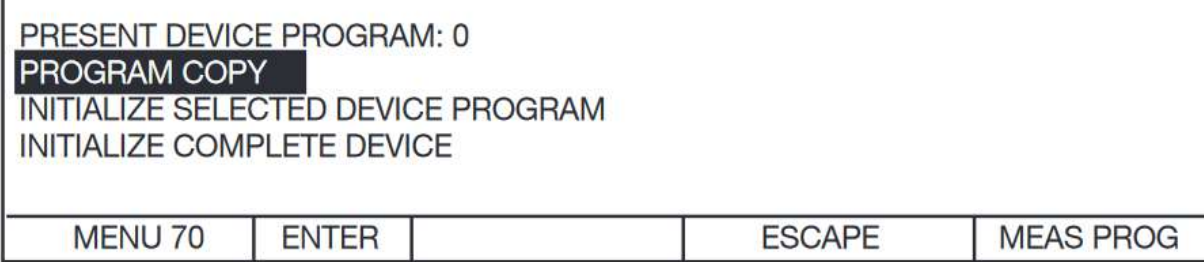

Naciśnięcie przycisku ENTER spowoduje wyświetlenie następującego ekranu:

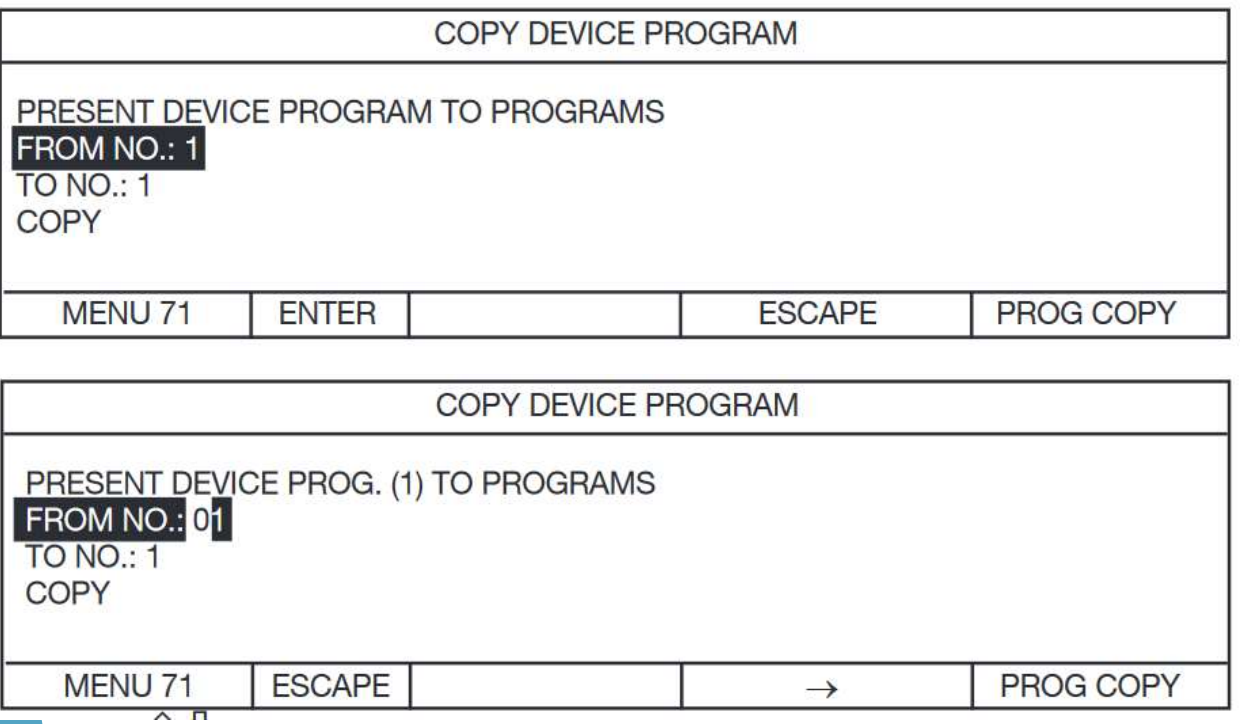

- Naciśnięcie ↑↓ zwiększa lub zmniejsza wartość liczbową, a → przesuwa kursor w prawo. Zawsze wprowadzaj 2-cyfrową liczbę z wiodącymi zerami. ENTER ładuje wybrany program. W ten sam sposób wprowadza się wartość TO NO.
- Przykład: kopiujesz program urządzenia PRESENT (obecny) nr. 1 do programu od nr 2 do nr 7 włącznie.
- Dozwolone są liczby od 00 do 15.

#### **KOMPARATOR**

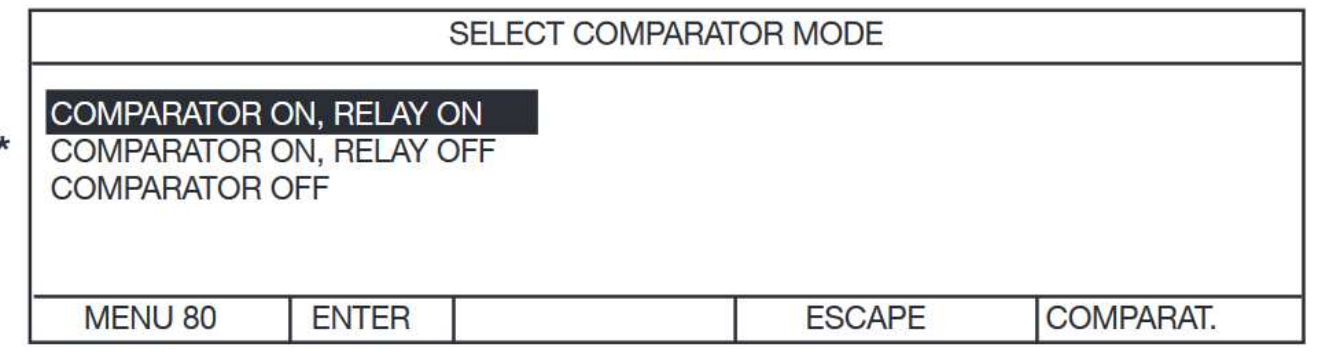

Jeśli komparator jest włączony, wyświetlane jest następujące menu:

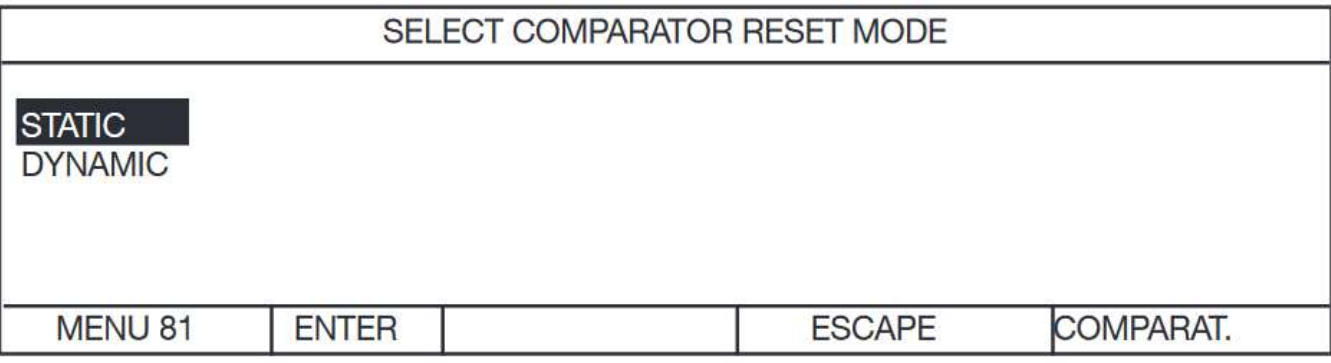

Użyj ↑↓, aby przesunąć pasek wyboru, ENTER, aby wybrać.

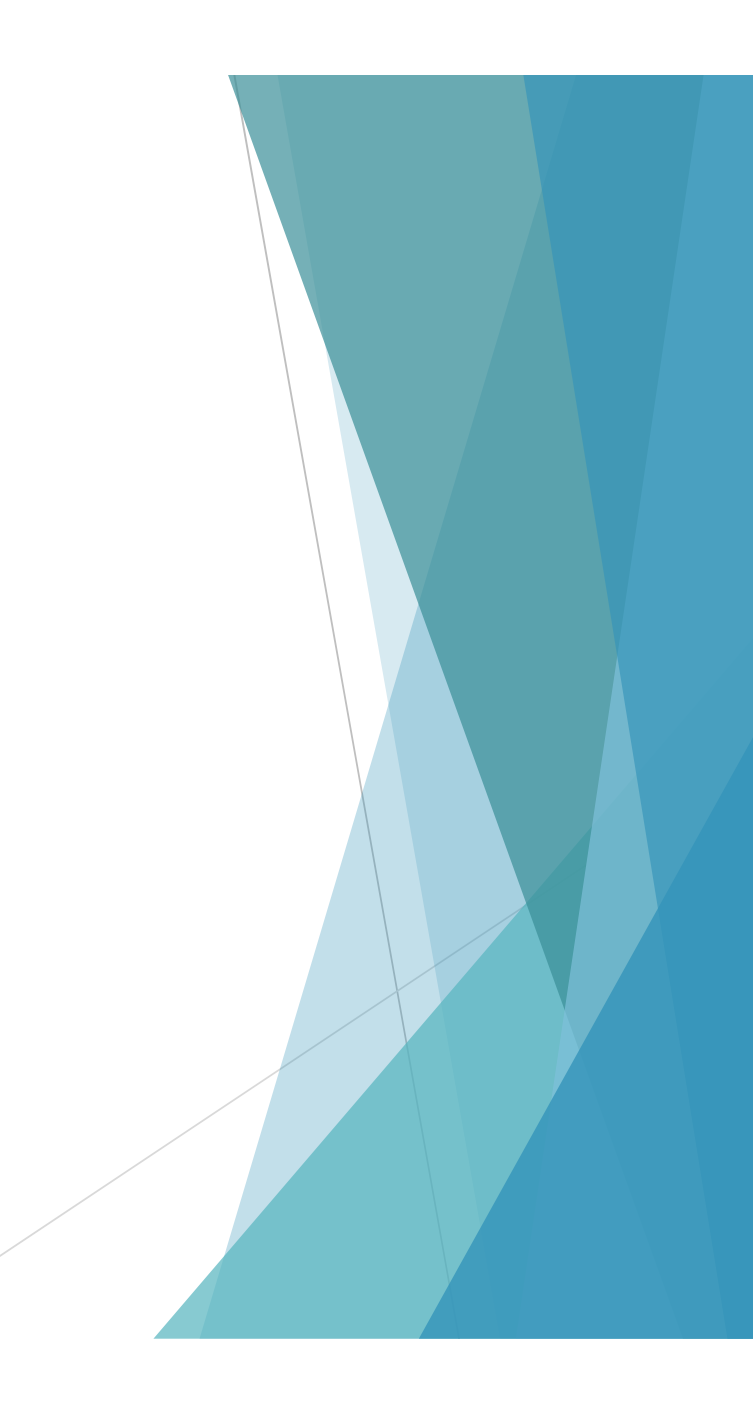

#### KOMPARATOR

- STATIC oznacza, że komparator jest resetowany bezpośrednio przed rozpoczęciem pomiaru.
- Po naciśnięciu przycisku STOP wynik oceny (wyświetlacz, PLC, przekaźnik, jeśli dotyczy) jest ciągle dostępny, aż do ponownego naciśnięcia przycisku START.
- $\triangleright$  Komparator zostanie natychmiast zresetowany przed rozpoczęciem pomiaru.
- STATIC oznacza, że pierwsze przekroczenie limitu jest przechowywane jako wartość szacunkowa, pomimo, że pozostałe wartości pomiarowe mogą znajdować się w granicach.
- Przykład: wartość graniczna LL 1 Ω, UL 2 Ω 1.
- Wartość 1,5  $\Omega \rightarrow$  Spr. = 2.
- Wartość 3  $\Omega \rightarrow$  Spr. > 3.
- Wartość 1,5  $\Omega \rightarrow$  Spr. >
- Po rozpoczęciu nowego pomiaru 1.
- Wartość 1.5  $\Omega \rightarrow$  Spr. = 2.
- Wartość 0,5  $\Omega \rightarrow$  Spr. < 3.
- Wartość 1,5  $\Omega \rightarrow$  Spr. <
- DYNAMIC oznacza, że wynik oceny następuje dynamicznie bezpośrednio po wyniku pomiaru.
- \* Przy włączonym komparatorze wyjścia tranzystora dla < = > są zawsze aktywne, nawet jeśli wyjścia przekaźnikowe są wyłączone.

#### **KONTRAST**

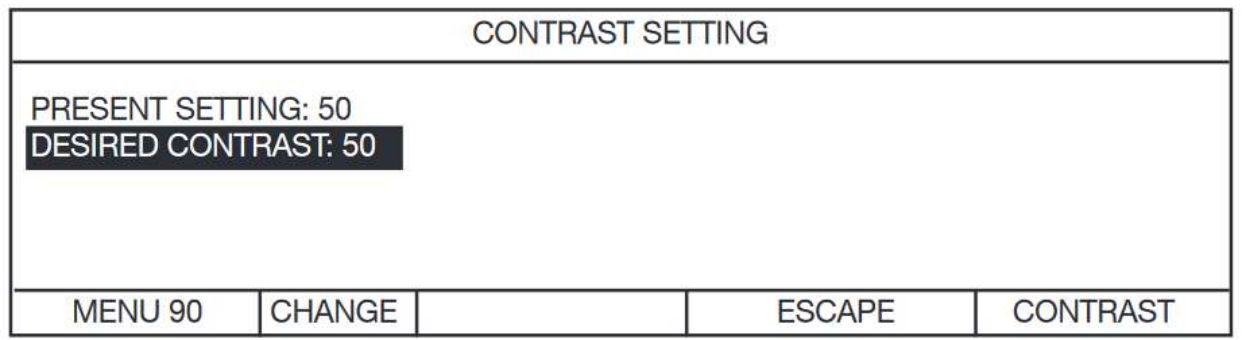

Po naciśnięciu przycisku CHANGE wyświetlany jest następujący ekran:

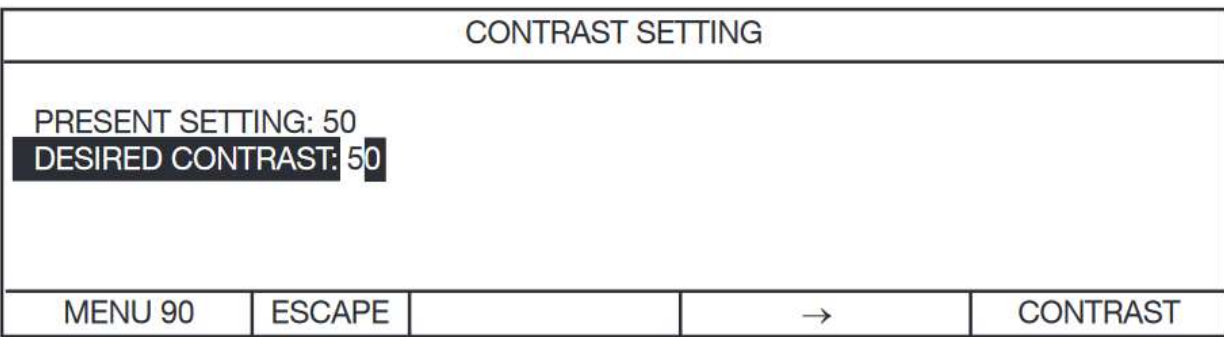

- Naciśnięcie ↑↓ zwiększa lub zmniejsza wartość liczbową, a → przesuwa kursor w prawo.
	- Zawsze wpisuj 2 cyfry liczby z wiodącymi zerami.

SELECT TEMPERATURE SENSOR

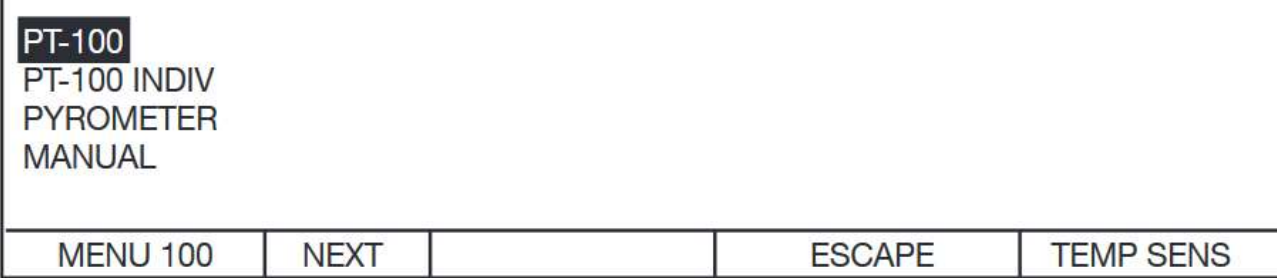

Jeśli wybrano PT-100, wyświetlany jest następujący ekran informacyjny; wartości nie mogą być zmieniane.

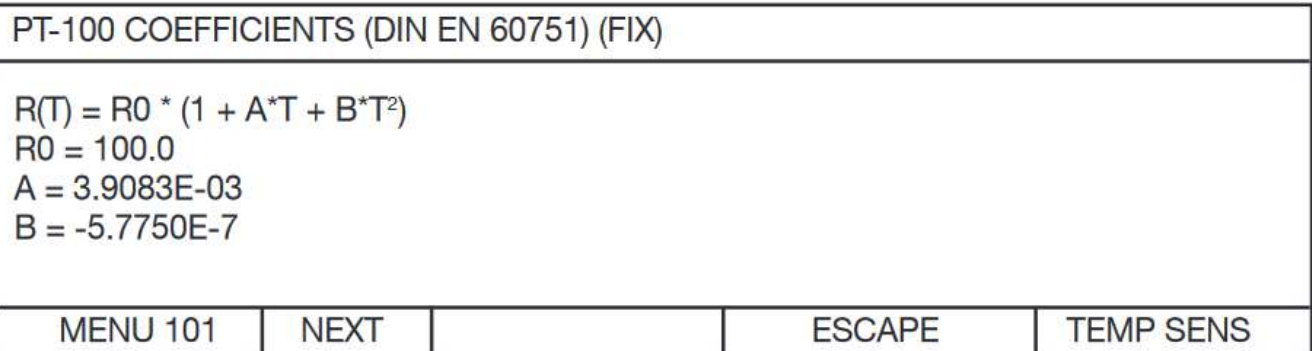

- Dopuszczalny zakres temperatur: 0°C do + 100°C
- Jeśli wybrano PT-100 INDIV, wyświetlany jest następujący ekran informacyjny:

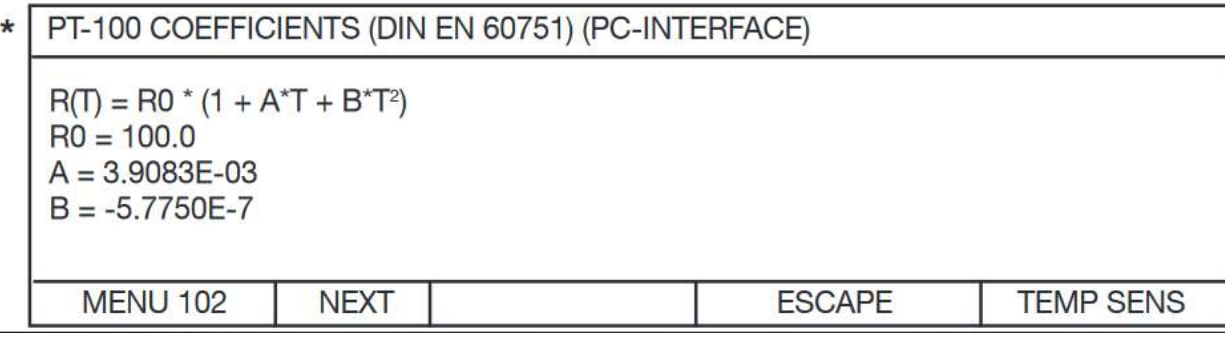

- Wyświetlane są wartości niestandardowe, które należy wprowadzić tylko przez interfejs PC.
- Dopuszczalny zakres temperatur: 0°C do + 100°C
- \* Współczynniki A-B zmierzone dla czujnika PT 100 oraz wartość Ro (np. certyfikat DKD) mogą zostać przeniesione do przyrządu za pomocą oprogramowania komputerowego 2316-P001 (do kupienia osobno). Dzięki takiemu działaniu uzyskamy dokładny pomiar temperatury.

Po wybraniu opcji PYROMETER wyświetlany jest następujący ekran:

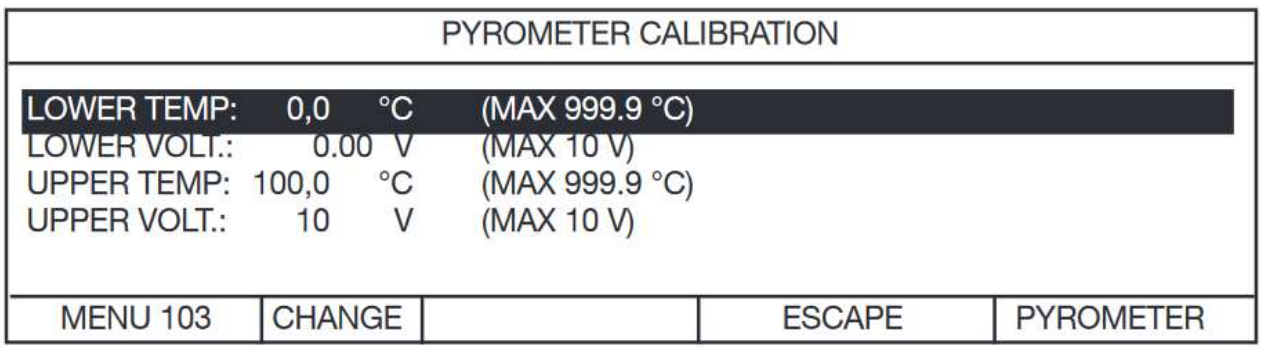

Naciśnięcie CHANGE wyświetla następujący ekran:

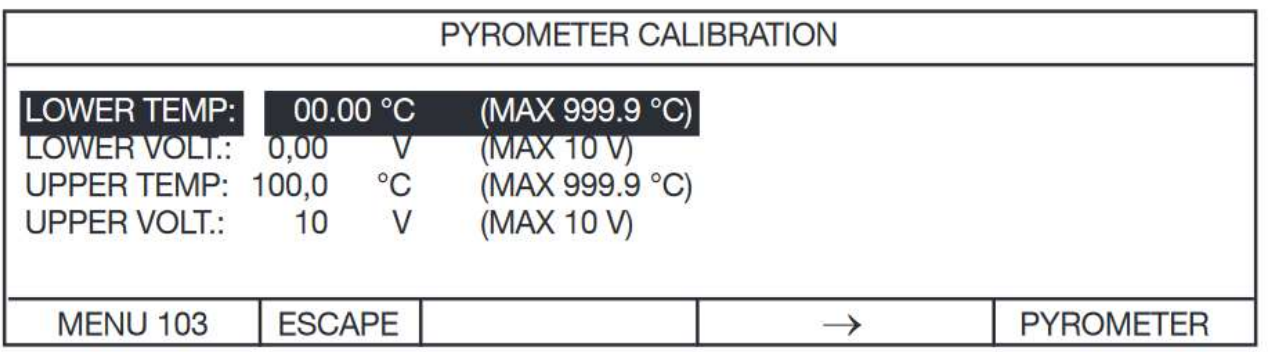

- Naciśnięcie ↑↓ zwiększa lub zmniejsza wartość liczbową, a → przesuwa kursor w prawo. Zawsze wpisuj 5-cyfrową liczbę z wiodącymi zerami.
- Uwaga: Dopuszczalny zakres napięcia 0 do 10 V

 Prezentowany przykład dotyczy ustawień przedstawionych na powyższym wyświetlaczu: Dla pirometru wprowadzamy napięcie 0 V przy 0 °C i napięcie 10 V przy 100 °C: Jako dodatkowe urządzenie dostępny jest pirometr model 2328-Z001.

Po wybraniu opcji MANUAL zostanie wyświetlony następujący ekran:

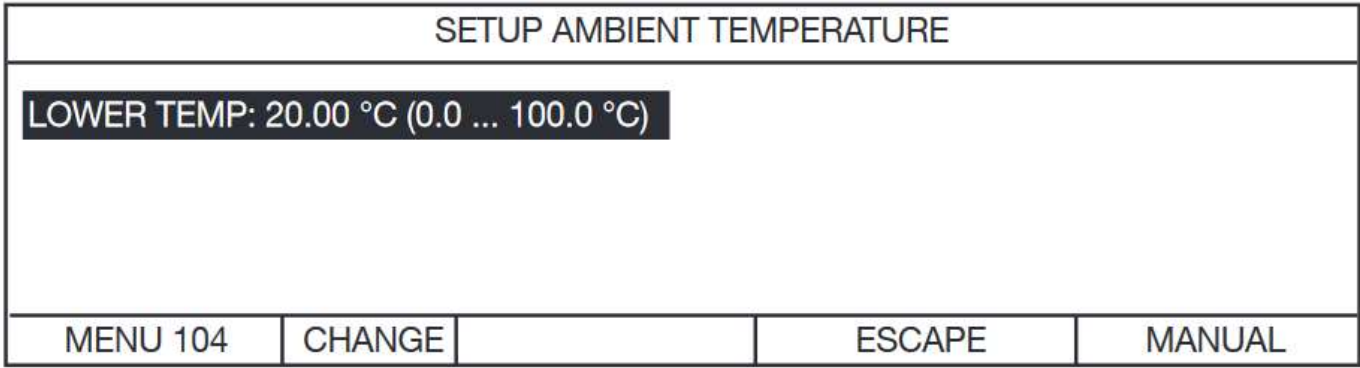

Naciśnięcie CHANGE wyświetla następujący ekran:

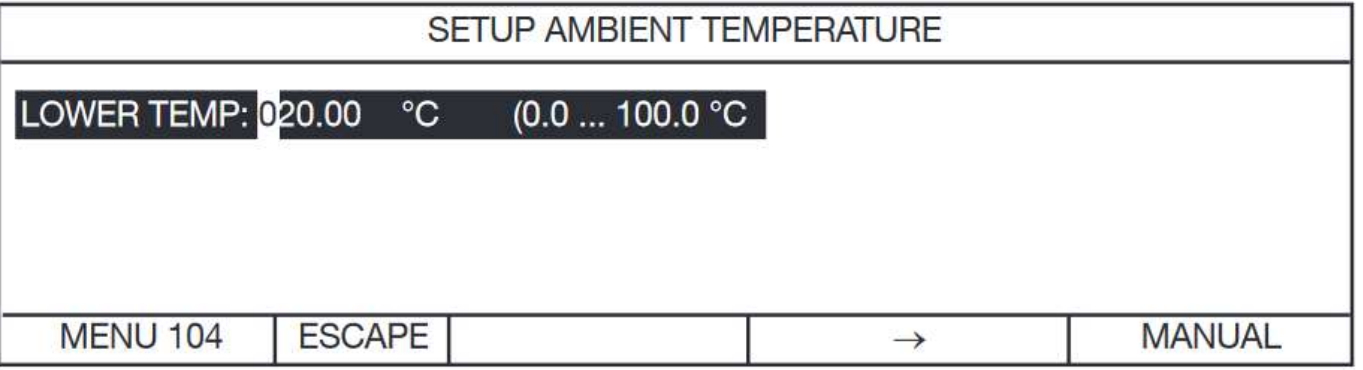

 Naciśnięcie ↑↓ zwiększa lub zmniejsza wartość liczbową, a → przesuwa kursor w prawo. Zawsze wpisuj 5-cyfrową liczbę z wiodącymi zerami.

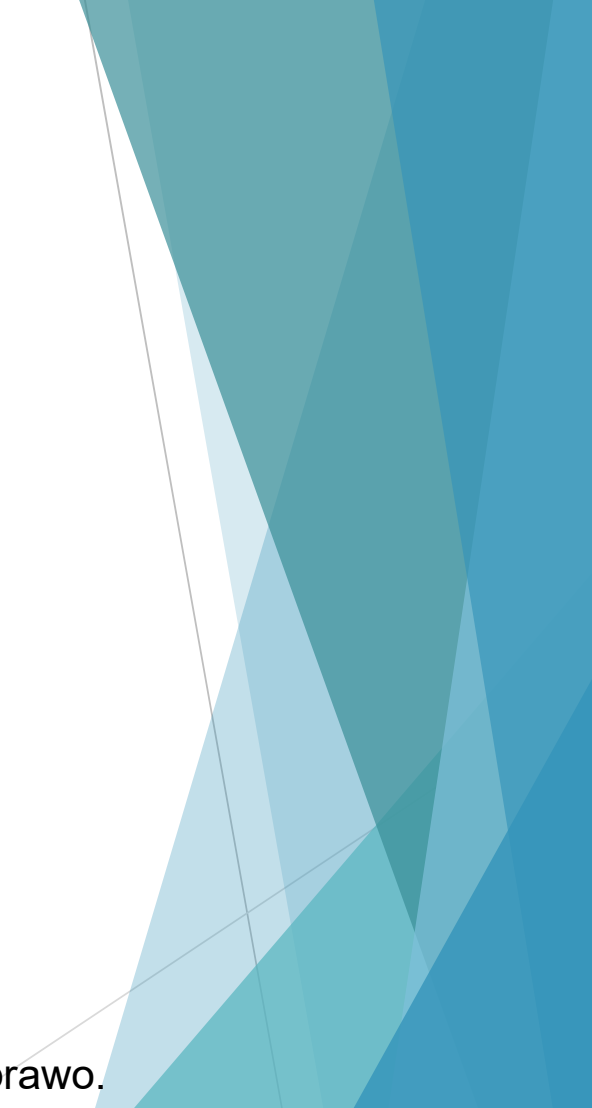

# WYŚWIETLACZ LICZB

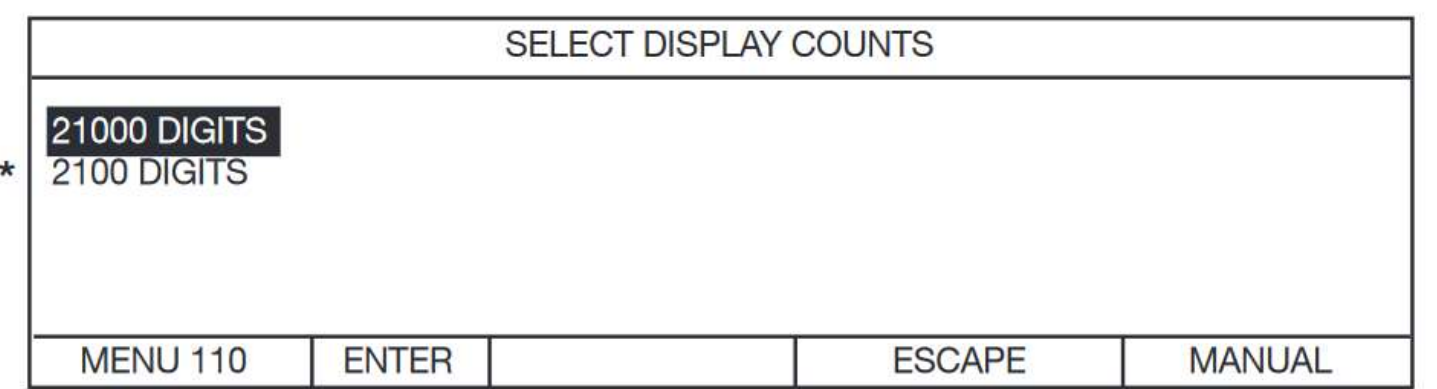

- Użyj ↑↓, aby przesunąć pasek wyboru, ENTER, aby wybrać
- Ściśle mówiąc, wyświetlane są wartości do 20999 lub 2099.
- \* Jeśli ostatnia cyfra migocze z powodu zakłóceń, często przydatne jest zmniejszenie liczby wyświetlanych obrazów.

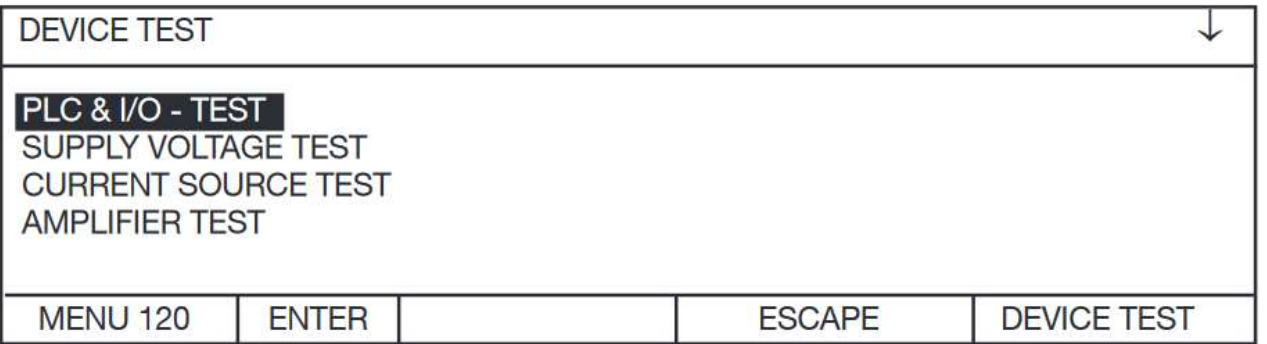

Użyj ↑↓, aby przesunąć pasek wyboru, ENTER, aby wybrać

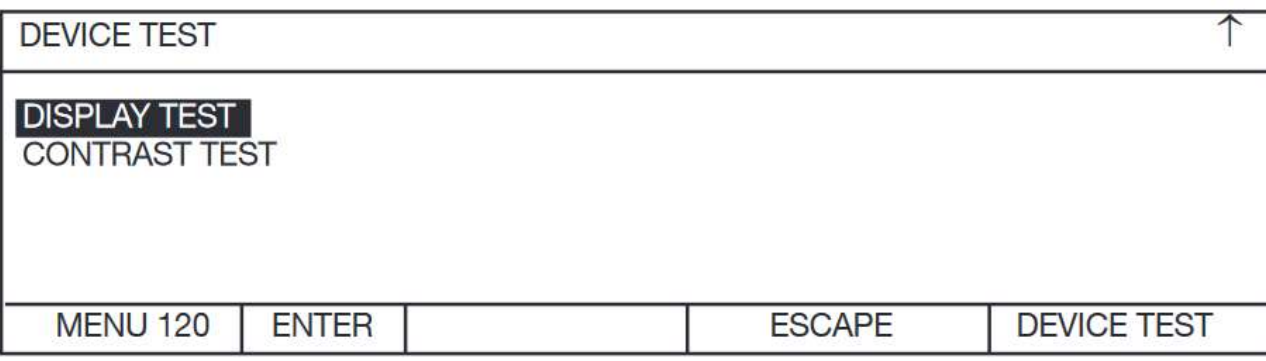

Użyj ↑↓, aby przesunąć pasek wyboru, ENTER, aby wybrać

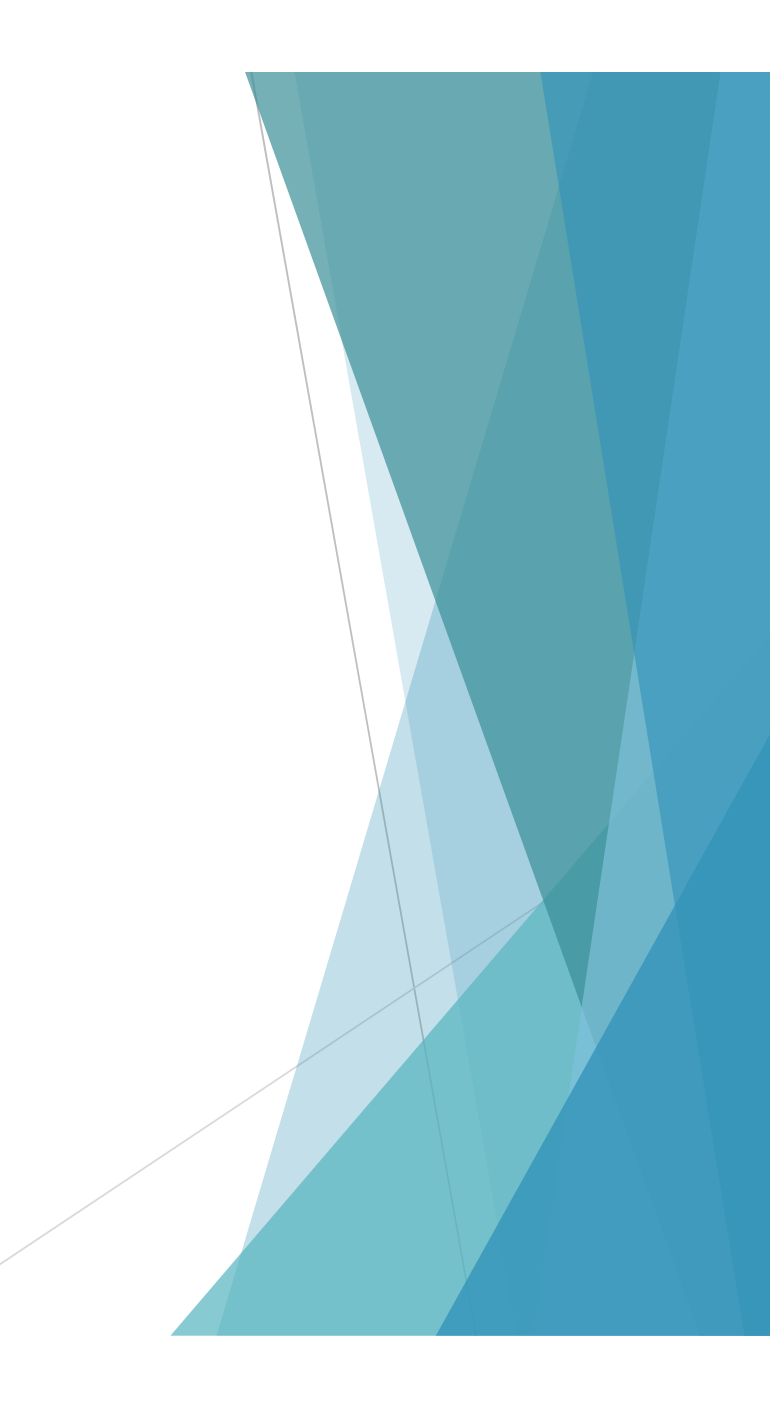

Po wybraniu "PLC & I/O TEST" pojawi się następujący ekran:

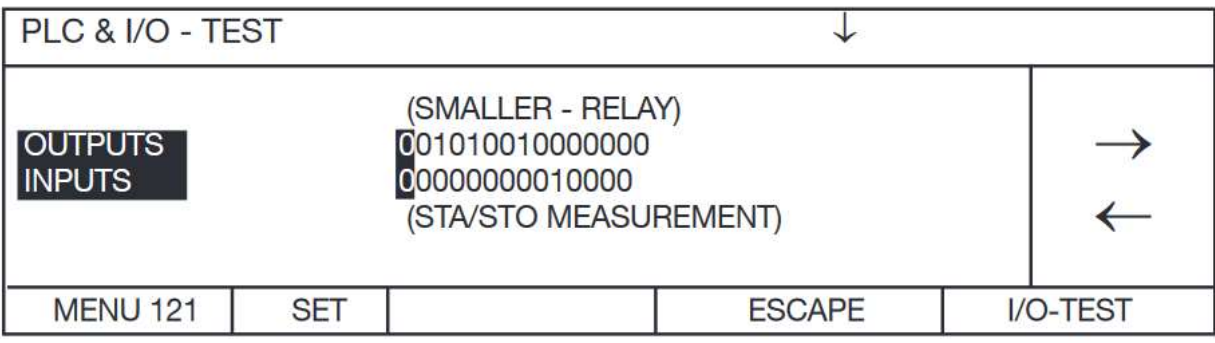

- Użyj przycisków strzałek ↑↓, aby przesunąć kursor w prawo lub w lewo.
- ≻ Aktualny poziom wyjść sterujących jest określony w wierszu "OUTPUTS".
- Powyższy ekran pokazuje status komparatora.
- Przycisk SET może być użyty do ustawienia poziomu na ON=1, podczas gdy RESET może ustawić poziom na  $OFF=0$
- Uwaga: tutaj określa się status, jaki mają mieć wyjścia.
- Stan wyjścia jest mierzony w przyrządzie. Jeśli stan rzeczywisty nie odpowiada założonemu, sprawdź, czy któryś z przewodów lub złączy nie jest otwarty lub zwarty.
- Zwróć uwagę na polaryzację poziomów wyjściowych. Wejścia/wyjścia można opcjonalnie zaimplementować zgodnie z amerykańskim standardem.
- Aktualny stan wejść sterujących jest wyświetlany w wierszu "INPUTS"

▶ Po wybraniu "SUPPLY VOLTAGE TEST" pojawi się następujący ekran.

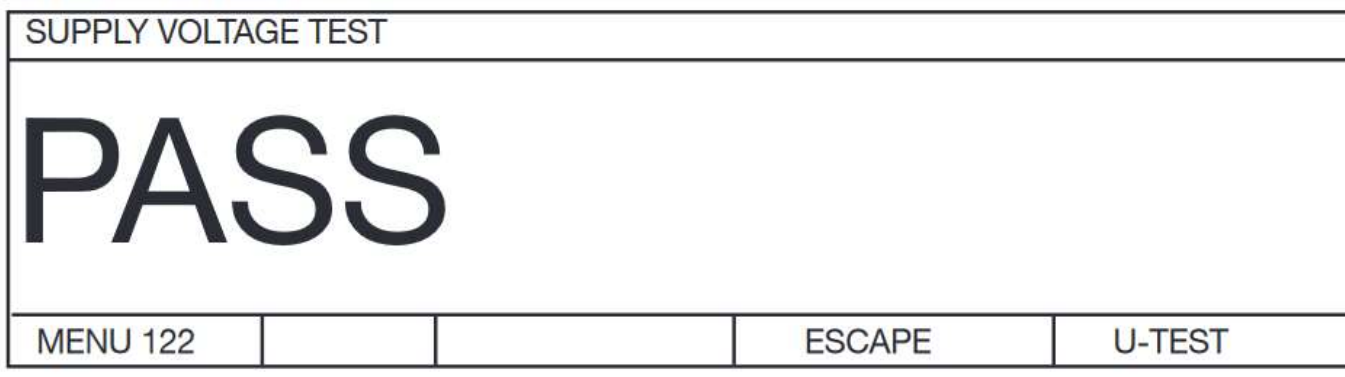

- Jeśli ekran się nie pojawia, jedno z wewnętrznych napięć zasilania jest wyłączone. Wyłącz i włącz urządzenie i spróbuj ponownie.
- ≻ Po wybraniu opcji "CURRENT SOURCE TEST" pojawi się następujący ekran.

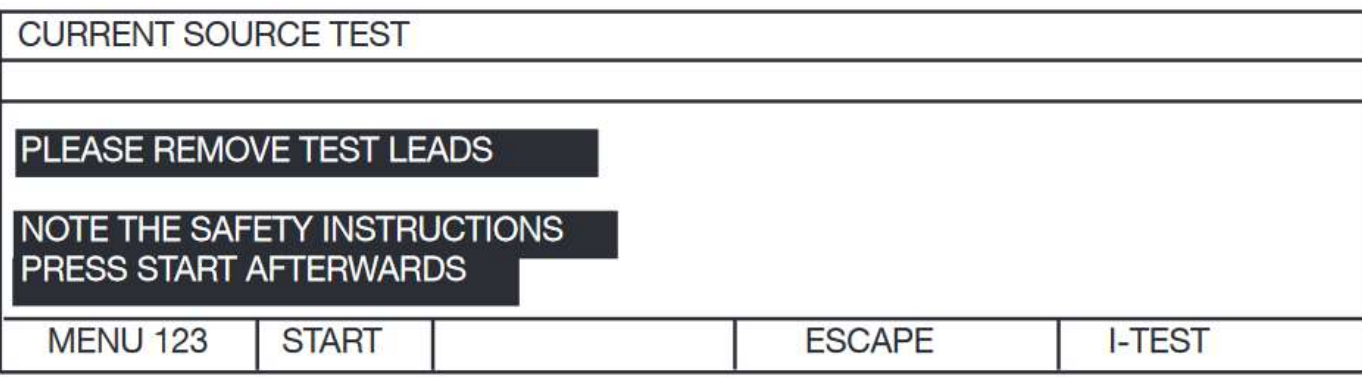

Po upływie 10 sekund pojawia się następujący ekran.

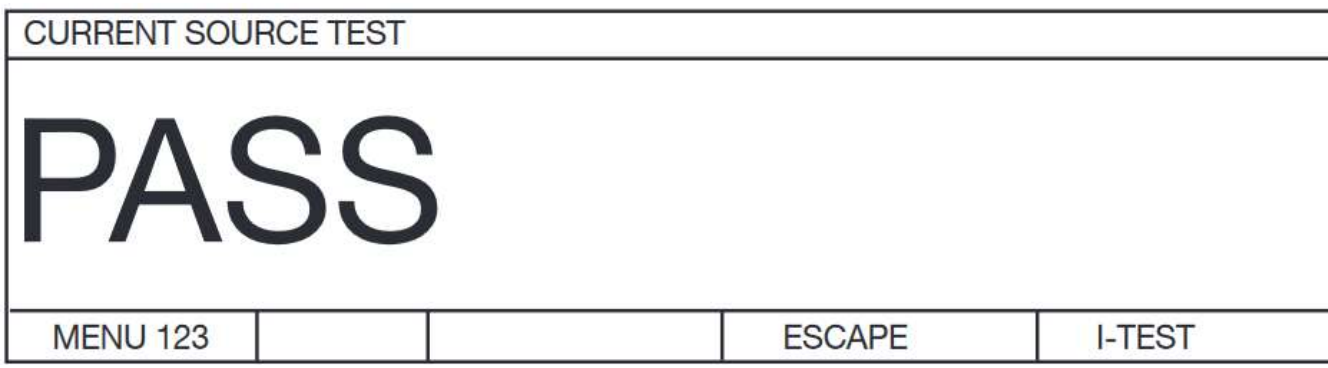

 Uwaga: Jeśli test źródła prądowego nie daje wyniku błędu, a urządzenie mimo wszystko działa nieprawidłowo, należy wymienić bezpiecznik źródła prądu na tylnym panelu.

# **NOTICE**

Please read chapter "safety instructions"

- Bezpiecznik: Superszybki bezpiecznik 10A 6,3\*32 mm, 600VAC, zdolność wyłączania 50000A (lub większa)
- Komponenty RS #209-9383 (w Niemczech).
- Używaj tylko tego bezpiecznika.

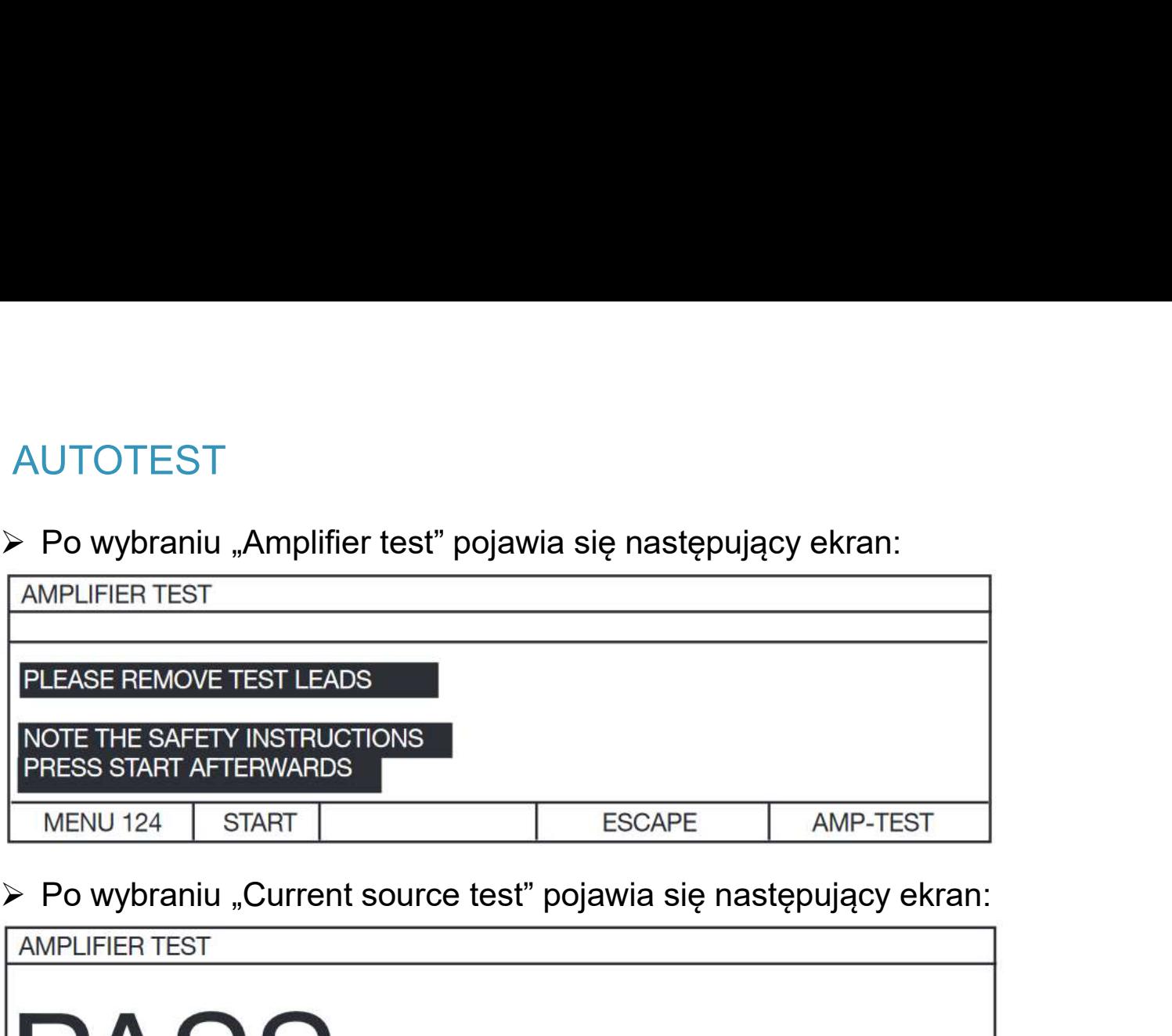

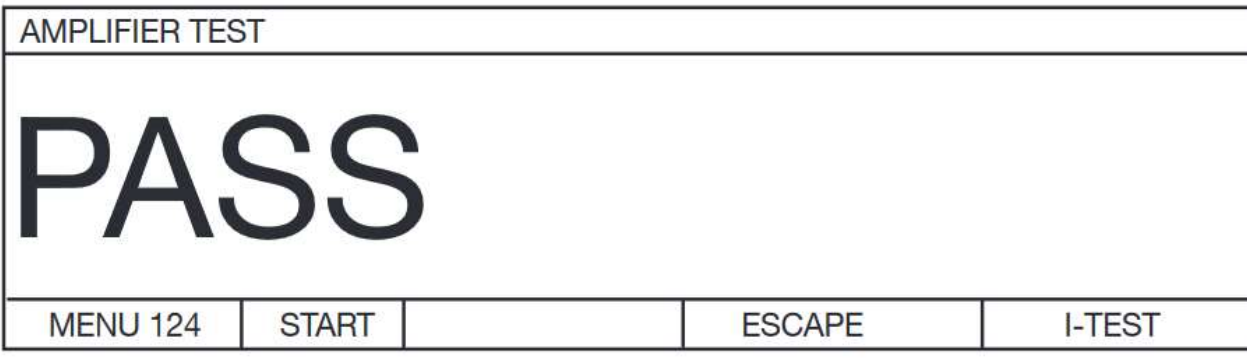

- Po wybraniu "DISPLAY TEST" wszystkie znaki na wyświetlaczu są sprawdzane od lewej do prawej. Test ten zostaje automatycznie zakończony po około 35 sekundach.
- Po wybraniu "CONTRAST TEST " pokazany zostanie zakres regulacji kontrastu wyświetlacza. Test ten zostaje automatycznie zakończony po około 20 sekundach.

#### Dostęp do hasła

- W tym miejscu określa się, czy użytkownik miernika ma dostęp do wszystkich funkcji i ustawień przyrządu, czy też jego opcje dostępu są ograniczone.
- W momencie dostawy dostęp do wszystkich ustawień jest włączony.

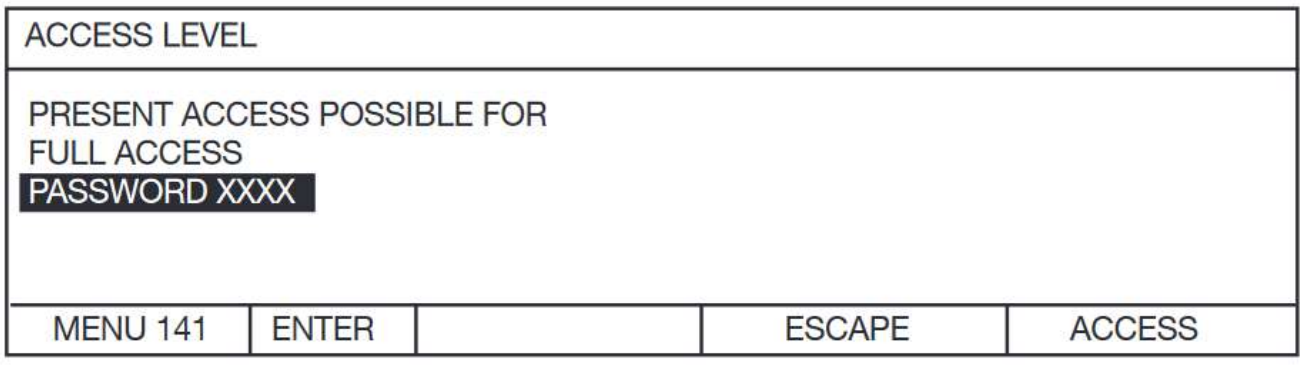

▶ Naciśnięcie przycisku "ENTER" umożliwia wprowadzenie hasła.

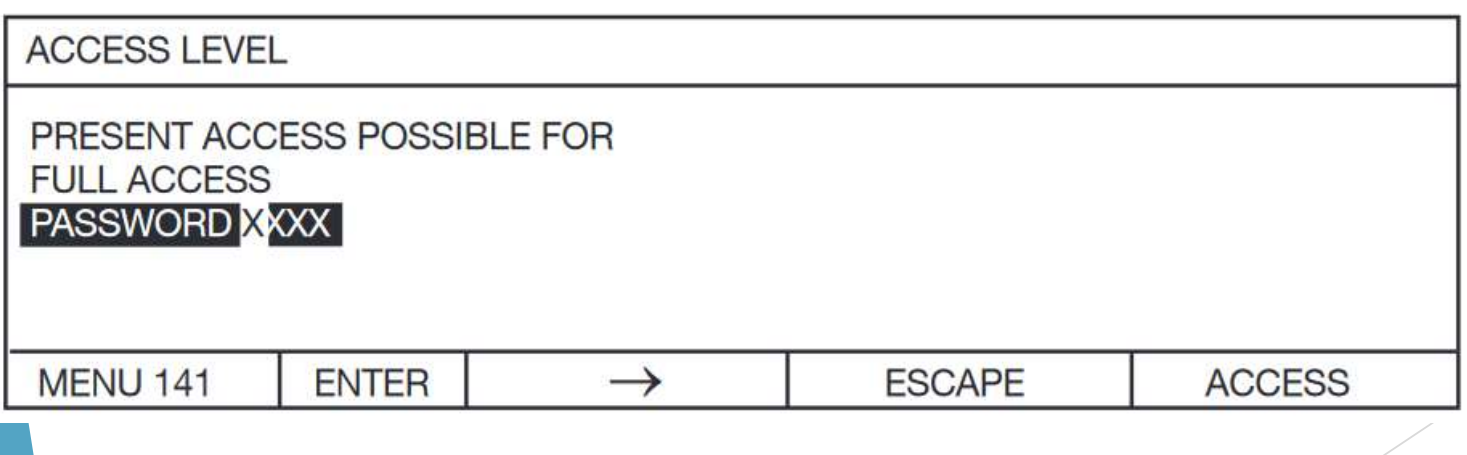

# Dostęp do hasła

 $\frac{1}{2}$ 

 Użyj ↑↓, aby zwiększyć lub zmniejszyć wartość liczbową. Zawsze wprowadzaj 4-cyfrowy numer; kod fabryczny to "6948".

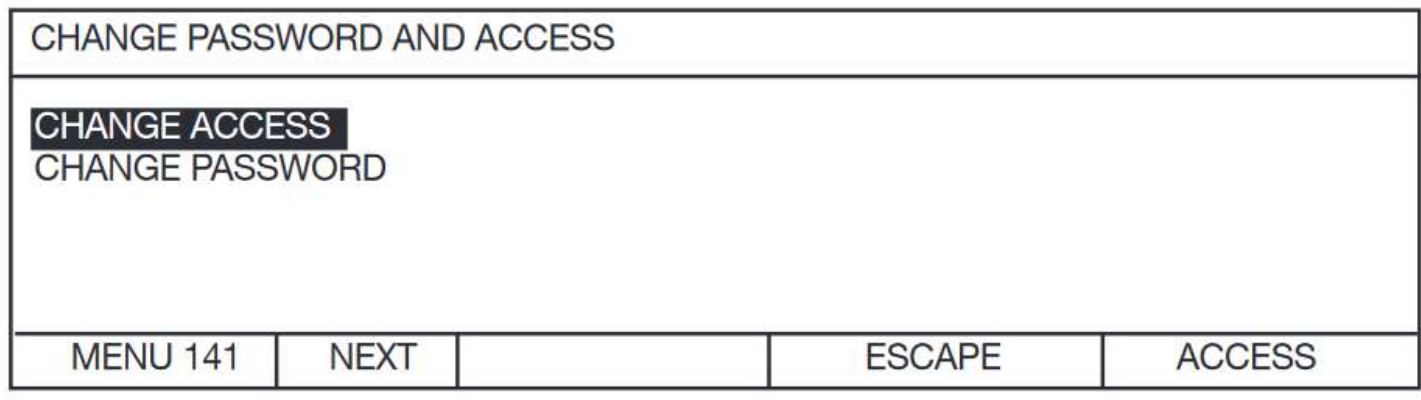

- Naciśnij ↑↓, aby przesunąć pasek wyboru.
- ▶ Po wybraniu opcji "CHANGE ACCESS" pojawi się następujący ekran.

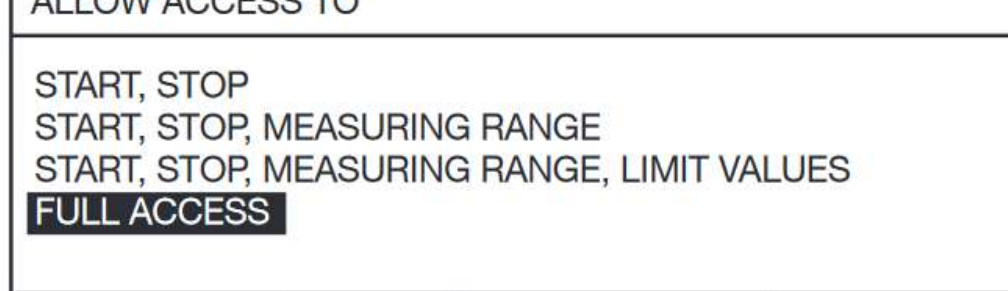

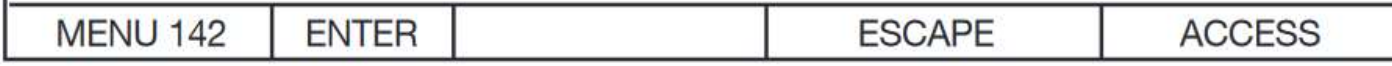

- Aktualny wybór jest podświetlony.
- Naciśnij ↑↓, aby przesunąć pasek wyboru, ENTER, aby wybrać.

#### Dostęp do hasła

Po wybraniu "CHANGE PASSWORD" pojawi się następujący ekran:

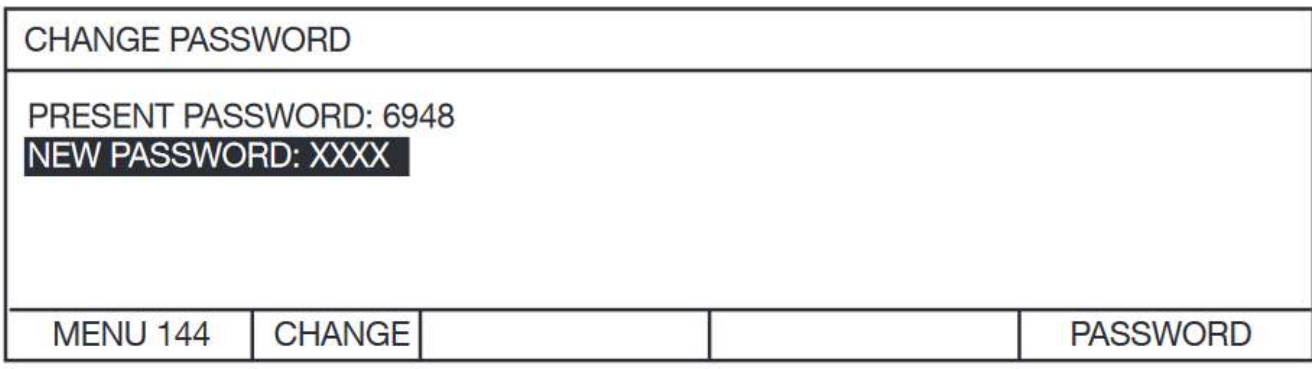

Użyj ↑↓, aby zwiększyć lub zmniejszyć wartość liczbową. Zawsze wpisuj 4-cyfrowy numer.

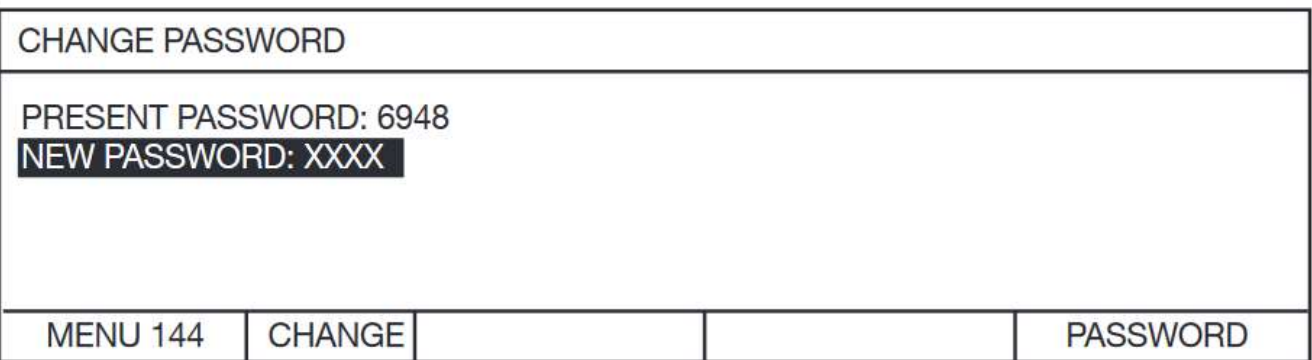

# interfejsy

Możesz wybierać między różnymi interfejsami.

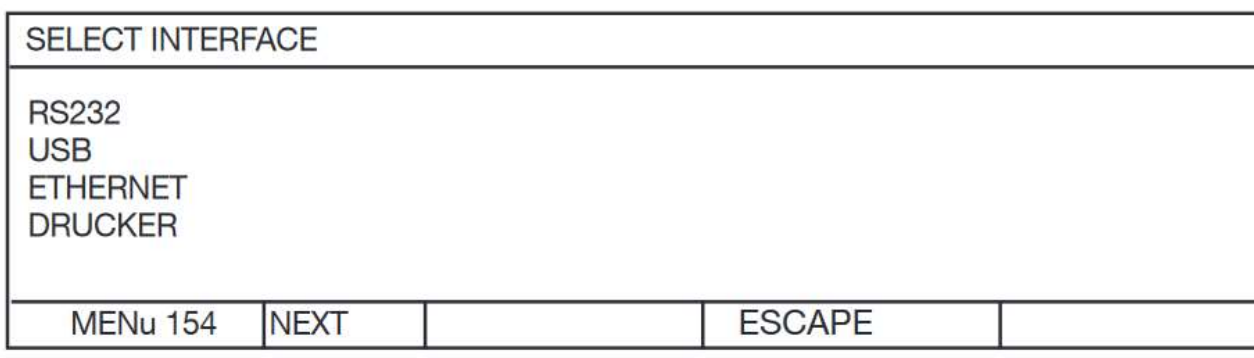

- Użyj ↑↓, aby przesunąć pasek wyboru, NEXT, aby wybrać, ESCAPE, aby powrócić.
- Dla interfejsu RS232 można skonfigurować różne ustawienia.

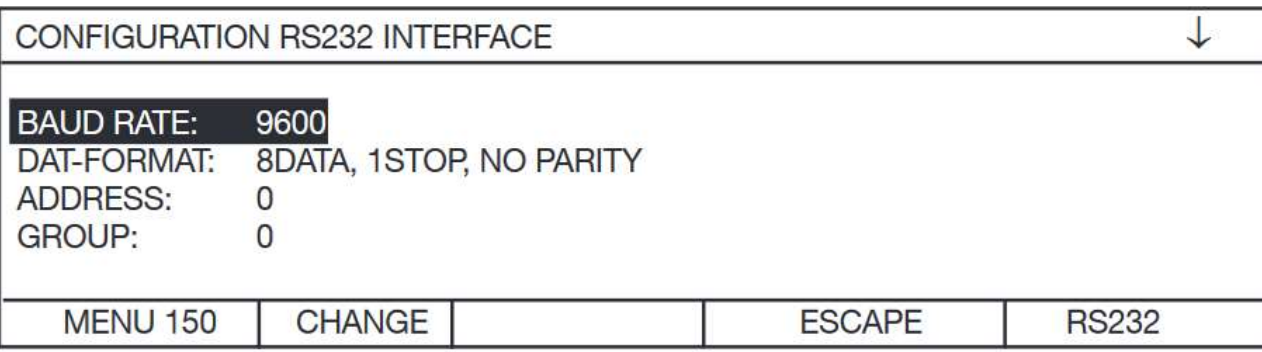

Użyj ↑↓, aby przesunąć pasek wyboru, CHANGE, aby wybrać, ↓ wskazuje, że jest druga strona.

#### interfejsy

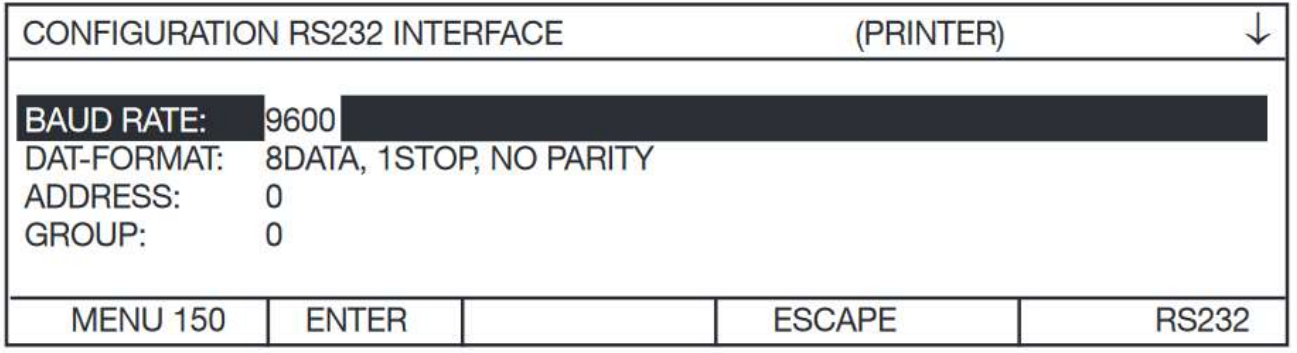

 Aby przełączać się między możliwymi ustawieniami " BAUD RATE" i "DATFORMAT", użyj przycisków ↑↓. Naciśnij ENTER, aby wybrać podświetlone ustawienie.

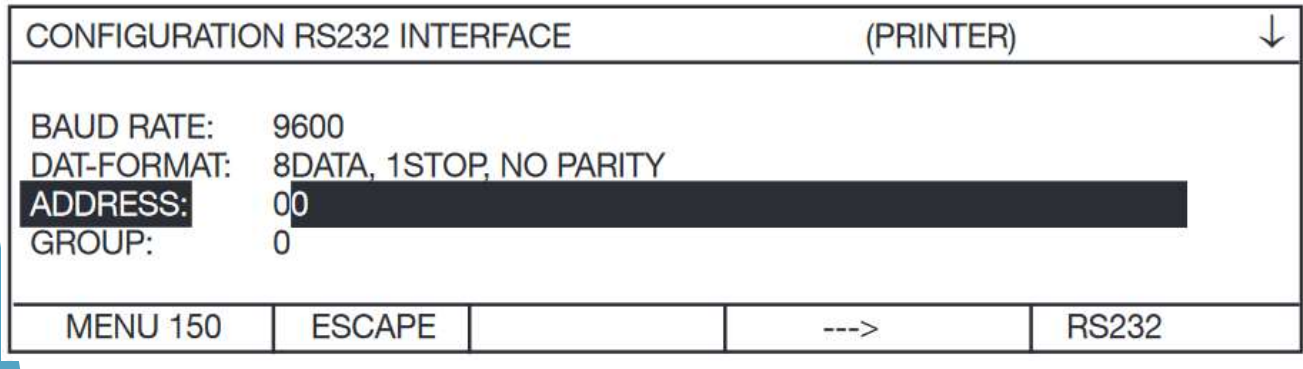

- → Użyj ↑↓, aby ustawić wartość liczbową " ADDRESS" i " GROUP".
- **Zawsze wpisuj 2-cyfrowy numer.**
- Prawidłowy zakres wartości to 0 ... 99.

#### interfejsy

**CONFIGURATION RS232 INTERFACE BLOCKCHECK: OFF COMPATIBILITY MODE: STANDARD MENU 150 CHANGE ESCAPE RS232** 

- Użyj ↑↓, aby przesunąć pasek wyboru, CHANGE, aby wybrać.
- ↑ wskazuje, że istnieje pierwsza strona:
- Aby przełączać się między możliwymi ustawieniami, użyj przycisków ↑↓.
- Naciśnij ENTER, aby wybrać podświetlone ustawienie.
- ▶ Tryb zgodności "2318" oznacza, że stare polecenia interfejsu dla RESISTOMAT® model 2318 są rozpoznawane przez przyrząd.
- RESISTOMAT® model 2316 posiada funkcje, które nie były zawarte w RESISTOMAT® model 2318 i vice versa.
- Prosimy używać starych poleceń tylko wtedy, gdy nie można ich uniknąć i pozostawić urządzenia w standardowej konfiguracji tak dalece, jak to możliwe.
- Więcej informacji znajduje się w opisie poleceń interfejsu.

#### Interfejs USB

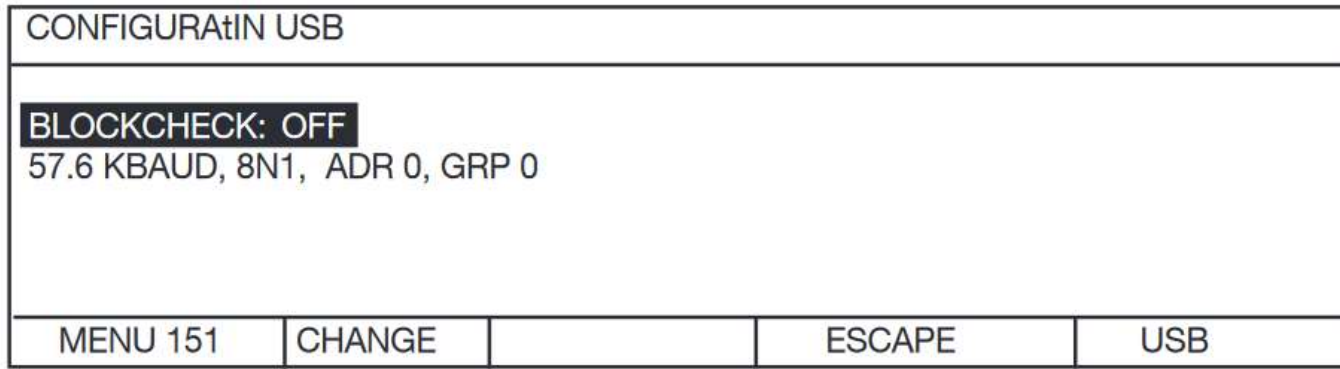

- Aby ustawić blokadę, naciśnij CHANGE i użyj przycisków ↑↓, aby przełączać między ON/OFF i ESCAPE, aby powrócić.
- Druga linia z szybkością transmisji, adresami w formacie dat i grupą jest stała i nie można jej zmienić.

# Interfejs ETHERNET

- Użyj przycisków ↑↓, aby przesunąć pasek wyboru, CHANGE, aby wybrać, ESCAPE, aby powrócić, ↓ wskazuje, że jest to druga strona.
- DHCP (protokół dynamicznej konfiguracji hosta) oferuje kompletne rozwiązanie do wdrażania serwerów DHCP, agentów przekazywania i klientów małych sieci lokalnych w dużych przedsiębiorstwach. Nadaje się do stosowania w aplikacjach o dużej objętości i wysokiej niezawodności.

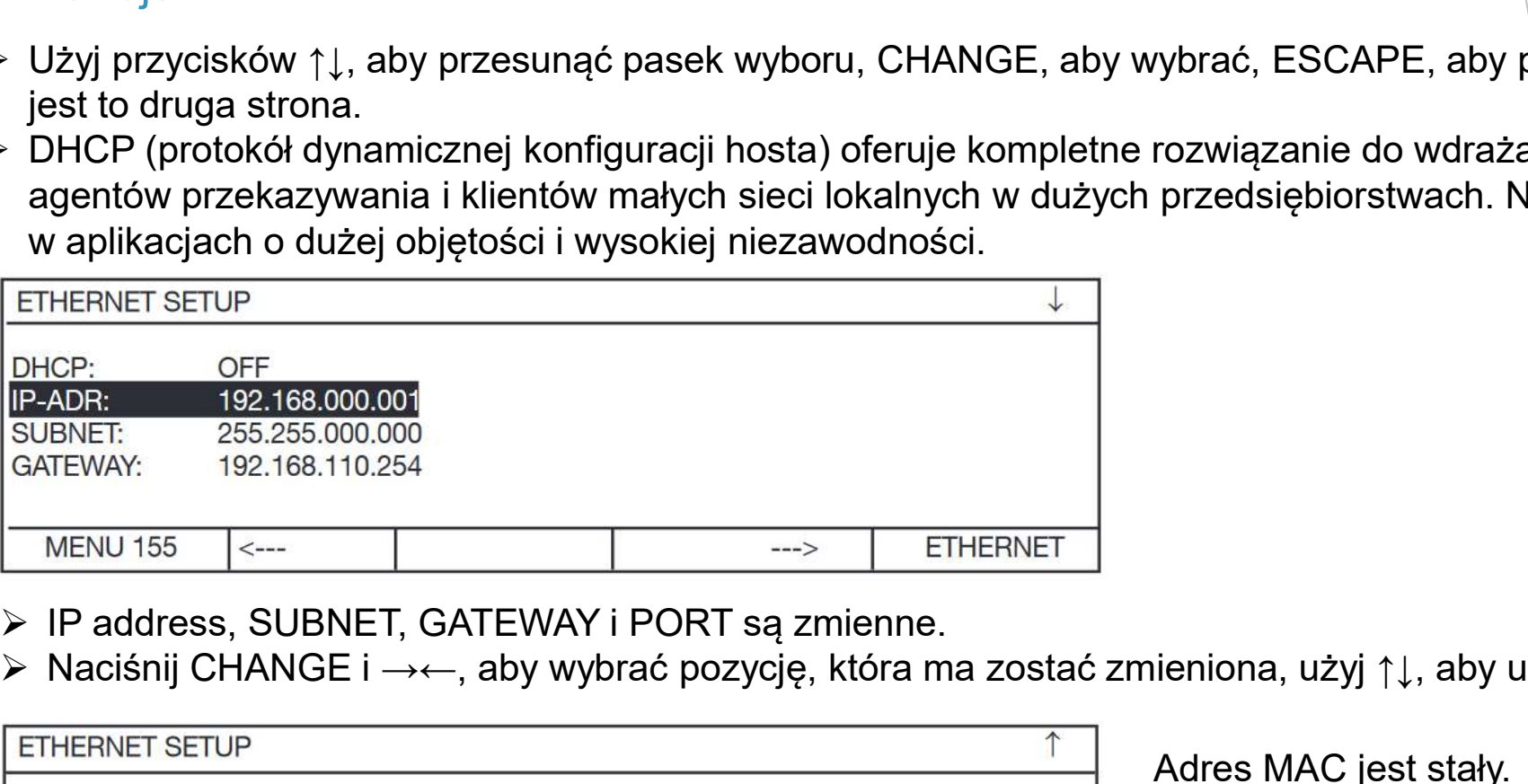

- 
- Naciśnij CHANGE i →←, aby wybrać pozycję, która ma zostać zmieniona, użyj ↑↓, aby ustawić wartość liczbową.

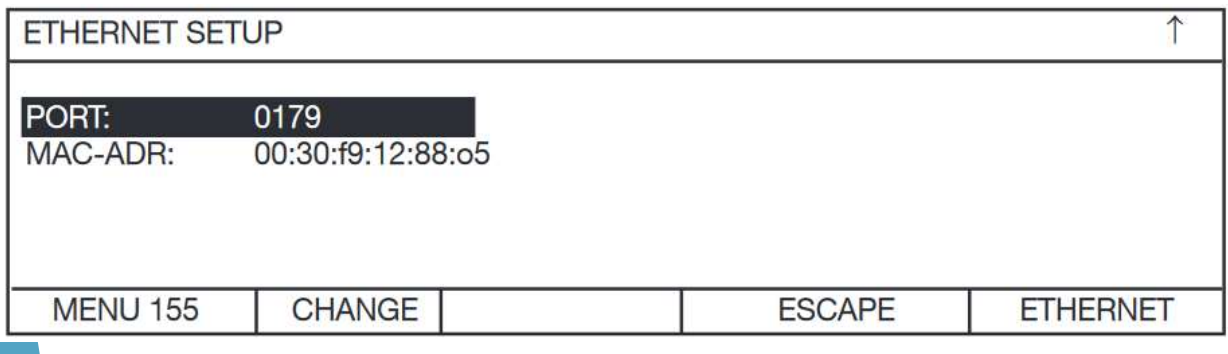

Adres MAC jest stały.

# Interfejs DRUKARKI

- Interfejs drukarki to interfejs szeregowy bezpośrednio do drukarki szeregowej RS232.
- Dla interfejsu drukarki można skonfigurować różne ustawienia.

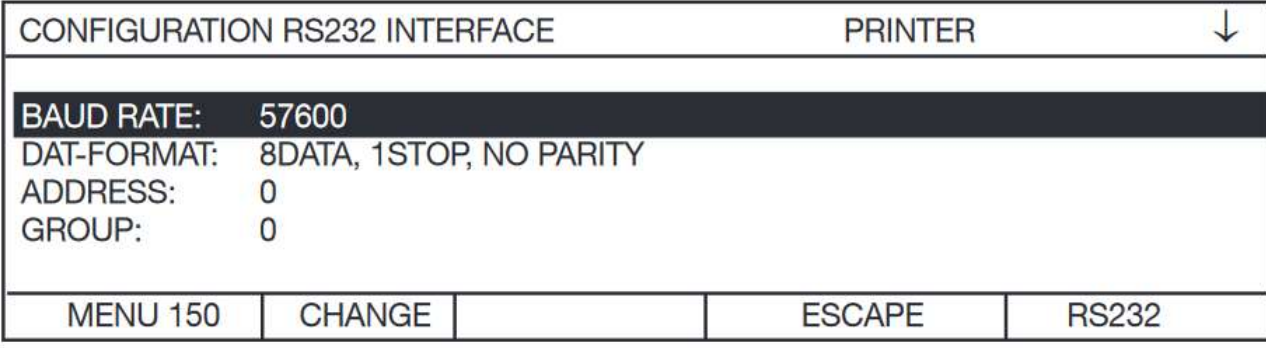

Użyj ↑↓, aby przesunąć pasek wyboru, CHANGE, aby wybrać, ↓ wskazuje, że jest druga strona.

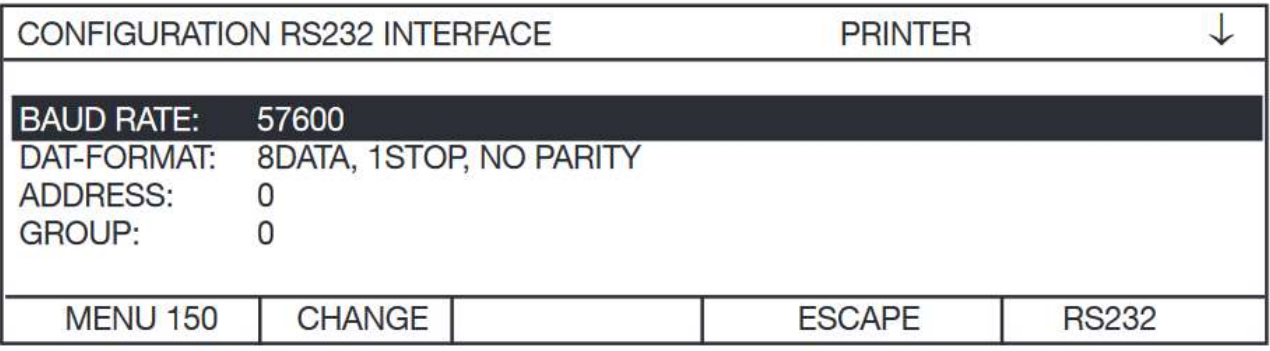

# Interfejs DRUKARKI

- Aby przełączać się między możliwymi ustawieniami "BAUD RATE" i "DATFORMAT", użyj przycisków ↑↓.
- Naciśnij ENTER, aby wybrać podświetlone ustawienie.

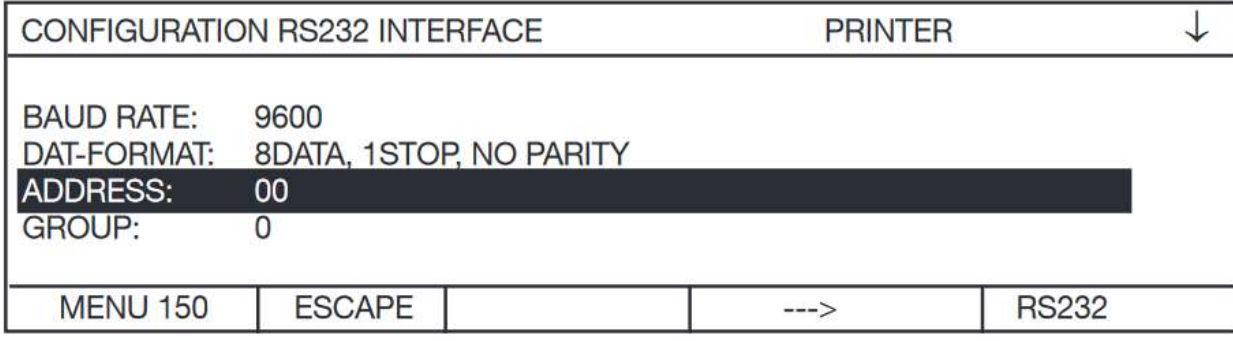

- Aby ustawić wartość liczbową "ADDRESS" i "GROUP", użyj przycisków ↑↓.
- $\geq$  Zawsze wpisuj 2-cyfrowy numer.
- $\triangleright$  Prawidłowy zakres wartości to 0...99.

#### Druk trwały

 Ustawienie PRINTER jako interfejsu, aby każdy ważny pomiar był wysyłany do drukarki. W zależności od ustawienia urządzenia może być generowana duża ilość danych. Ustaw urządzenie i drukarkę na największą możliwą wspólną szybkość transmisji.

#### Drukowanie na żądanie

 Ustaw urządzenie na pojedynczy pomiar. W tym ustawieniu każdy pomiar tworzy jeden wydruk. Zaadresuj wejście "start printer" za pośrednictwem interfejsu IO. Dopóki ten sygnał sterujący jest adresowany, pomiary zostaną wydrukowane.

# Interfejs DRUKARKI

Wydruk jest wyrównany do lewej jeden pod drugim.

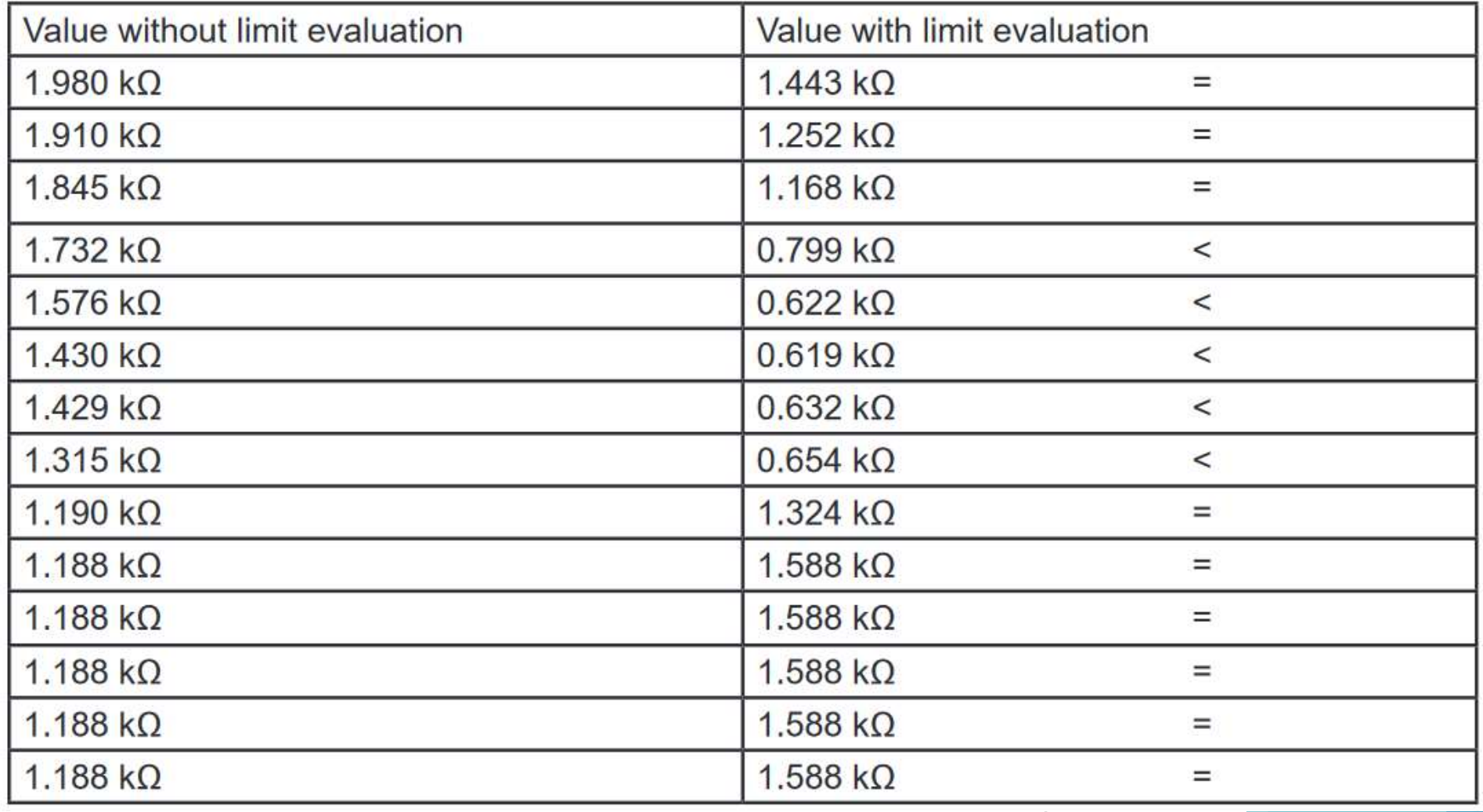

#### TEMPERATURA ODNIESIENIA

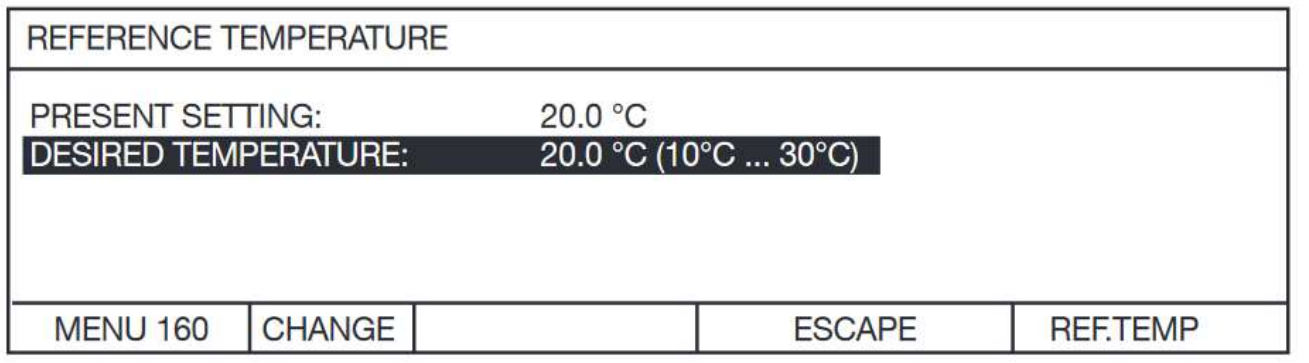

≻ Naciśnięcie przycisku "CHANGE" wyświetla następujący ekran:

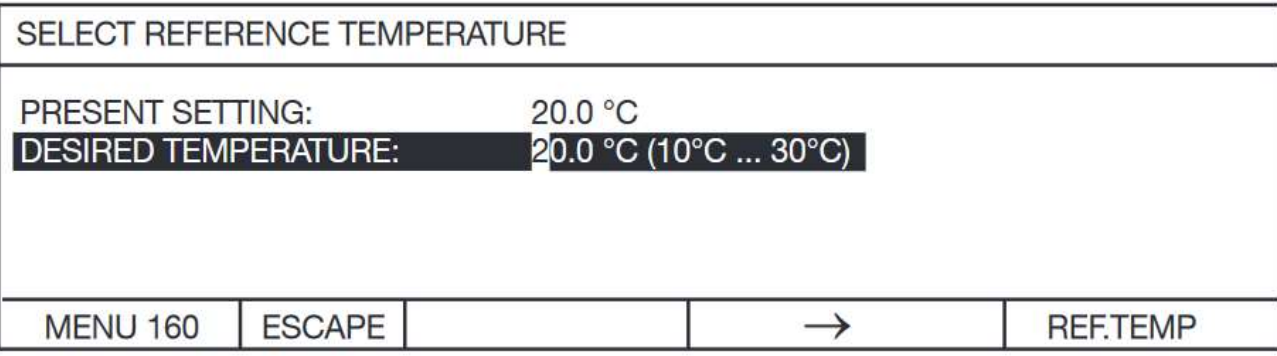

 Użyj ↑↓, aby zwiększyć lub zmniejszyć wartość liczbową. Zawsze wprowadzaj 4-cyfrowy numer; Ważna uwaga: Jeśli temperatura odniesienia nie jest równa 20 °C, na dolnym pasku stanu wyświetlany jest komunikat CAL. Jeśli to możliwe, nie należy zmieniać tego ustawienia temperatury. W krajach europejskich mierzone wartości odnoszą się zawsze do 20 °C. W USA normą mogą być temperatury referencyjne 23°C lub 25°C.

# REFERENCYJNA DŁUGOŚĆ

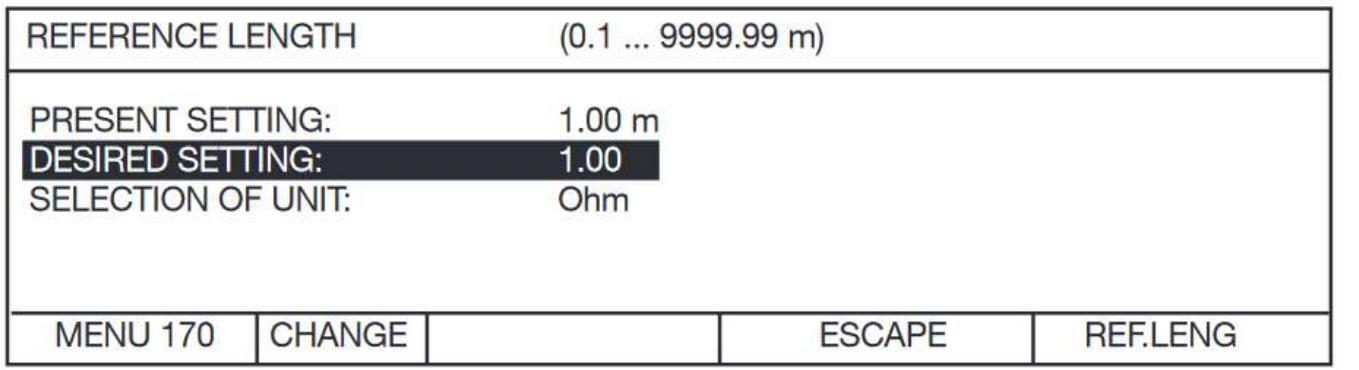

- Użyj ↑↓, ENTER, aby wybrać.
- Domyślna długość odniesienia to 1m.
- Po naciśnięciu przycisku CHANGE wyświetlany jest następujący ekran:

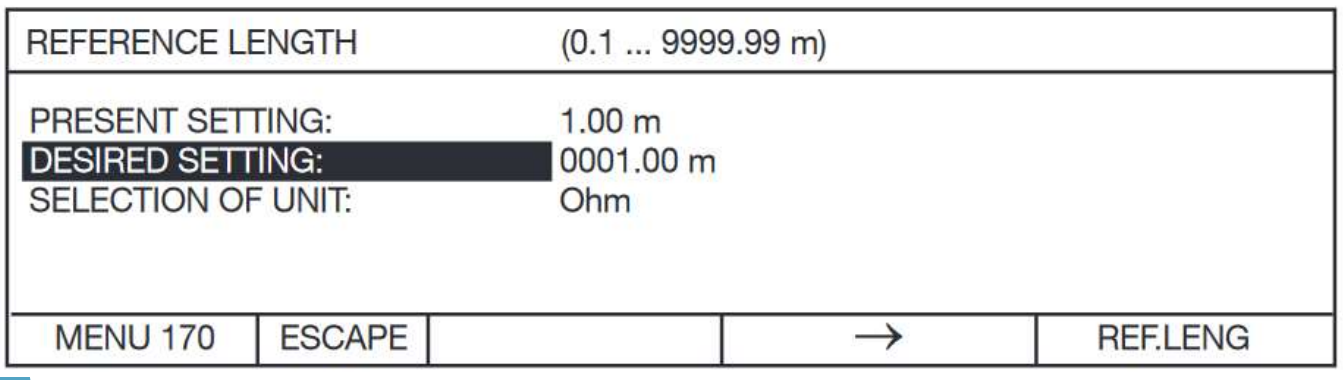

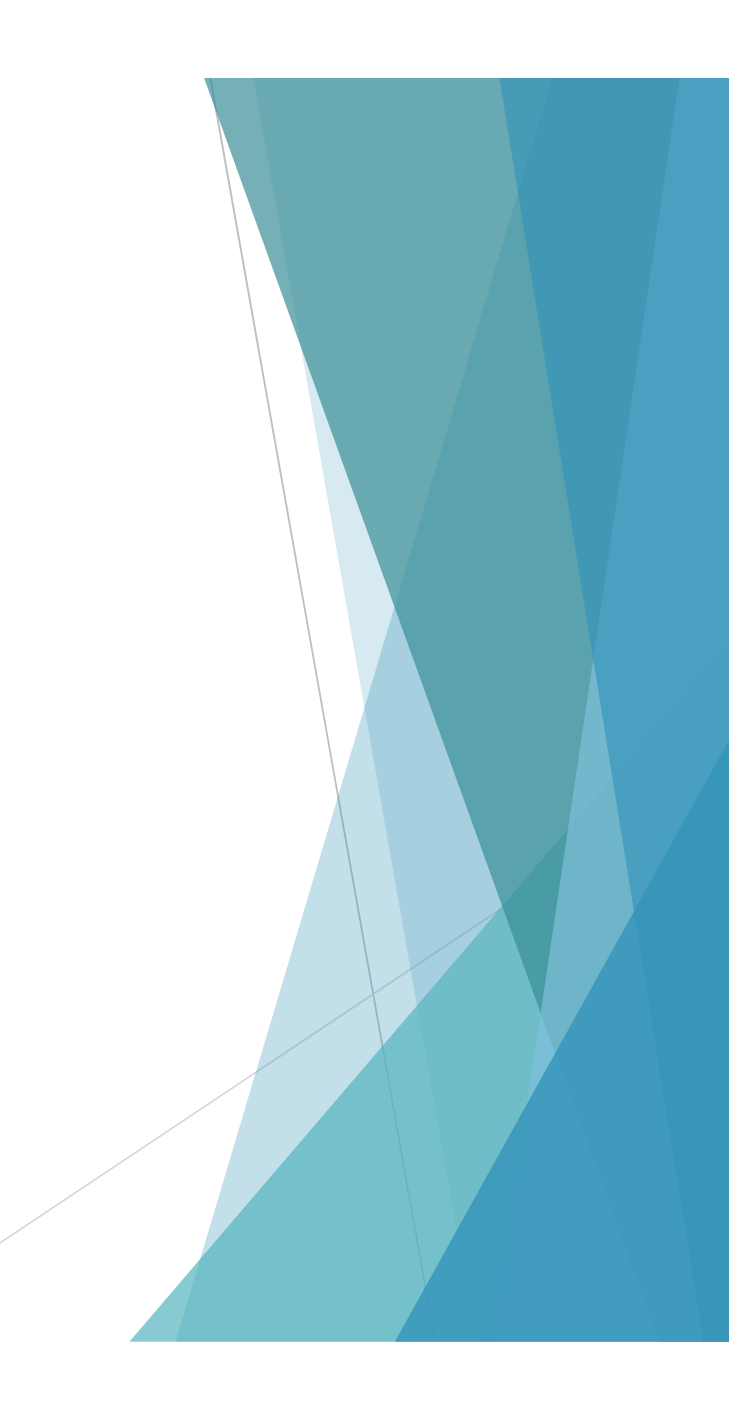

# REFERENCYJNA DŁUGOŚĆ

#### Użyj ↑↓, ENTER, aby zwiększyć lub zmniejszyć wartość numeryczną:

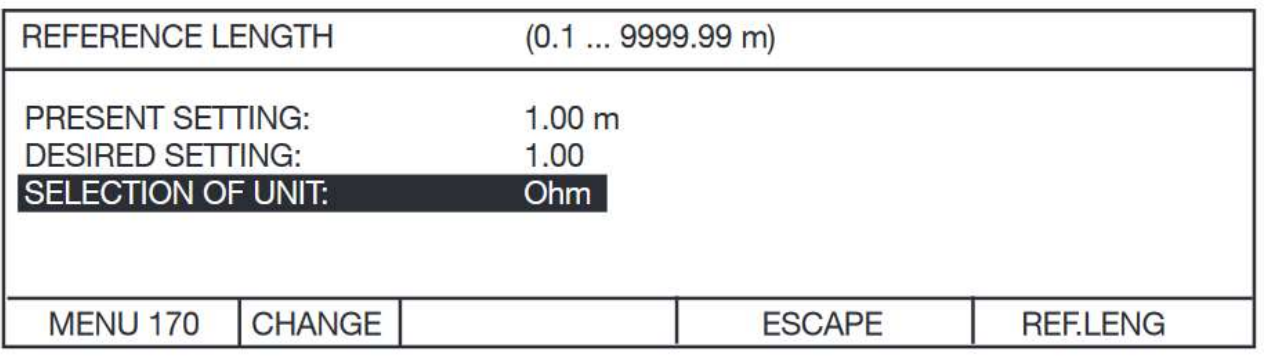

#### Użyj ↑↓, ENTER, aby wybrać:

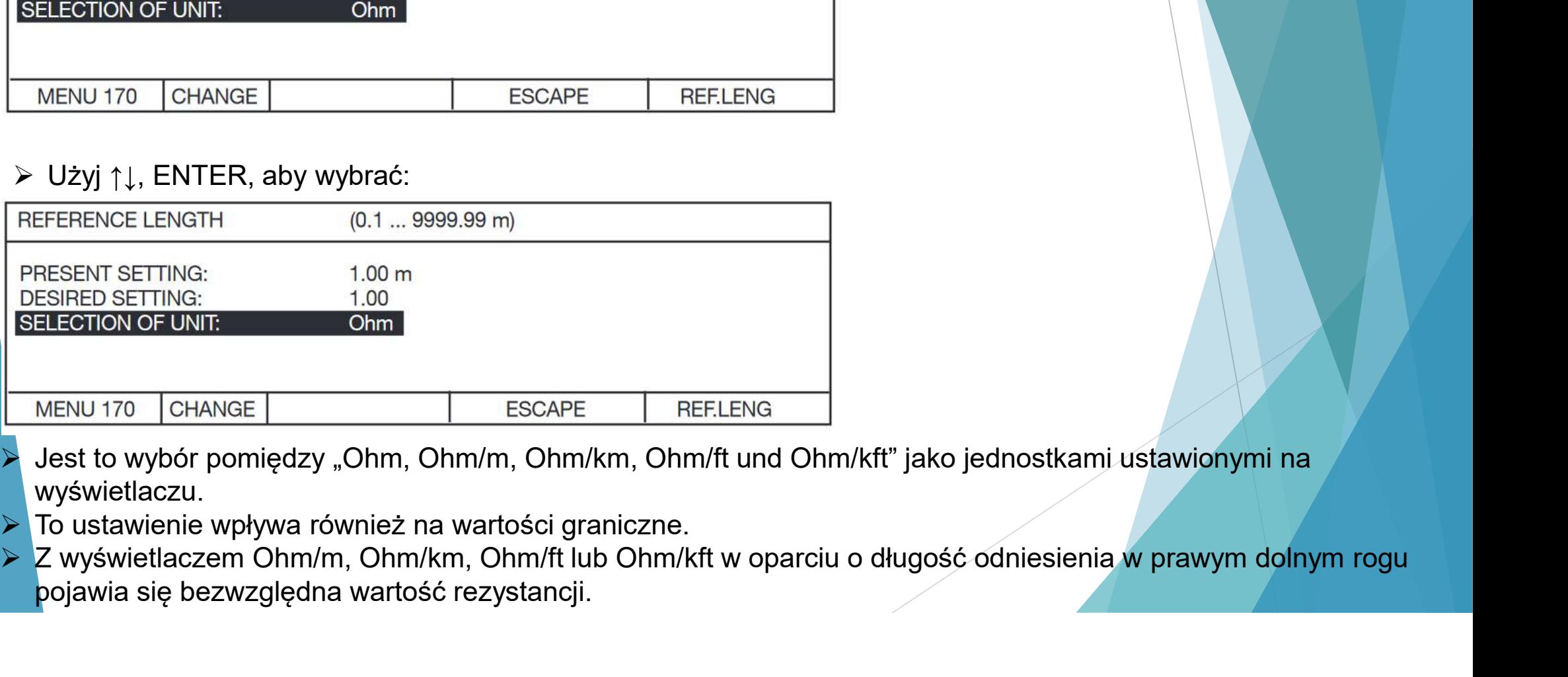

- wyświetlaczu.
- To ustawienie wpływa również na wartości graniczne.
- pojawia się bezwzględna wartość rezystancji.
## REFERENCYJNA DŁUGOŚĆ

- Uwaga: Upewnij się, że zakresy pomiarowe są zawsze ustawione w omach.
- WAŻNE: Ważna uwaga: jeśli długość referencyjna nie jest równa 1 m: długość referencyjna jest używana i brana EFERENCYJNA DŁUGOŚĆ<br>Uwaga: Upewnij się, że zakresy pomiarowe są zawsze ustawione w omach.<br>WAŻNE: Ważna uwaga: jeśli długość referencyjna nie jest równa 1 m: długość referencyjna jest używana i brana<br>pod uwagę tylko do prze wybrany jako jednostka.

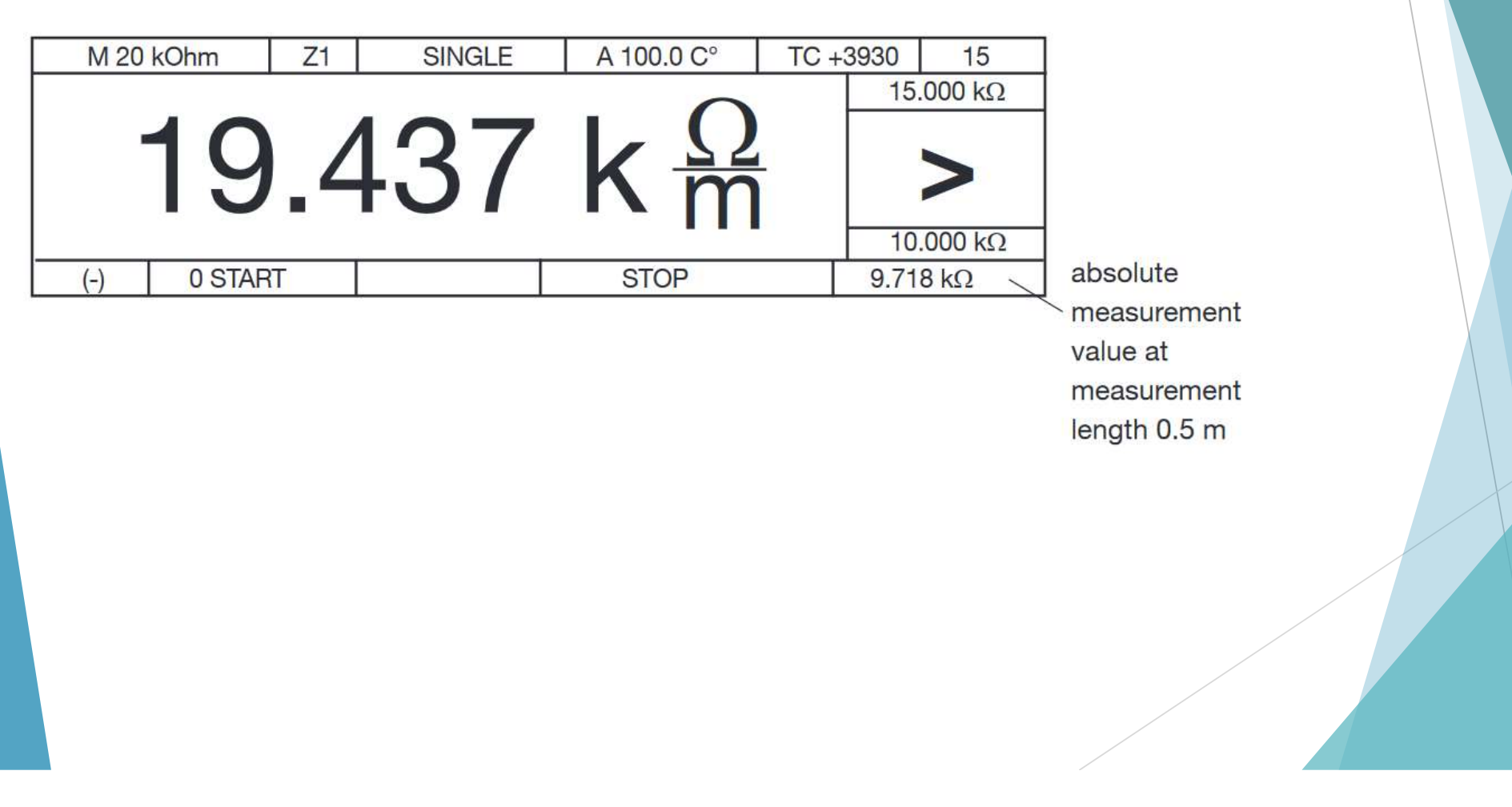

## WYBÓR PRĄDU POMIAROWEGO

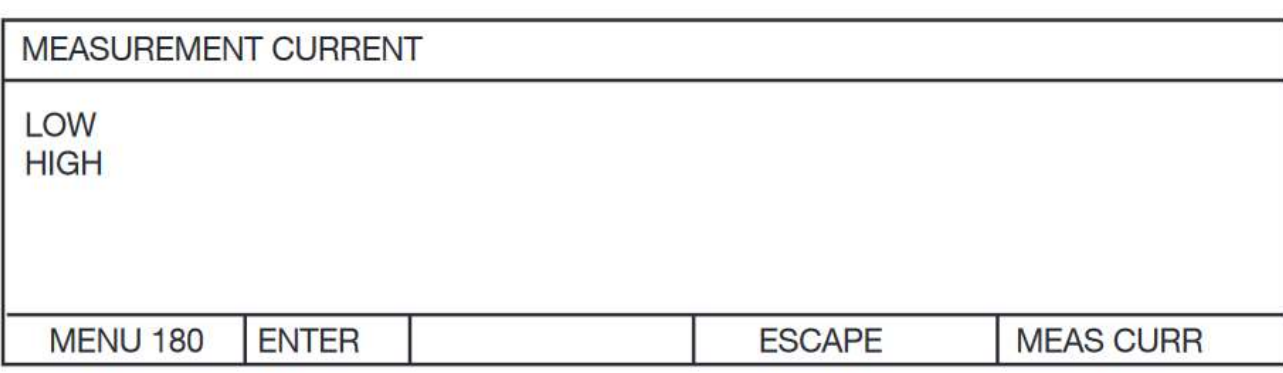

- W zależności od środowiska, miejsca pomiaru, silne pola elektromagnetyczne może powodować destabilizację wyświetlacza. Dla porządku daje to możliwość uśrednienia niektórych wartości pomiarowych lub zwiększenia prądu pomiarowego przez co zwiększa się stosunek sygnału do szumu.
- Polecamy to ustawienie przy dużych transformatorach lub dużych silnikach.
- Przy małych cewkach (małych przekrojach) proszę sprawdzić jak daleko zachodzi samonagrzewanie się przy zwiększonym prądzie.
- Ustawienie domyślne (fabrycznie) to niski prąd.
- Zgodnie z dostarczonym modelem obowiązuje jeden z poniższych wykresów:

## ZAKRESY DLA URZĄDZEŃ 2316

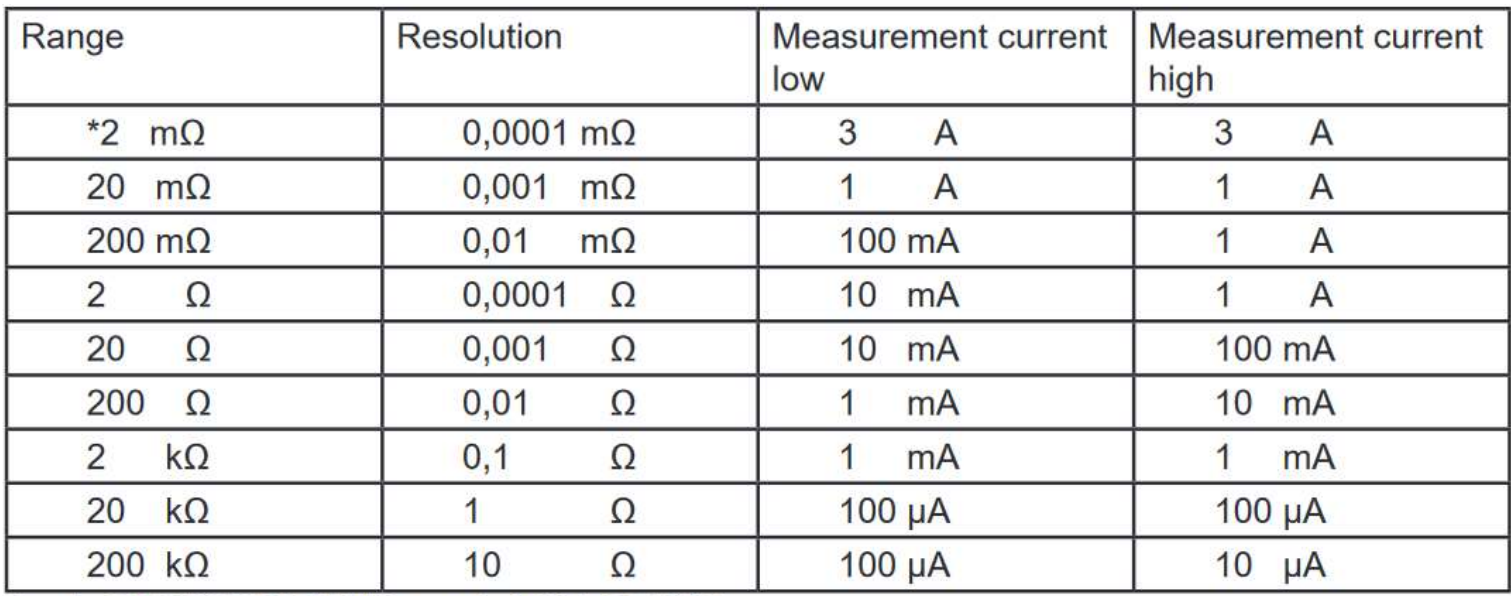

\*only RESISTOMAT® model 2316-V001

## KALIBRACJA

- ▶ Przyrząd jest kalibrowany cyfrowo.
- ▶ Do tej kalibracji wymagane jest oprogramowanie komputerowe model 2316-P001 i rezystory wzorcowe serii 1240.

Przygotowała:

Agnieszka Kupis Alitech Sp. z o.o.